# **show ipv6 eigrp topology**

To display entries in the Enhanced Interior Gateway Routing Protocol (EIGRP) IPv6 topology table, use the **show ipv6 eigrp topology** command in privileged EXEC mode.

**show ipv6 eigrp topology** [*as-number* | *ipv6-address*] [**active** | **all-links** | **pending** | **summary** | **zero-successors**]

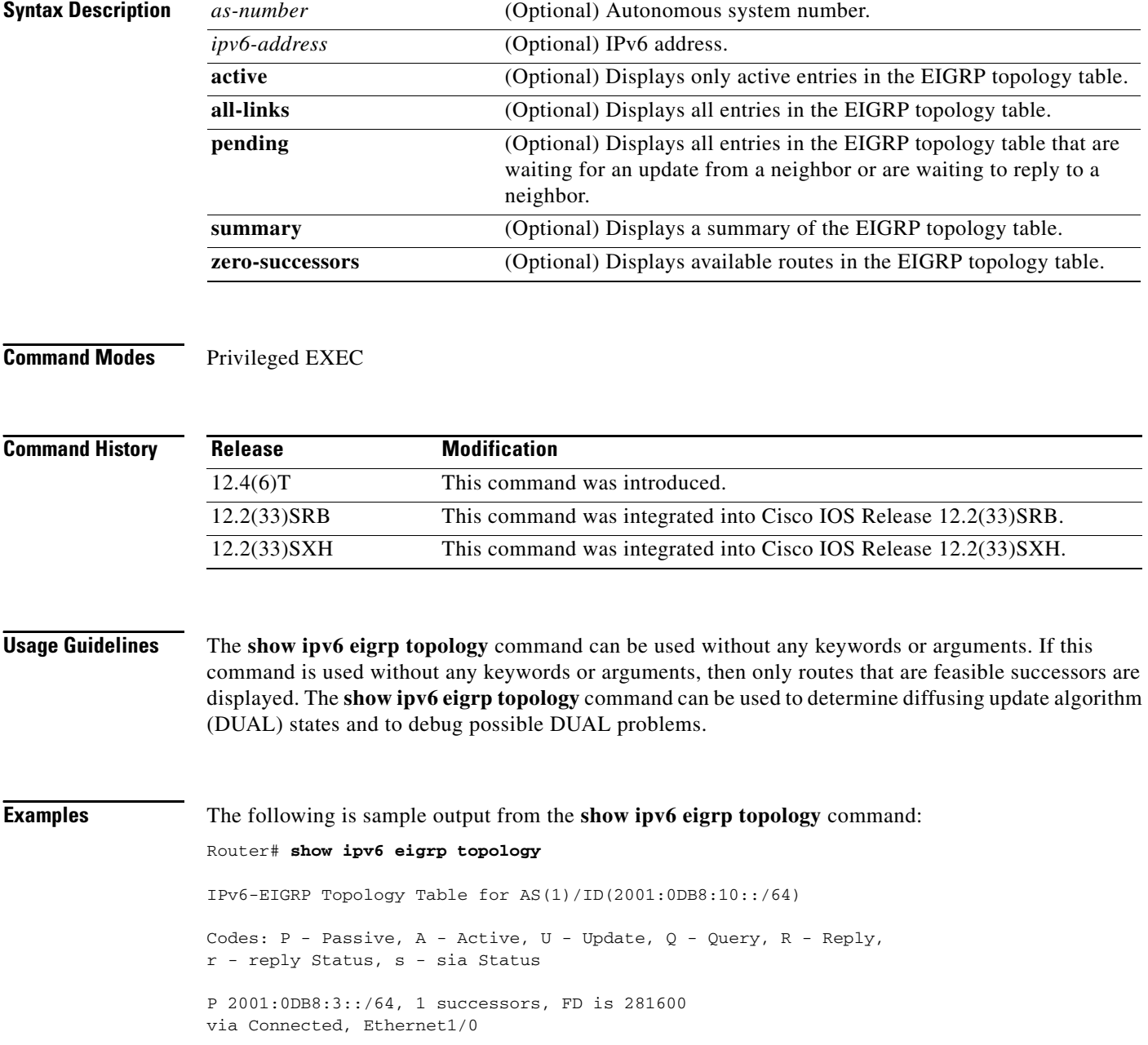

# **show ipv6 eigrp traffic**

To display the number of Enhanced Interior Gateway Routing Protocol (EIGRP) for IPv6 packets sent and received, use the **show ipv6 eigrp traffic** command in user EXEC or privileged EXEC mode.

**show ipv6 eigrp traffic** [*as-number*]

<span id="page-1-0"></span>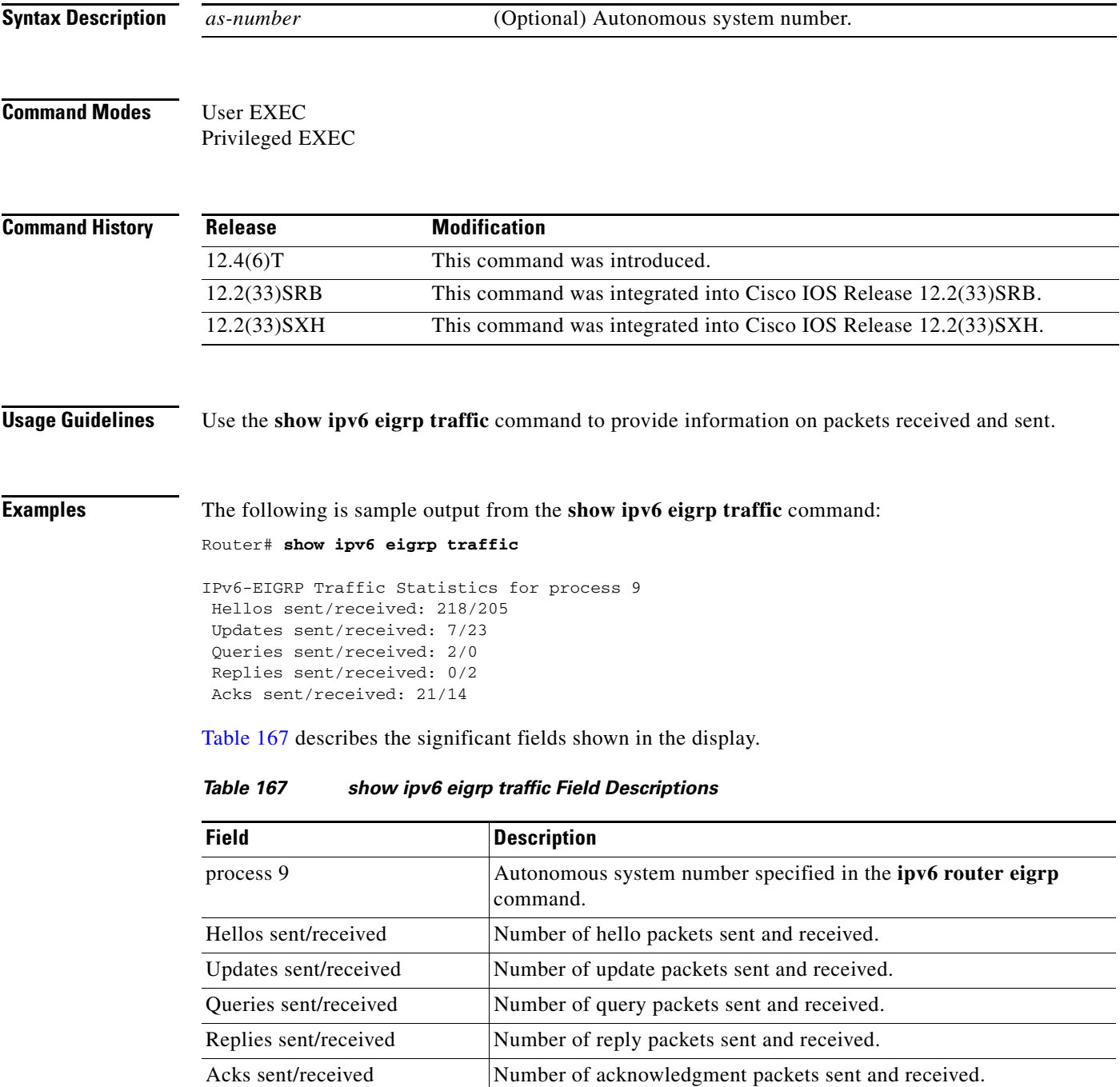

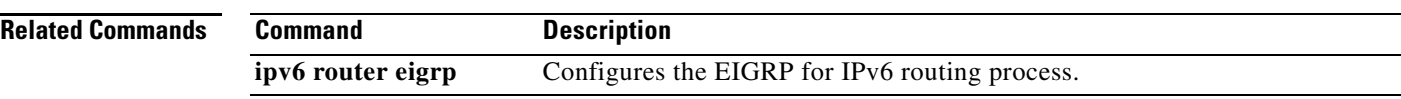

## **show ipv6 flow cache aggregation**

To display the aggregation cache configuration, use the **show ipv6 cache flow aggregation** command in privileged EXEC mode.

**show ipv6 flow cache aggregation** *aggregation-type* [**verbose**]

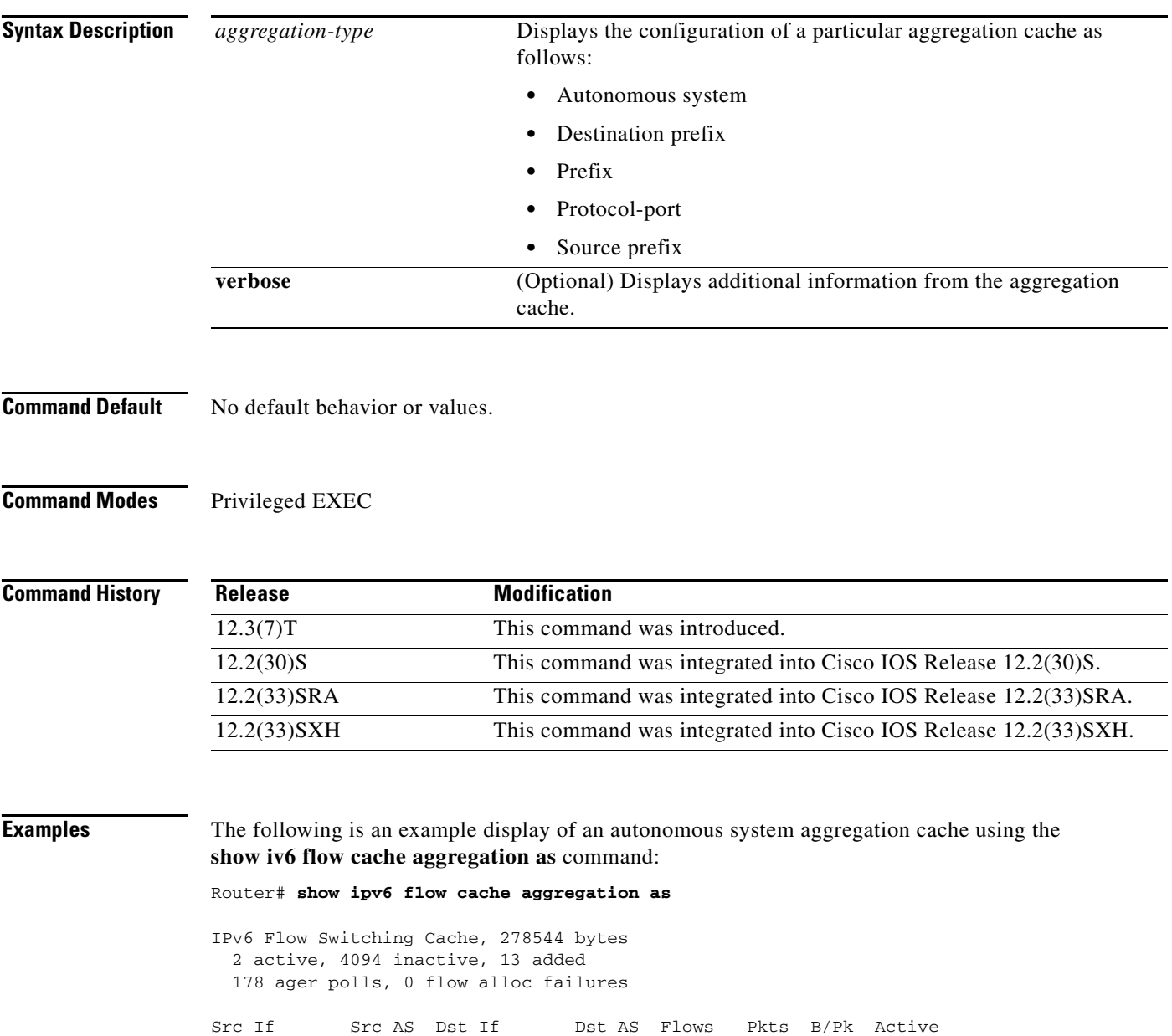

Fa1/0 0 Null 0 1 2 49 10.2 Fa1/0 0 Se2/0 20 1 5 100 0.0 The following is a sample display of an autonomous system aggregation cache for the prefix mask 2001::FFFC/64 using the **show ipv6 flow cache aggregation as** command:

```
Router# show ipv6 flow cache aggregation as
IPv6 Flow Switching Cache, 278544 bytes
  2 active, 4094 inactive, 13 added
  178 ager polls, 0 flow alloc failures
Src If Src AS Dst If Dst AS Flows Pkts B/Pk Active
e1/2 0 Null 0 1 2 49 10.2
```
The following is a sample display of an autonomous system aggregation cache for Ethernet1/2 using the **show ipv6 flow cache verbose aggregation as** command:

Router# **show ipv6 flow cache aggregation as verbose** 

```
IPv6 Flow Switching Cache, 278544 bytes
  2 active, 4094 inactive, 13 added
  178 ager polls, 0 flow alloc failures
Src If Src AS Dst If Dst AS Flows Pkts B/Pk Active
e1/2 0 Null 0 1 2 49 10.2
e1/2 0 e1/2 20 1 5 100 0.0
```
e1/2 0 e1/2 20 1 5 100 0.0

[Table 168](#page-4-0) describes the significant fields shown in these examples.

<span id="page-4-0"></span>*Table 168 show ipv6 flow cache aggregation Field Descriptions*

| <b>Field</b>        | <b>Description</b>                                                                                                    |
|---------------------|----------------------------------------------------------------------------------------------------|
| bytes               | Number of bytes of memory used by the NetFlow cache.                                                                                                    |
| active              | Number of active flows in the NetFlow cache at the time this command was<br>entered.                                                                                                  |
| inactive            | Number of flow buffers that are allocated in the NetFlow cache, but are not<br>currently assigned to a specific flow at the time this command is entered.                             |
| added               | Number of flows created since the start of the summary period.                                                                                                    |
| ager polls          | Number of times the NetFlow code looked at the cache to cause entries to<br>expire (used by Cisco for diagnostics only).                                                              |
| flow alloc failures | Number of times the NetFlow code tried to allocate a flow but could not.                                                                                                    |
| Src If              | Specifies the source interface.                                                                                                    |
| Src AS              | Specifies the source autonomous system.                                                                                                    |
| Dst If              | Specifies the destination interface.                                                                                                    |
| Dst AS              | Specifies the destination autonomous system.                                                                                                    |
| <b>Flows</b>        | Number of flows.                                                                                                    |
| Pkts                | Number of packets.                                                                                                    |
| B/Pk                | Average number of bytes observed for the packets seen for this protocol (total<br>bytes for this protocol or the total number of flows for this protocol for this<br>summary period). |
| Active              | Number of active flows in the NetFlow cache at the time this command was<br>entered.                                                                                                  |

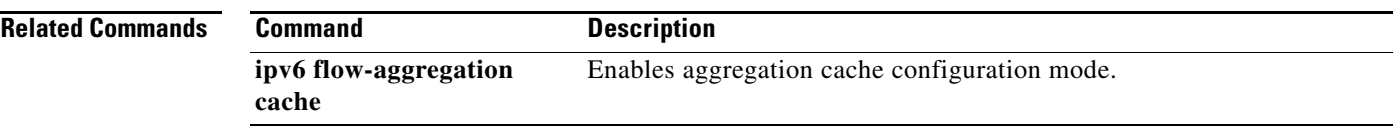

## **show ipv6 flow export**

To display the statistics for the data export, including the main cache and all other enabled caches, use the **showipv6 flow export** command in user EXEC or privileged EXEC mode.

**show ipv6 flow export** [**template**]

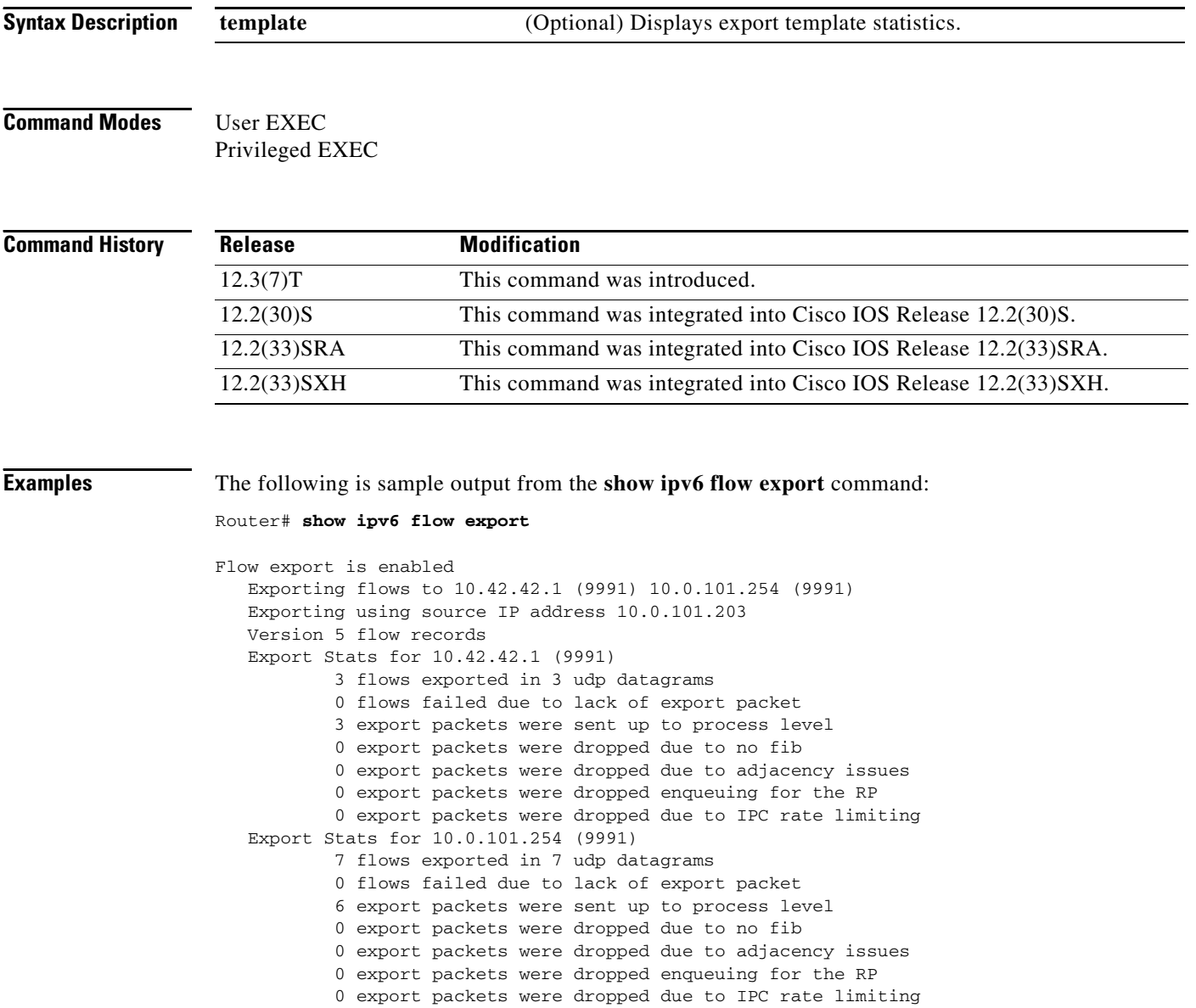

[Table 169](#page-7-0) describes the significant fields shown in the display.

<span id="page-7-0"></span>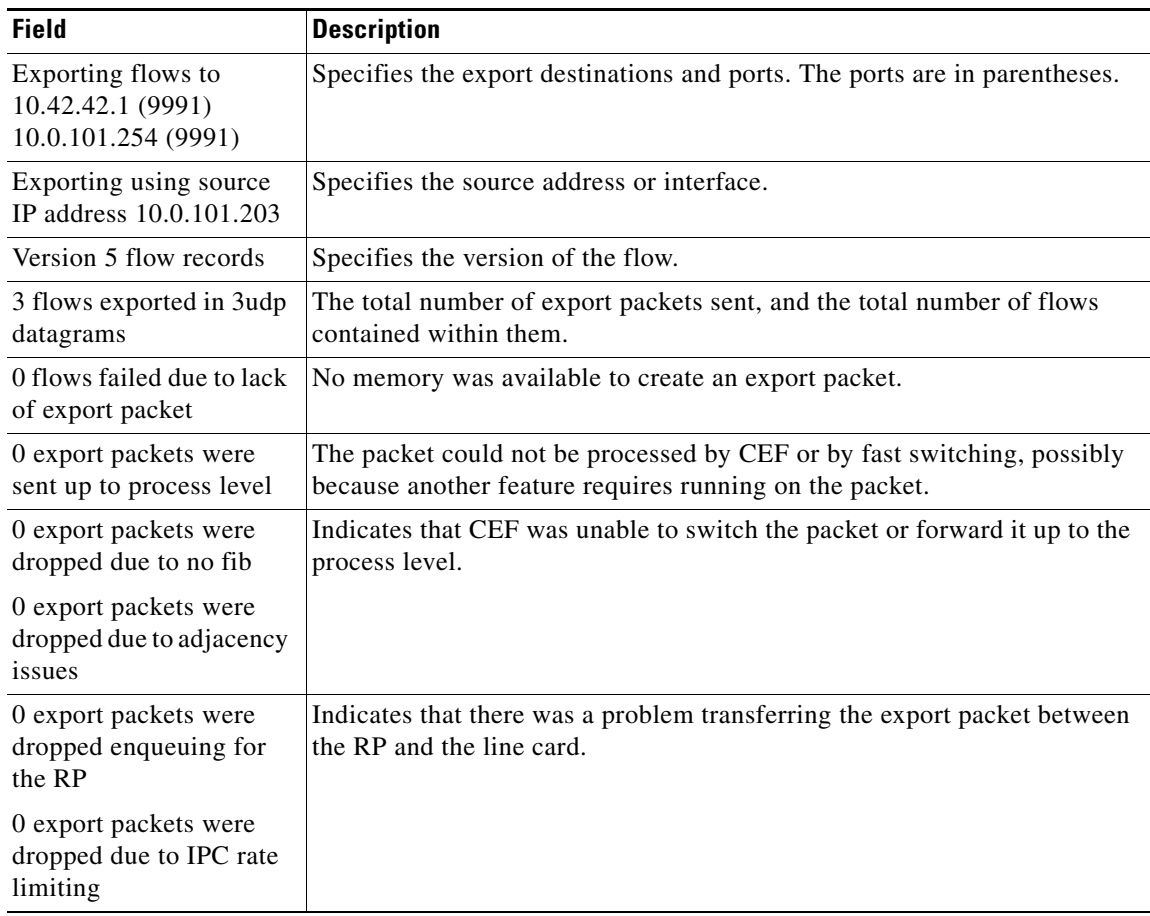

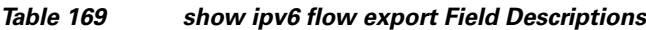

## **show ipv6 general-prefix**

To display information on IPv6 general prefixes, use the **show ipv6 general-prefix** command in user EXEC or privileged EXEC mode.

### **show ipv6 general-prefix**

**Syntax Description** This command has no arguments or keywords.

**Command Modes** User EXEC Privileged EXEC

**Command History Release Modification** 12.3(4)T This command was introduced.

**Usage Guidelines** Use the **show ipv6 general-prefix** command to view information on IPv6 general prefixes.

**Examples** The following example shows an IPv6 general prefix called my-prefix, which has been defined based on a 6to4 interface. The general prefix is also being used to define an address on interface loopback42.

Router# **show ipv6 general-prefix**

IPv6 Prefix my-prefix, acquired via 6to4 2002:B0B:B0B::/48 Loopback42 (Address command)

[Table 170](#page-8-0) describes the significant fields shown in the display.

*Table 170 show ipv6 general-prefix Field Descriptions*

<span id="page-8-0"></span>

| <b>Field</b>                    | <b>Description</b>                                                                                                    |
|---------------------------------|----------------------------------------------------------------------------------------------------|
| <b>IPv6</b> Prefix              | User-defined name of the IPv6 general prefix.                                                                                                    |
| Acquired via                    | The general prefix has been defined based on a 6to4 interface. A<br>general prefix can also be defined manually or acquired using DHCP<br>for IPv6 prefix delegation. |
| 2002:B0B:B0B::/48               | The prefix value for this general prefix.                                                                                                    |
| Loopback42 (Address<br>command) | List of interfaces where this general prefix is used.                                                                                                    |

### **Related Commands**

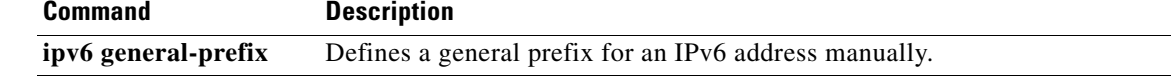

# **show ipv6 inspect**

To view Context-based Access Control (CBAC) configuration and session information, use the **show ipv6 inspect** command in privileged EXEC mode.

**show ipv6 inspect** {**name** *inspection-name* | **config** | **interfaces** | **session** [**detail**] | **all**}

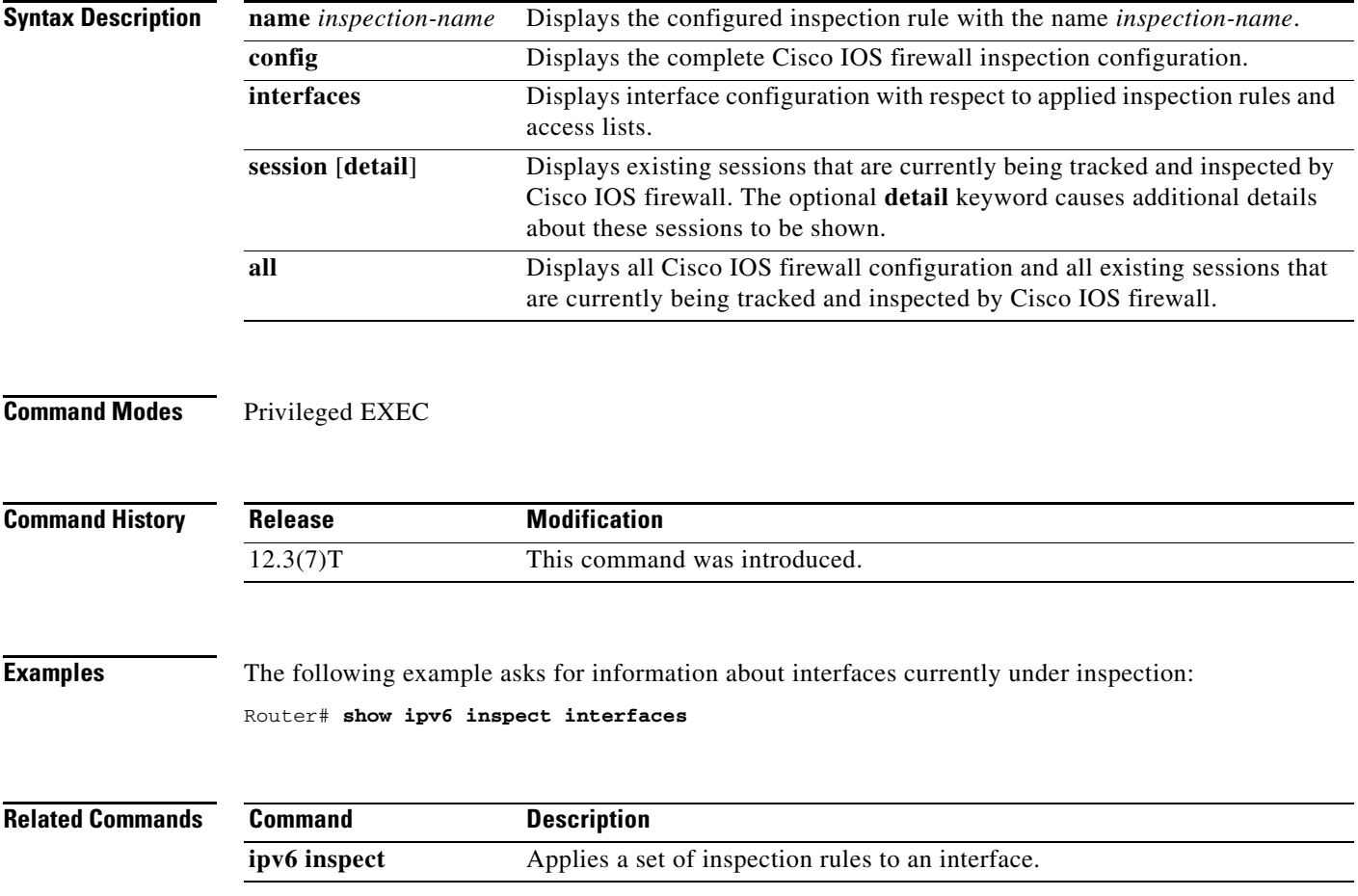

# **show ipv6 interface**

To display the usability status of interfaces configured for IPv6, use the **show ipv6 interface** command in user EXEC or privileged EXEC mode.

**show ipv6 interface** [**brief**] [*type number*] [**prefix**]

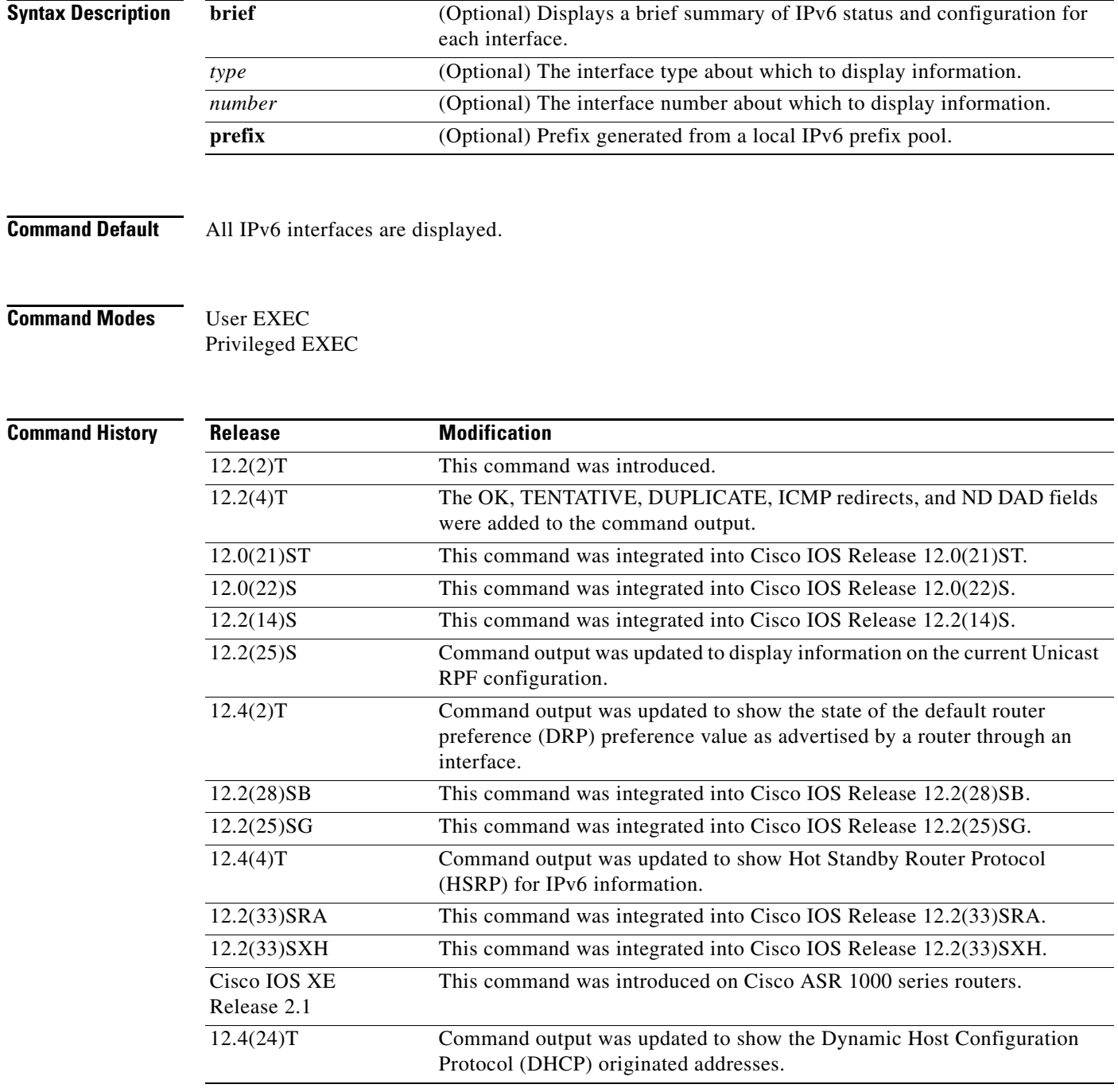

**Usage Guidelines** The **show ipv6 interface** command provides output similar to the **show ip interface** command, except that it is IPv6-specific.

> Use the **show ipv6 interface** command to validate the IPv6 status of an interface and its configured addresses. The **show ipv6 interface** command also displays the parameters that IPv6 is using for operation on this interface and any configured features.

If the interface's hardware is usable, the interface is marked up. If the interface can provide two-way communication for IPv6, the line protocol is marked up.

If you specify an optional interface type and number, the command displays information only about that specific interface. For a specific interface, you can enter the **prefix** keyword to see the IPv6 neighbor discovery (ND) prefixes that are configured on the interface.

### **Examples Interface Information for a Specific Interface with IPv6 Configured**

The **show ipv6 interface** command displays information about the specified interface.

Router# **show ipv6 interface ethernet 0/0**

```
Ethernet0 is up, line protocol is up
   IPv6 is enabled, link-local address is 2001:0DB8::/29
   Global unicast address(es):
    2000:0DB8::2, subnet is 2001:0DB8::/64
  Joined group address(es):
    FF02::1
    FF02::2
    FF02::1:FF11:6770
  MTU is 1500 bytes
   ICMP error messages limited to one every 500 milliseconds
 ICMP redirects are enabled
 ND DAD is enabled, number of DAD attempts: 1
  ND reachable time is 30000 milliseconds
  ND advertised reachable time is 0 milliseconds
  ND advertised retransmit interval is 0 milliseconds
  ND router advertisements are sent every 200 seconds
  ND router advertisements live for 1800 seconds
  ND advertised default router preference is Medium 
 Hosts use stateless autoconfig for addresses.
```
[Table 171](#page-11-0) describes the significant fields shown in the display.

<span id="page-11-0"></span>*Table 171 show ipv6 interface Field Descriptions*

| <b>Field</b>                                                                                                    | <b>Description</b>                                                                                                    |
|----------------------------------------------------------------------------------------------------|----------------------------------------------------------------------------------------------------|
| Ethernet 0 is up, down,<br>administratively down<br>(down and<br>administratively down<br>are not shown in sample<br>output) | Indicates whether the interface hardware is active (whether line signal is<br>present) and whether it has been taken down by an administrator. If the<br>interface hardware is usable, the interface is marked "up." For an interface to<br>be usable, both the interface hardware and line protocol must be up.                                                      |
| line protocol is up,<br>down (down is not<br>shown in sample output)                                                         | Indicates whether the software processes that handle the line protocol<br>consider the line usable (that is, whether keepalives are successful or IPv6<br>CP has been negotiated). If the interface can provide two-way<br>communication, the line protocol is marked up. For an interface to be usable,<br>both the interface hardware and line protocol must be up. |

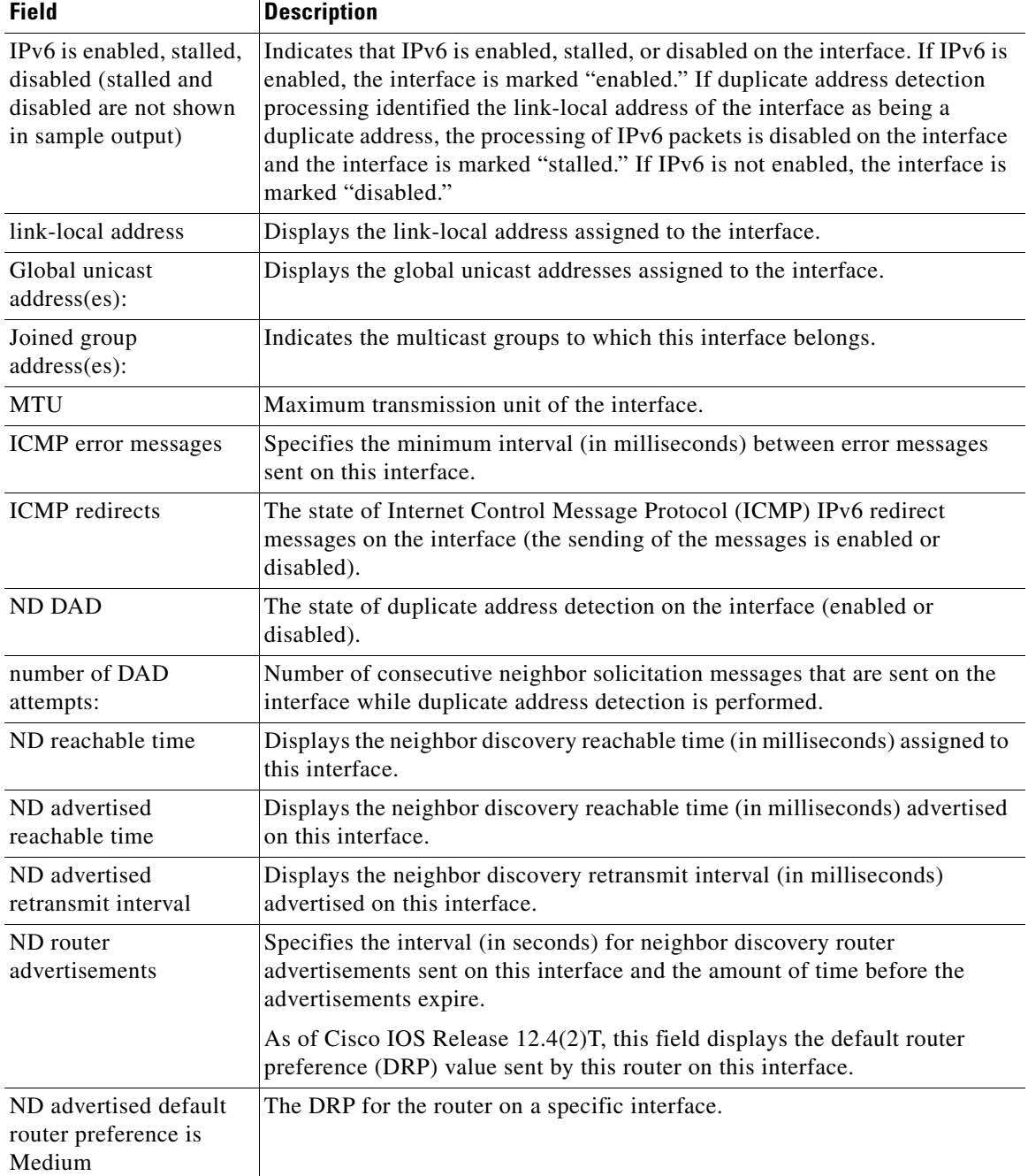

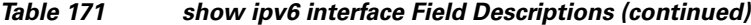

### **show ipv6 interface Command Using the brief Keyword**

The following is sample output from the **show ipv6 interface** command when entered with the **brief** keyword:

```
Router# show ipv6 interface brief
```
Ethernet0 is up, line protocol is up Ethernet0 [up/up] unassigned

```
Ethernet1 [up/up]
  2001:0DB8:1000:/29
Ethernet2 [up/up]
  2001:0DB8:2000:/29
Ethernet3 [up/up]
  2001:0DB8:3000:/29
Ethernet4 [up/down]
  2001:0DB8:4000:/29
Ethernet5 [administratively down/down]
   2001:123::210:7BFF:FEC2:ACD8
Interface Status IPv6 Address
Ethernet0 up 3FFE:C00:0:1:260:3EFF:FE11:6770
Ethernet1 up unassigned
Fddi0 up 3FFE:C00:0:2:260:3EFF:FE11:6772
Serial0 administratively down unassigned
Serial1 administratively down unassigned
Serial2 administratively down unassigned
Serial3 administratively down unassigned
Tunnel0 up up unnumbered (Ethernet0)
Tunnel1 up 3FFE:700:20:1::12
```
### **IPv6 Interface with ND Prefix Configured**

This sample output shows the characteristics of an interface that has generated a prefix from a local IPv6 prefix pool:

```
Router# show ipv6 interface Ethernet 0/0 prefix
```

```
interface Ethernet0/0
  ipv6 address 2001:0DB8::1/64
  ipv6 address 2001:0DB8::2/64
  ipv6 nd prefix 2001:0DB8:2::/64
 ipv6 nd prefix 2001:0DB8:3::/64 2592000 604800 off-link
end
.
.
.
IPv6 Prefix Advertisements Ethernet0/0
Codes: A - Address, P - Prefix-Advertisement, O - Pool
        U - Per-user prefix, D - Default
        N - Not advertised, C - Calendar
      default [LA] Valid lifetime 2592000, preferred lifetime 604800
AD 2001:0DB8:1::/64 [LA] Valid lifetime 2592000, preferred lifetime 604800
APD 2001:0DB8:2::/64 [LA] Valid lifetime 2592000, preferred lifetime 604800
P 2001:0DB8:3::/64 [A] Valid lifetime 2592000, preferred lifetime 604800
```
The default prefix shows the parameters that are configured using the **ipv6 nd prefix default** command.

### **IPv6 Interface with DRP Configured**

This sample output shows the state of the DRP preference value as advertised by this router through an interface:

```
Router# show ipv6 interface gigabitethernet 0/1
   GigabitEthernet0/1 is up, line protocol is up
     IPv6 is enabled, link-local address is FE80::130
    Description: Management network (dual stack)
    Global unicast address(es):
       FEC0:240:104:1000::130, subnet is FEC0:240:104:1000::/64
     Joined group address(es):
      FFO2 \cdot 1
```

```
 FF02::2
   FF02::1:FF00:130
 MTU is 1500 bytes
 ICMP error messages limited to one every 100 milliseconds
 ICMP redirects are enabled
 ND DAD is enabled, number of DAD attempts: 1
 ND reachable time is 30000 milliseconds
 ND advertised reachable time is 0 milliseconds
 ND advertised retransmit interval is 0 milliseconds
 ND router advertisements are sent every 200 seconds
 ND router advertisements live for 1800 seconds
ND advertised default router preference is Low
 Hosts use stateless autoconfig for addresses.
```
### **IPv6 Interface with HSRP Configured**

When HSRP IPv6 is first configured on an interface, the interface IPv6 link-local address is marked unactive (UNA) because it is no longer advertised, and the HSRP IPv6 virtual link-local address is added to the virtual link-local address list with the UNA and tentative DAD (TEN) flags set. The interface is also programmed to listen for the HSRP IPv6 multicast address.

This sample output shows the status of UNA and TEN flags, when HSRP IPv6 is configured on an interface:

```
Router# show ipv6 interface ethernet 0/0
```

```
Ethernet0/0 is up, line protocol is up
  IPv6 is enabled, link-local address is FE80:2::2 [UNA]
  Virtual link-local address(es):
     FE80::205:73FF:FEA0:1 [UNA/TEN]
  Global unicast address(es):
    2001:2::2, subnet is 2001:2::/64 
  Joined group address(es):
    FF02::1
   FF02:2 FF02::66
    FF02::1:FF00:2
  MTU is 1500 bytes
   ICMP error messages limited to one every 100 milliseconds
  ND DAD is enabled, number of DAD attempts: 1
```
After the HSRP group becomes active, the UNA and TEN flags are cleared, and the optimistic DAD (OPT) flag is set. The solicited node multicast address for the HSRP virtual IPv6 address is also added to the interface.

This sample output shows the status of UNA, TEN and OPT flags, when HSRP group is activated:

```
Router# show ipv6 interface ethernet 0/0
```

```
Ethernet0/0 is up, line protocol is up
  IPv6 is enabled, link-local address is FE80:2::2 [UNA]
  Virtual link-local address(es):
     FE80::205:73FF:FEA0:1 [OPT]
  Global unicast address(es):
    2001:2::2, subnet is 2001:2::/64 
  Joined group address(es):
    FF02::1
    FF02::2
    FF02::66 
    FF02::1:FF00:2
    FF02::1:FFA0:1 
  MTU is 1500 bytes
   ICMP error messages limited to one every 100 milliseconds
   ICMP redirects are enabled
  ND DAD is enabled, number of DAD attempts: 1
```
[Table 172](#page-15-0) describes additional significant fields shown in the displays for the **show ipv6 interface** command with HSRP configured.

| <b>Field</b>                                                 | <b>Description</b>                                                                         |
|--------------------------------------------------------------|--------------------------------------------------------------------------------------------|
| IPv6 is enabled,<br>link-local address is<br>FE80:2::2 [UNA] | The interface IPv6 link-local address is marked UNA because it is no longer<br>advertised. |
| FE80::205:73FF:FEA0:<br>1 [UNA/TEN]                          | The virtual link-local address list with the UNA and TEN flags set.                        |
| FF02::66                                                     | HSRP IPv6 multicast address.                                                               |
| FE80::205:73FF:FEA0:<br>$1$ [OPT]                            | HSRP becomes active, and the HSRP virtual address marked OPT.                              |
| FF02::1:FFA0:1                                               | HSRP solicited node multicast address.                                                     |

<span id="page-15-0"></span>*Table 172 show ipv6 interface Command with HSRP Configured Field Descriptions*

### **IPv6 Interface with Minimum RA Interval Configured**

When you enable Mobile IPv6 on an interface, you can configure a minimum interval between IPv6 router advertisement (RA) transmissions. The **show ipv6 interface** command output reports the minimum RA interval, when configured. If the minimum RA interval is not explicitly configured, then it is not displayed.

In the following example, the maximum RA interval is configured as 100 seconds, and the minimum RA interval is configured as 60 seconds on Ethernet interface 1/0:

Router(config-if)# **ipv6 nd ra-interval 100 60**

Subsequent use of the **show ipv6 interface** then displays the interval as follows:

```
Router(config)# show ipv6 interface ethernet 1/0
```

```
Ethernet1/0 is administratively down, line protocol is down 
 IPv6 is enabled, link-local address is FE80::A8BB:CCFF:FE00:5A01 [TEN]
 No Virtual link-local address(es):
 No global unicast address is configured
 Joined group address(es):
   FF02::1
   FF02::2
 MTU is 1500 bytes
  ICMP error messages limited to one every 100 milliseconds
  ICMP redirects are enabled
  ICMP unreachables are sent
 ND DAD is enabled, number of DAD attempts: 1
 ND reachable time is 30000 milliseconds
 ND advertised reachable time is 0 milliseconds
 ND advertised retransmit interval is 0 milliseconds
 ND router advertisements are sent every 60 to 100 seconds
 ND router advertisements live for 1800 seconds
 ND advertised default router preference is Medium
 Hosts use stateless autoconfig for addresses.
```
In the following example, the maximum RA interval is configured as 100 milliseconds (ms), and the minimum RA interval is configured as 60 ms on Ethernet interface 1/0:

```
Router(config)# show ipv6 interface ethernet 1/0
```
Ethernet1/0 is administratively down, line protocol is down

```
IPv6 is enabled, link-local address is FE80::A8BB:CCFF:FE00:5A01 [TEN]
No Virtual link-local address(es):
No global unicast address is configured
Joined group address(es):
  FF02::1
  FF02::2
MTU is 1500 bytes
ICMP error messages limited to one every 100 milliseconds
ICMP redirects are enabled
ICMP unreachables are sent
ND DAD is enabled, number of DAD attempts: 1
ND reachable time is 30000 milliseconds
ND advertised reachable time is 0 milliseconds
ND advertised retransmit interval is 0 milliseconds
ND router advertisements are sent every 60 to 100 milliseconds
ND router advertisements live for 1800 seconds
ND advertised default router preference is Medium
Hosts use stateless autoconfig for addresses.
```
[Table 173](#page-16-0) describes additional significant fields shown in the displays for the **show ipv6 interface** command with minimum RA interval information configured.

<span id="page-16-0"></span>*Table 173 show ipv6 interface Command with Minimum RA Interval Information Configuration Field Descriptions*

| <b>Field</b>                                                            | <b>Description</b>                                                                                                    |
|-------------------------------------------------------------------------|----------------------------------------------------------------------------------------------------|
| ND router<br>advertisements are sent<br>every 60 to 100 seconds         | ND RAs are sent at an interval randomly selected from a value between the<br>minimum and maximum values. In this example, the minimum value is<br>60 seconds, and the maximum value is 100 seconds. |
| ND router<br>advertisements are sent<br>every 60 to<br>100 milliseconds | ND RAs are sent at an interval randomly selected from a value between the<br>minimum and maximum values. In this example, the minimum value is<br>60 ms, and the maximum value is 100 ms.           |

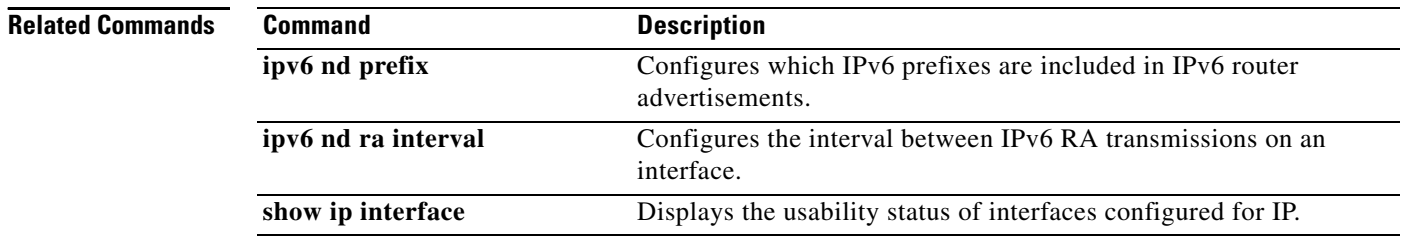

# **show ipv6 local pool**

To display information about any defined IPv6 address pools, use the **show ipv6 local pool** command in privileged EXEC mode.

**show ipv6 local pool** [*poolname* [**cache**]]

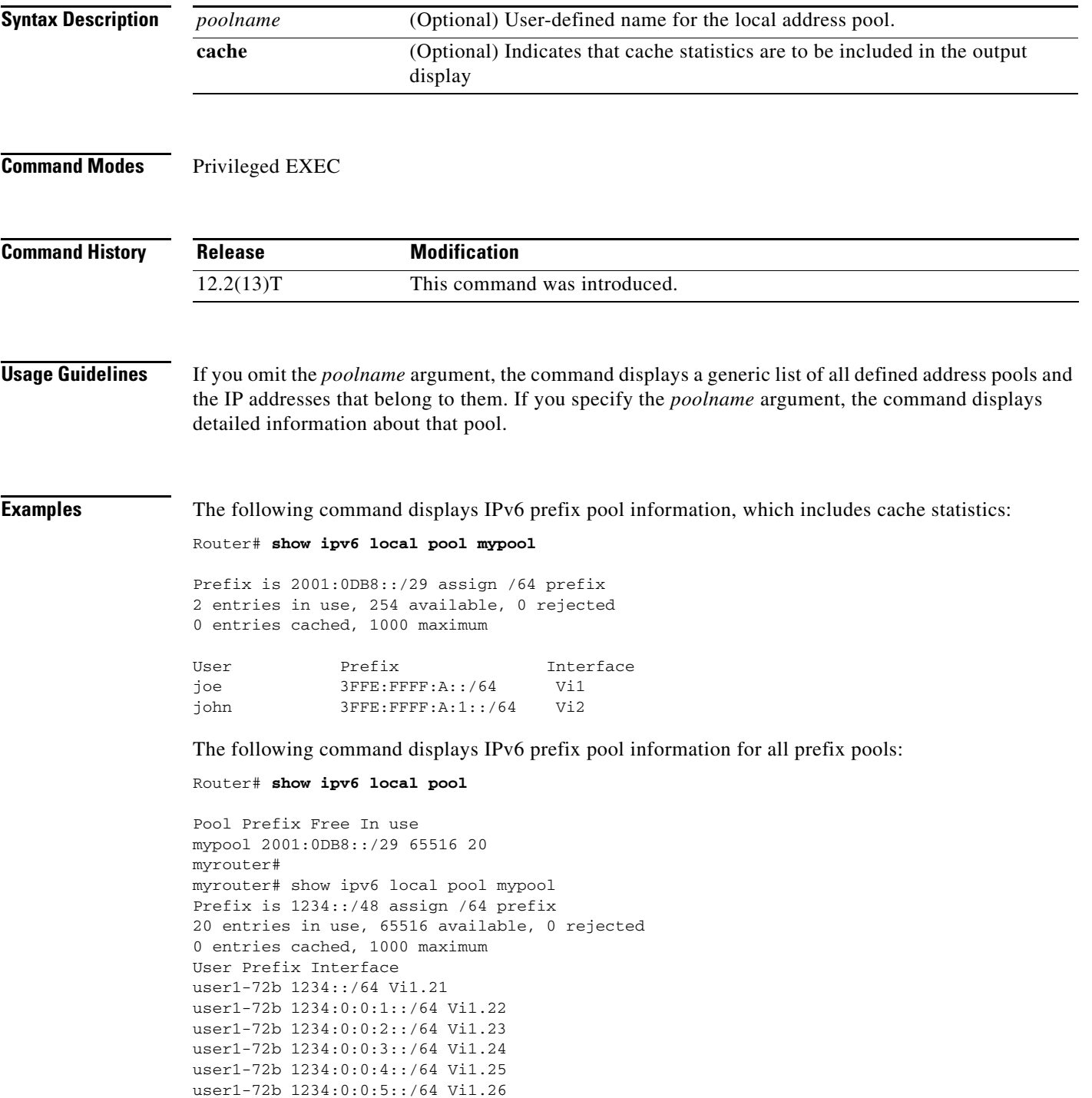

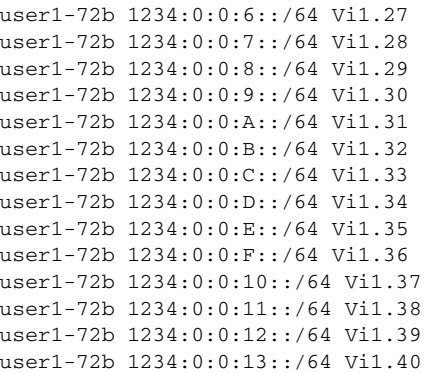

[Table 174](#page-18-0) describes the significant fields shown in the displays.

<span id="page-18-0"></span>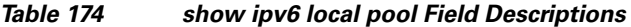

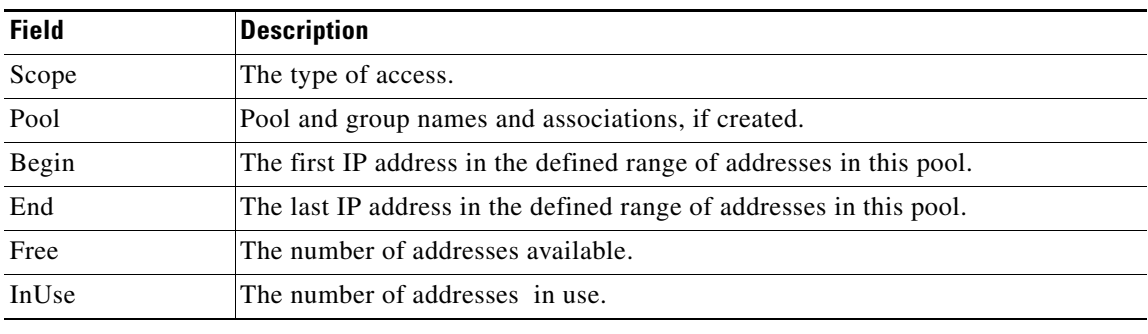

### **Related Commands**

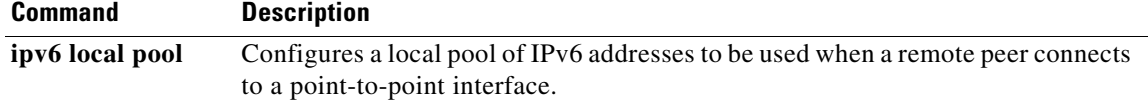

## **show ipv6 mfib**

To display the forwarding entries and interfaces in the IPv6 Multicast Forwarding Information Base (MFIB), use the **show ipv6 mfib** command in user EXEC or privileged EXEC mode.

### **Cisco 3660 Series Routers, Cisco 10000 Series Routers, and Catalyst 6500 Series Routers**

**show ipv6 mfib** [**vrf** *vrf-name*] [**all** | **linkscope** | **verbose** | *group*-*address-name | ipv6-prefix***/***prefix-length* | *source-address-name* | **interface** | **status** | **summary**]

### **Cisco 7600 Series Routers**

**show ipv6 mfib** [**vrf** *vrf-name*] [**all** | **linkscope** | **verbose** | **interface** | **status** | **summary**]

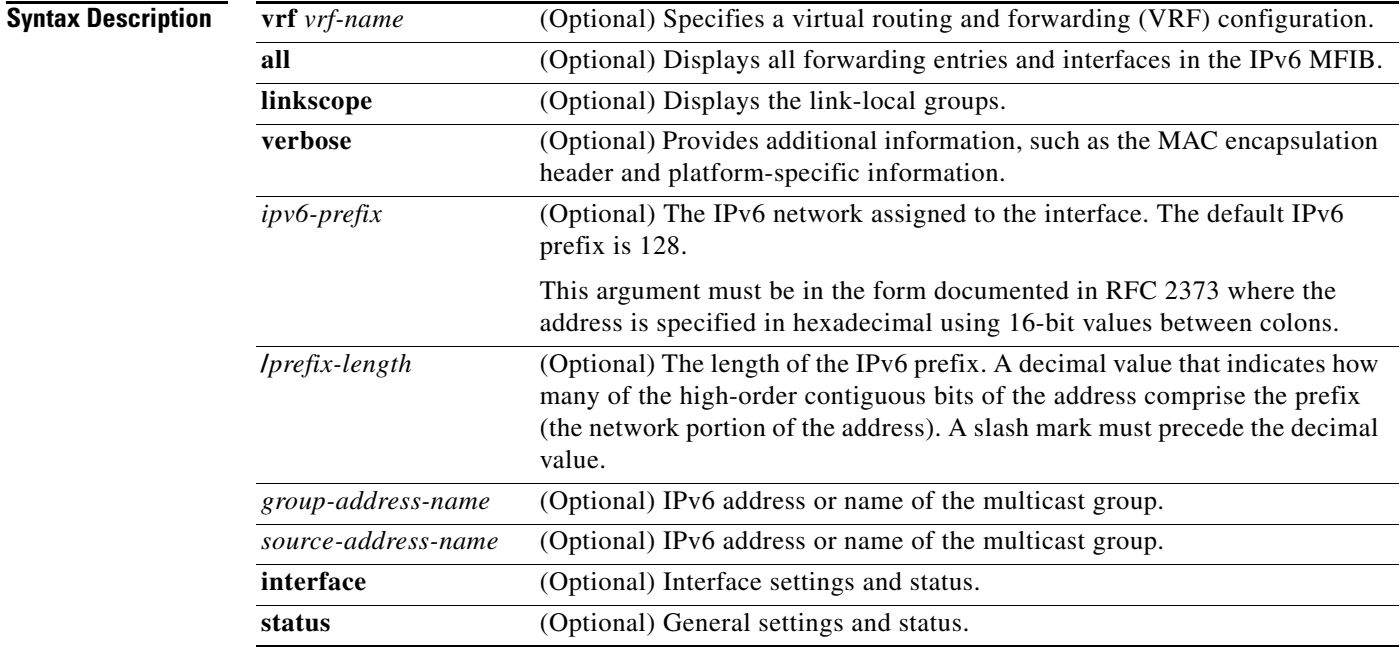

### **Command Modes** User EXEC

Privileged EXEC

### **Command Histo**

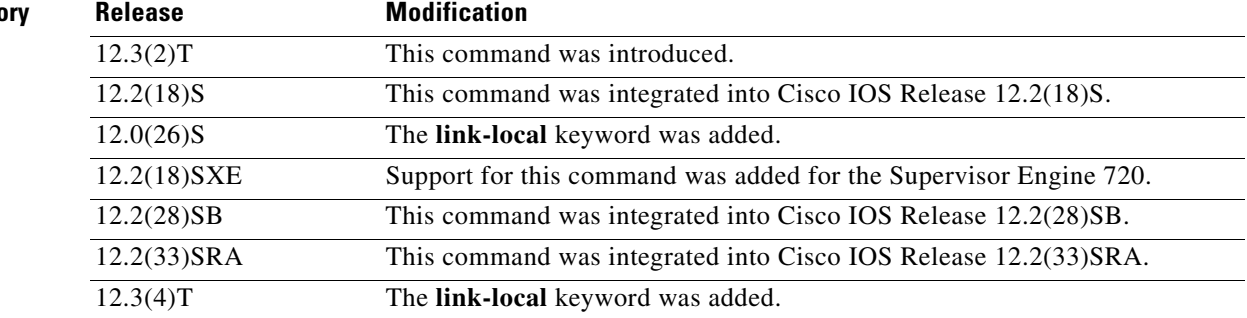

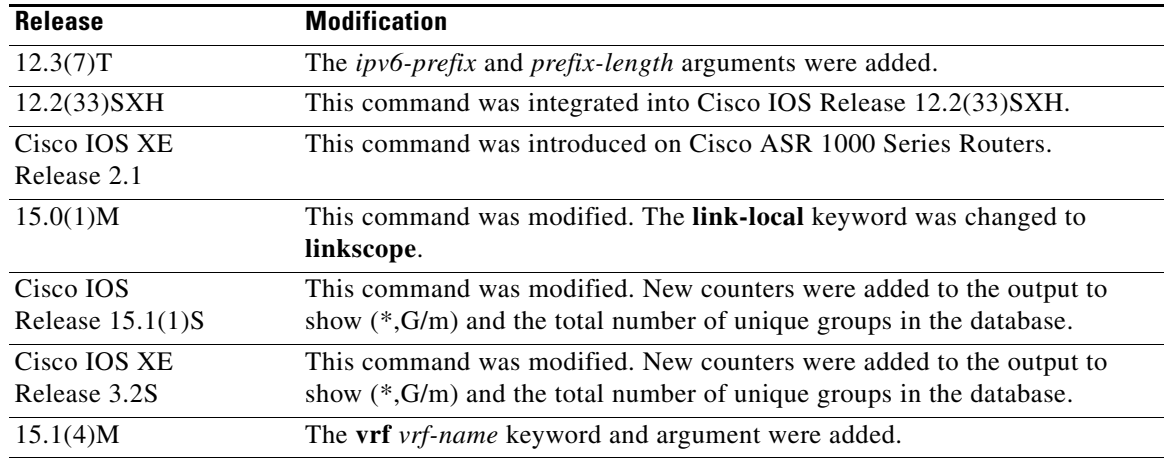

<span id="page-20-0"></span>**Usage Guidelines** Use the **show ipv6 mfib** command to display MFIB entries; and forwarding interfaces, and their traffic statistics. This command can be enabled on virtual IP (VIP) if the router is operating in distributed mode.

> A forwarding entry in the MFIB has flags that determine the default forwarding and signaling behavior to use for packets matching the entry. The entry also has per-interface flags that further specify the forwarding behavior for packets received or forwarded on specific interfaces. [Table 175](#page-20-0) describes the MFIB forwarding entries and interface flags.

| <b>Flag</b>   | <b>Description</b>                                                                                                    |
|---------------|----------------------------------------------------------------------------------------------------|
| $\mathbf{F}$  | Forward—Data is forwarded out of this interface.                                                                                                    |
| $\mathsf{A}$  | Accept—Data received on this interface is accepted for forwarding.                                                                                   |
| IC.           | Internal copy—Deliver to the router a copy of the packets received or<br>forwarded on this interface.                                                |
| <b>NS</b>     | Negate signal—Reverse the default entry signaling behavior for packets<br>received on this interface.                                                |
| DP            | Do not preserve—When signaling the reception of a packet on this interface, do<br>not preserve a copy of it (discard it instead).                    |
| <b>SP</b>     | Signal present—The reception of a packet on this interface was just signaled.                                                                        |
| <sub>S</sub>  | Signal—By default, signal the reception of packets matching this entry.                                                                              |
| $\mathcal{C}$ | Perform directly connected check for packets matching this entry. Signal the<br>reception if packets were originated by a directly connected source. |

*Table 175 MFIB Entries and Interface Flags* 

**Examples** The following example displays the forwarding entries and interfaces in the MFIB. The router is configured for fast switching, and it has a receiver joined to FF05::1 on Ethernet1/1 and a source (2001::1:1:20) sending on Ethernet1/2:

```
Router# show ipv6 mfib
```
IP Multicast Forwarding Information Base Entry Flags: C - Directly Connected, S - Signal, IA - Inherit A flag, AR - Activity Required, D - Drop Forwarding Counts: Pkt Count/Pkts per second/Avg Pkt Size/Kbits per second

```
Other counts: Total/RPF failed/Other drops
Interface Flags: A - Accept, F - Forward, NS - Negate Signalling 
              IC - Internal Copy, NP - Not platform switched
              SP - Signal Present
Interface Counts: FS Pkt Count/PS Pkt Count
(*,FF00::/8) Flags: C
    Forwarding: 0/0/0/0, Other: 0/0/0
    Tunnel0 Flags: NS
(*,FF00::/15) Flags: D
    Forwarding: 0/0/0/0, Other: 0/0/0
(*,FF05::1) Flags: C
    Forwarding: 2/0/100/0, Other: 0/0/0
    Tunnel0 Flags: A NS
    Ethernet1/1 Flags: F NS
      Pkts: 0/2
(2001::1:1:200,FF05::1) Flags:
    Forwarding: 5/0/100/0, Other: 0/0/0
    Ethernet1/2 Flags: A
    Ethernet1/1 Flags: F NS
      Pkts: 3/2
(*,FF10::/15) Flags: D
    Forwarding: 0/0/0/0, Other: 0/0/0
```
[Table 176](#page-21-0) describes the significant fields shown in the display.

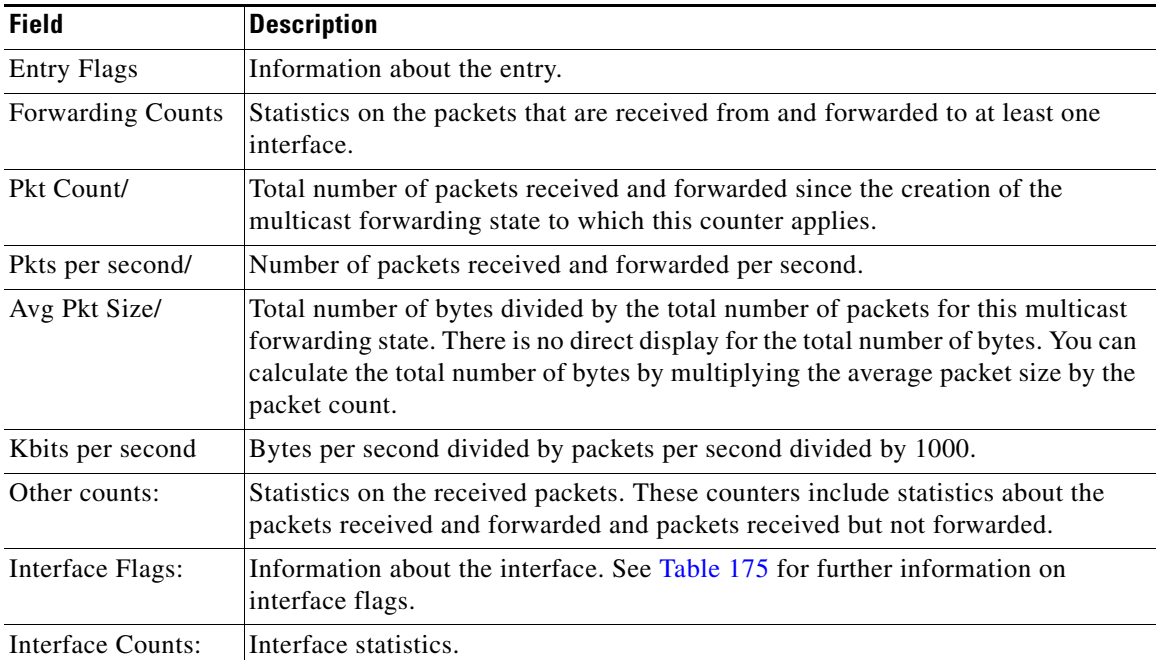

### <span id="page-21-0"></span>*Table 176 show ipv6 mfib Field Descriptions*

The following example shows forwarding entries and interfaces in the MFIB, with a group address of FF03:1::1 specified:

```
Router# show ipv6 mfib FF03:1::1
```

```
IP Multicast Forwarding Information Base
Entry Flags:C - Directly Connected, S - Signal, IA - Inherit A
flag,
           AR - Activity Required, D - Drop
Forwarding Counts:Pkt Count/Pkts per second/Avg Pkt Size/Kbits per
```

```
second
Other counts:Total/RPF failed/Other drops
Interface Flags:A - Accept, F - Forward, NS - Negate Signalling 
            IC - Internal Copy, NP - Not platform switched
             SP - Signal Present
Interface Counts:FS Pkt Count/PS Pkt Count
*,FF03:1::1) Flags:C
 Forwarding:0/0/0/0, Other:0/0/0
  Tunnel1 Flags:A NS
  GigabitEthernet5/0.25 Flags:F NS
    Pkts:0/0
  GigabitEthernet5/0.24 Flags:F NS
    Pkts:0/0
(5002:1::2,FF03:1::1) Flags:
  Forwarding:71505/0/50/0, Other:42/0/42
  GigabitEthernet5/0 Flags:A
  GigabitEthernet5/0.19 Flags:F NS
    Pkts:239/24
  GigabitEthernet5/0.20 Flags:F NS
    Pkts:239/24
  GigabitEthernet5/0.21 Flags:F NS
    Pkts:238/24
.
.
.
GigabitEthernet5/0.16 Flags:F NS
Pkts:71628/24
```
The following example shows forwarding entries and interfaces in the MFIB, with a group address of FF03:1::1 and a source address of 5002:1::2 specified:

```
Router# show ipv6 mfib FF03:1::1 5002:1::2
```

```
IP Multicast Forwarding Information Base
Entry Flags:C - Directly Connected, S - Signal, IA - Inherit A flag,
             AR - Activity Required, D - Drop
Forwarding Counts:Pkt Count/Pkts per second/Avg Pkt Size/Kbits per second
Other counts:Total/RPF failed/Other drops
Interface Flags:A - Accept, F - Forward, NS - Negate Signalling 
             IC - Internal Copy, NP - Not platform switched
             SP - Signal Present
Interface Counts:FS Pkt Count/PS Pkt Count
(5002:1::2,FF03:1::1) Flags:
   Forwarding:71505/0/50/0, Other:42/0/42
   GigabitEthernet5/0 Flags:A
   GigabitEthernet5/0.19 Flags:F NS
     Pkts:239/24
   GigabitEthernet5/0.20 Flags:F NS
     Pkts:239/24
.
.
.
   GigabitEthernet5/0.16 Flags:F NS
     Pkts:71628/24
```
The following example shows forwarding entries and interfaces in the MFIB, with a group address of FF03:1::1 and a default prefix of 128:

```
Router# show ipv6 mfib FF03:1::1/128
IP Multicast Forwarding Information Base
Entry Flags:C - Directly Connected, S - Signal, IA - Inherit A flag,
             AR - Activity Required, D - Drop
Forwarding Counts:Pkt Count/Pkts per second/Avg Pkt Size/Kbits per second
```

```
Other counts:Total/RPF failed/Other drops
Interface Flags:A - Accept, F - Forward, NS - Negate Signalling 
             IC - Internal Copy, NP - Not platform switched
             SP - Signal Present
Interface Counts:FS Pkt Count/PS Pkt Count
(*,FF03:1::1) Flags:C
   Forwarding:0/0/0/0, Other:0/0/0
  Tunnel1 Flags:A NS
   GigabitEthernet5/0.25 Flags:F NS
     Pkts:0/0
  GigabitEthernet5/0.24 Flags:F NS
    Pkts:0/0
.
.
.
  GigabitEthernet5/0.16 Flags:F NS
     Pkts:0/0
```
The following example shows forwarding entries and interfaces in the MFIB, with a group address of FFE0 and a prefix of 15:

### Router# **show ipv6 mfib FFE0::/15**

```
IP Multicast Forwarding Information Base
Entry Flags:C - Directly Connected, S - Signal, IA - Inherit A flag,
              AR - Activity Required, D - Drop
Forwarding Counts:Pkt Count/Pkts per second/Avg Pkt Size/Kbits per second
Other counts:Total/RPF failed/Other drops
Interface Flags:A - Accept, F - Forward, NS - Negate Signalling 
              IC - Internal Copy, NP - Not platform switched
              SP - Signal Present
Interface Counts:FS Pkt Count/PS Pkt Count
(*,FFE0::/15) Flags:D
    Forwarding:0/0/0/0, Other:0/0/0
```
The following example shows output of the **show ipv6 mfib** command used with the **verbose** keyword. It shows forwarding entries and interfaces in the MFIB and additional information such as the MAC encapsulation header and platform-specific information.

```
Router# show ipv6 mfib ff33::1:1 verbose
```

```
IP Multicast Forwarding Information Base
Entry Flags: C - Directly Connected, S - Signal, IA - Inherit A flag,
              AR - Activity Required, K - Keepalive
Forwarding Counts: Pkt Count/Pkts per second/Avg Pkt Size/Kbits per second
Other counts: Total/RPF failed/Other drops
Platform per slot HW-Forwarding Counts: Pkt Count/Byte Count
Platform flags: HF - Forwarding entry, HB - Bridge entry, HD - NonRPF Drop entry,
                 NP - Not platform switchable,RPL - RPF-ltl linkage,
                 MCG - Metset change,ERR - S/w Error Flag,RTY - In RetryQ,
                LP - L3 pending,MP - Met pending,AP - ACL pending
Interface Flags: A - Accept, F - Forward, NS - Negate Signalling 
              IC - Internal Copy, NP - Not platform switched
              SP - Signal Present
Interface Counts: Distributed FS Pkt Count/FS Pkt Count/PS Pkt Count
(10::2,FF33::1:1) Flags: K
    RP Forwarding: 0/0/0/0, Other: 0/0/0
    LC Forwarding: 0/0/0/0, Other: 0/0/0
    HW Forwd: 0/0/0/0, Other: NA/NA/NA
    Slot 6: HW Forwarding: 0/0, Platform Flags: HF RPL
    Slot 1: HW Forwarding: 0/0, Platform Flags: HF RPL
    Vlan10 Flags: A
    Vlan30 Flags: F NS
      Pkts: 0/0/0 MAC: 33330001000100D0FFFE180086DD
```
[Table 177](#page-24-0) describes the fields shown in the display.

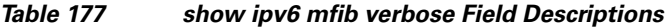

<span id="page-24-0"></span>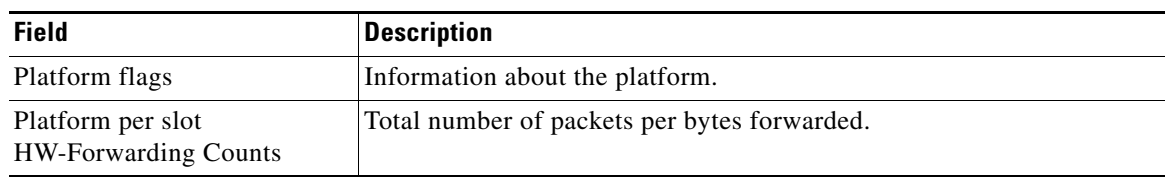

### **Related Commands**

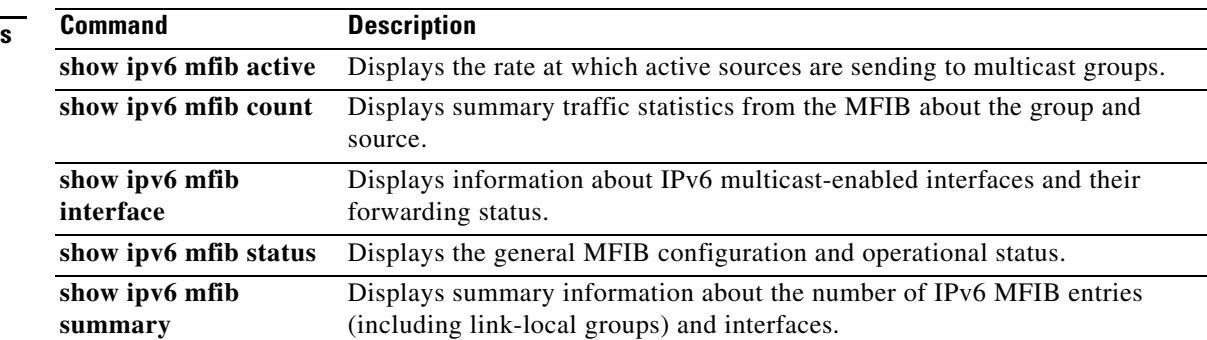

## **show ipv6 mfib active**

To display the rate at which active sources are sending to multicast groups, use the **show ipv6 mfib active** command in user EXEC or privileged EXEC mode.

**show ipv6 mfib** [**vrf** *vrf-name*] [**all** | **linkscope**] **active** [*kbps*]

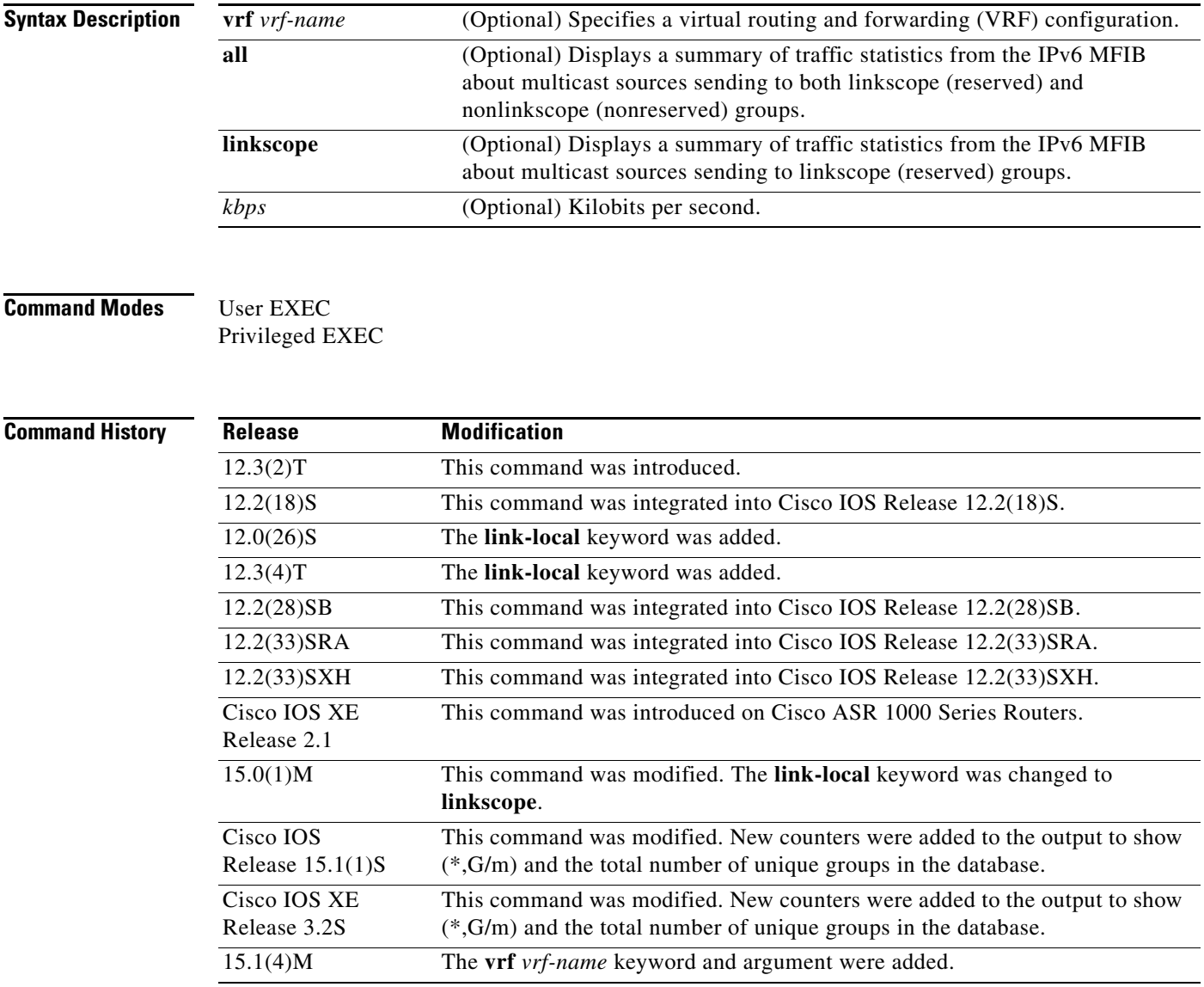

**Usage Guidelines** Use the **show ipv6 mfib active** command to display MFIB entries actively used to forward packets. In many cases, it is useful to provide the optional *kbps* argument to limit the set of entries displayed to the ones that are forwarding an amount of traffic larger or equal to the amount set by the *kbps* argument.

**Examples** The following example displays statistics on the rate at which active IP multicast sources are sending information. The router is switching traffic from 2001::1:1:200 to FF05::1:

```
Router# show ipv6 mfib active
```

```
Active IPv6 Multicast Sources - sending >= 4 kbps
Group: FF05::1
   Source: 2001::1:1:200
     Rate: 20 pps/16 kbps(1sec), 0 kbps(last 128 sec)
```
[Table 178](#page-26-0) describes the significant fields shown in the display.

<span id="page-26-0"></span>*Table 178 show ipv6 mfib active Field Descriptions*

| <b>Field</b> | <b>Description</b>                                                                                                    |
|--------------|----------------------------------------------------------------------------------------------------|
| Group:       | Summary information about counters for $(*, G)$ and the range of $(S, G)$ states for<br>one particular group G. The following RP-tree: and Source: output fields contain<br>information about the individual states belonging to this group.                                                                                               |
|              | For Source Specific Multicast (PIM-SSM) range groups, the Group:<br><b>Note</b><br>displays are statistical. All SSM range (S, G) states are individual,<br>unrelated SSM channels.                                                                                                    |
| Ratekbps     | Bytes per second divided by packets per second divided by 1000. On an IP<br>multicast fast-switching platform, the number of packets per second is the<br>number of packets during the last second. Other platforms may use a different<br>approach to calculate this number. Refer to the platform documentation for more<br>information. |

П

## **show ipv6 mfib count**

To display summary traffic statistics from the IPv6 Multicast Forwarding Information Base (MFIB) about multicast sources and groups, use the **show ipv6 mfib count** command in user EXEC or privileged EXEC mode.

**show ipv6 mfib** [**vrf** *vrf-name*] [**all** | **linkscope**] **count**

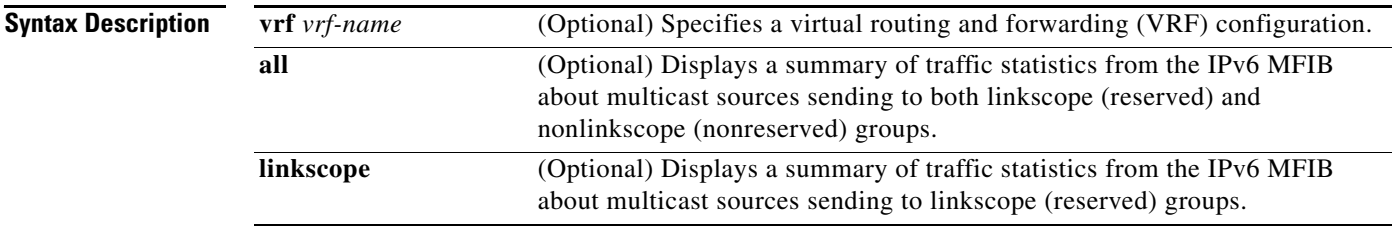

### **Command Modes** User EXEC

Privileged EXEC

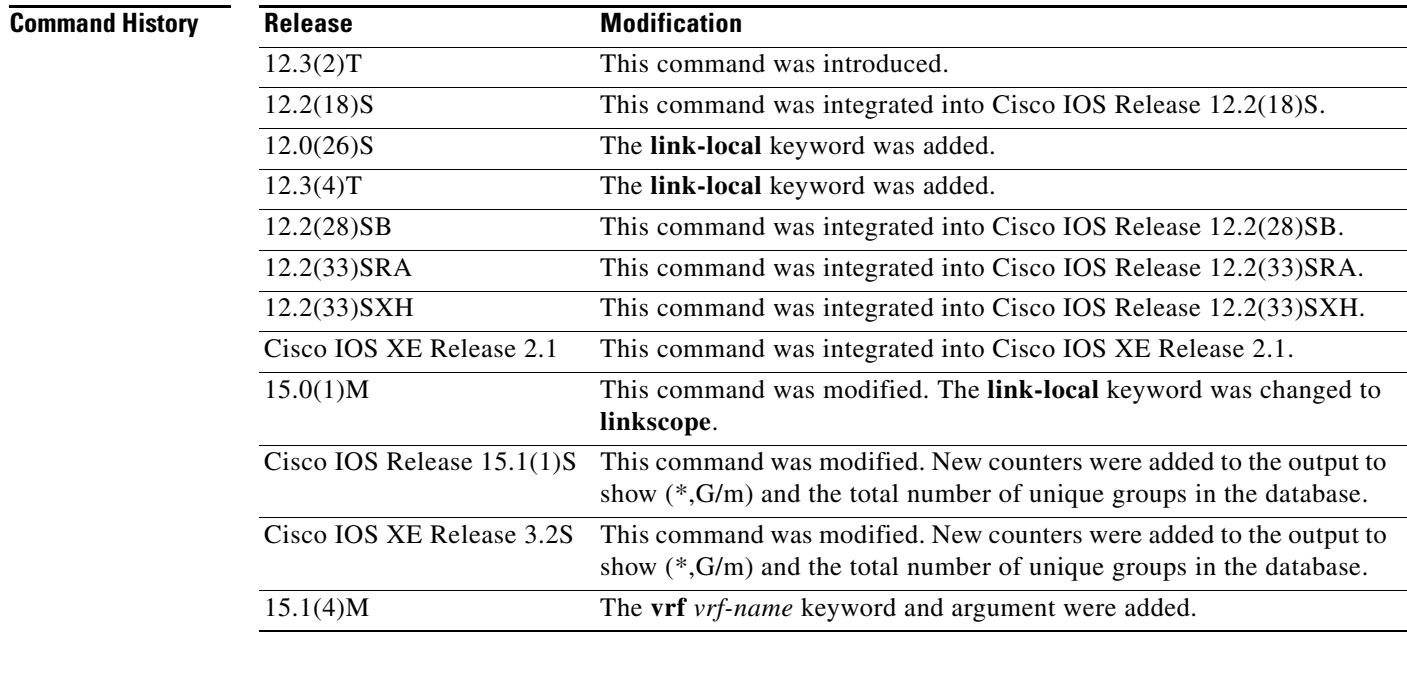

**Usage Guidelines** Use the **show ipv6 mfib count** command to display the average packet size and data rate in kilobits per seconds.

**Examples** The following example displays a summary of traffic statistics from the IPv6 MFIB about multicast sources sending to both reserved and nonreserved groups:

Router# **show ipv6 mfib all count**

# **show ipv6 mfib global**

To display information from the IPv6 Multicast Forwarding Information Base (MFIB) global table, use the **show ipv6 mfib active** command in user EXEC or privileged EXEC mode.

**show ipv6 mfib** [**vrf** *vrf-name*] [**all** | **linkscope**] **global**

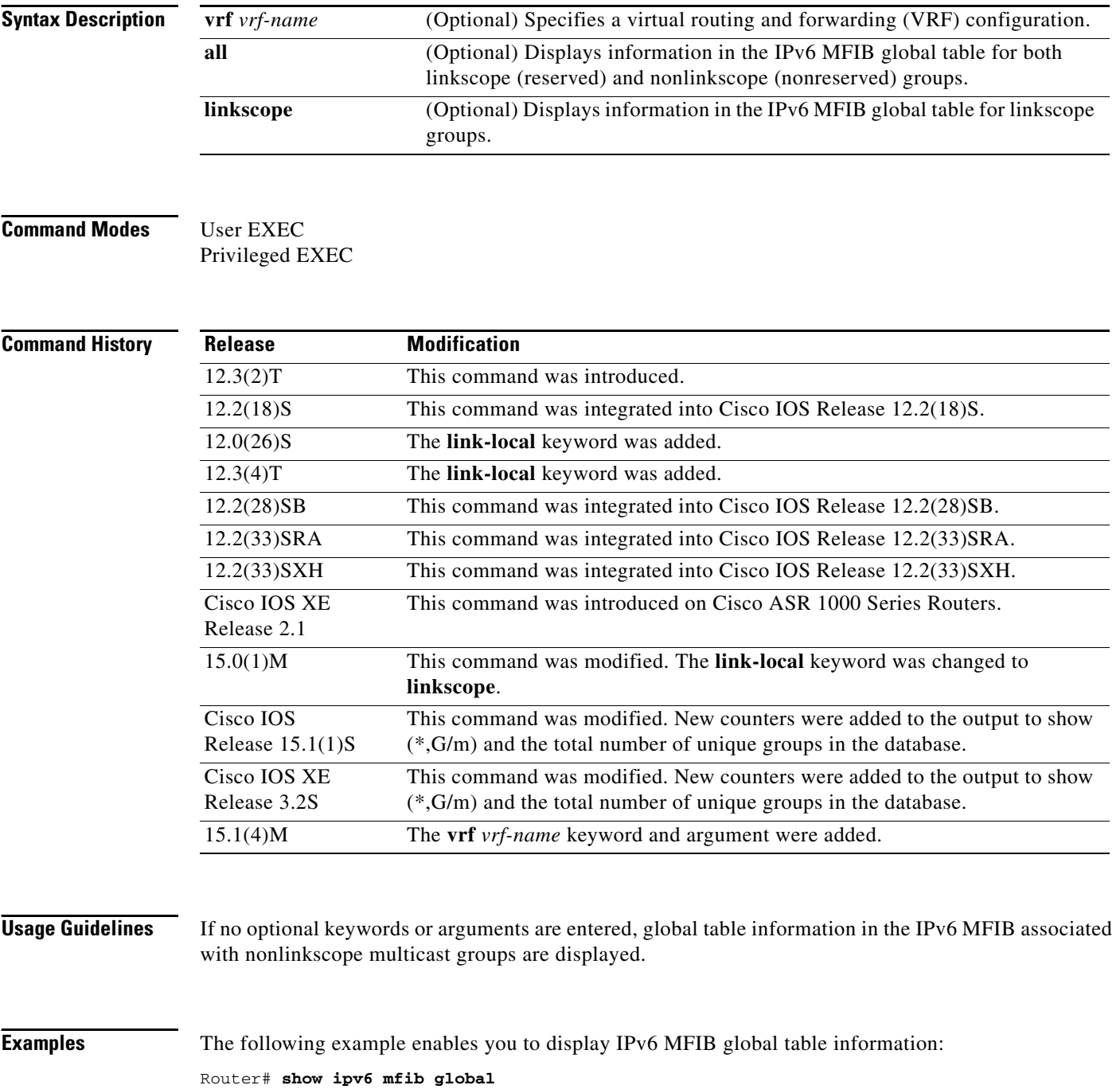

## **show ipv6 mfib instance**

To display information about an IPv6 Multicast Forwarding Information Base (MFIB) table instance, use the **show ipv6 mfib instance** command in user EXEC or privileged EXEC mode.

**show ipv6 mfib** [**vrf** *vrf-name*] [**all** | **linkscope**] **instance** 

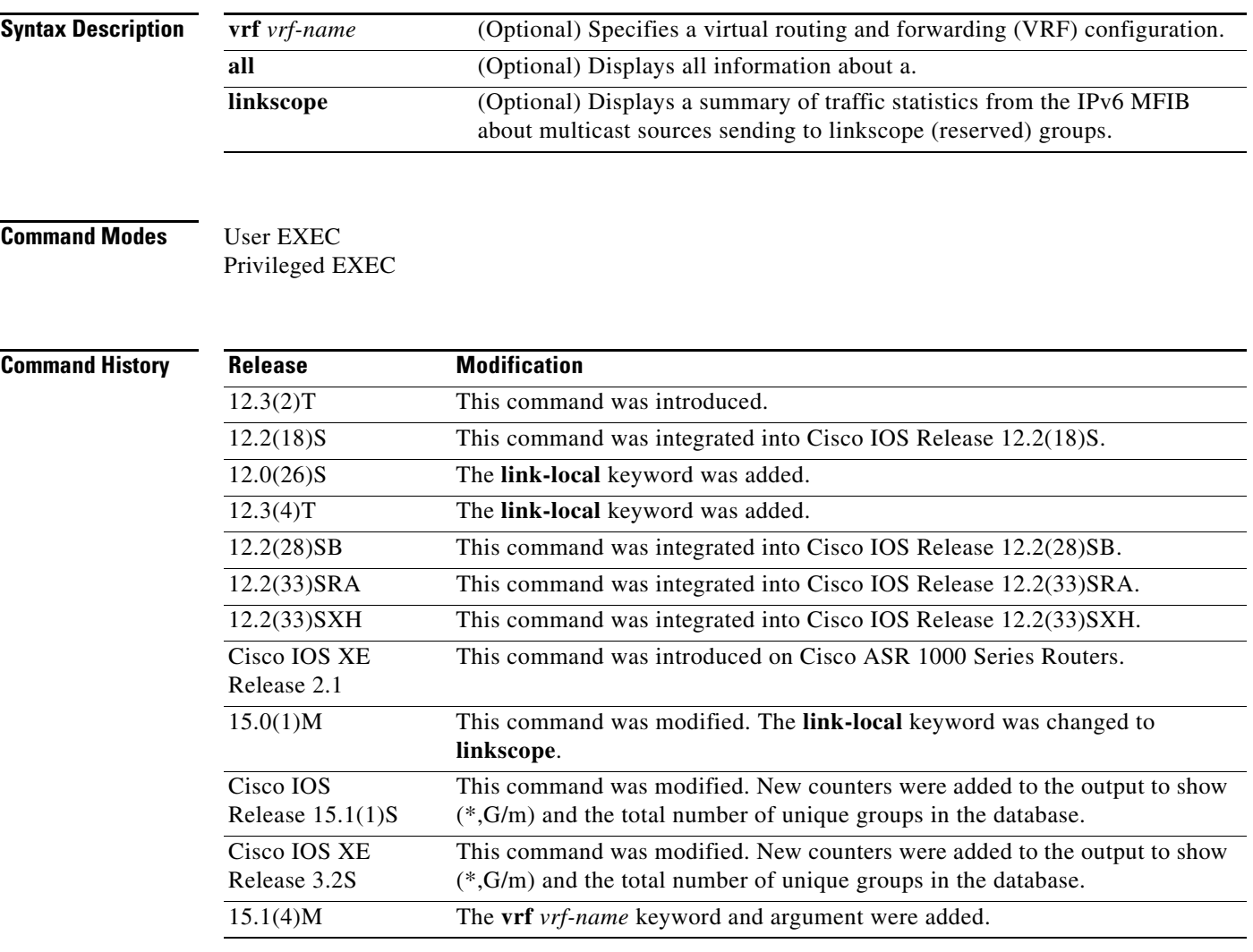

**Examples** The following example enables you to display IPv6 MFIB instance information: Router# **show ipv6 mfib instance**

## **show ipv6 mfib interface**

To display information about IPv6 multicast-enabled interfaces and their forwarding status, use the **show ipv6 mfib interface** command in user EXEC or privileged EXEC mode.

**show ipv6 mfib interface**

**Syntax Description** This command has no arguments or keywords.

**Command Modes** User EXEC Privileged EXEC

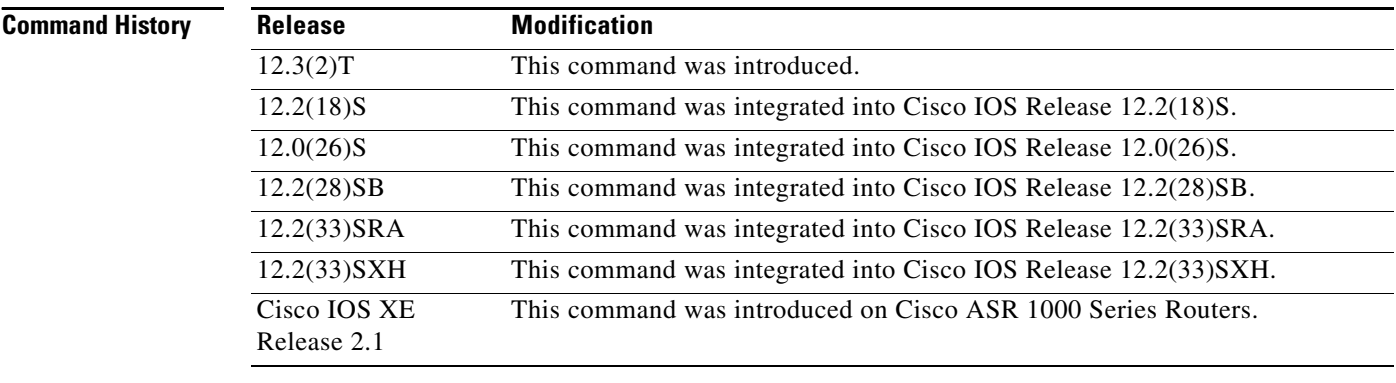

**Usage Guidelines** The **show ipv6 mfib interface** command displays the Multicast Forwarding Information Base (MFIB) interfaces and in what switching mode each MFIB has been configured.

**Examples** The following example displays information about IPv6 multicast-enabled interfaces and their forwarding status. The router is configured for fast switching.

Router# **show ipv6 mfib interface**

IPv6 Multicast Forwarding (MFIB) status: Configuration Status: enabled Operational Status: running MFIB interface status CEF-based output [configured,available] Ethernet1/1 up [yes ,yes ] Ethernet1/2 up [yes ,? ] Tunnel0 up [yes ,? ] Tunnel1 up [yes ,? ]

[Table 179](#page-31-0) describes the significant fields shown in the display.

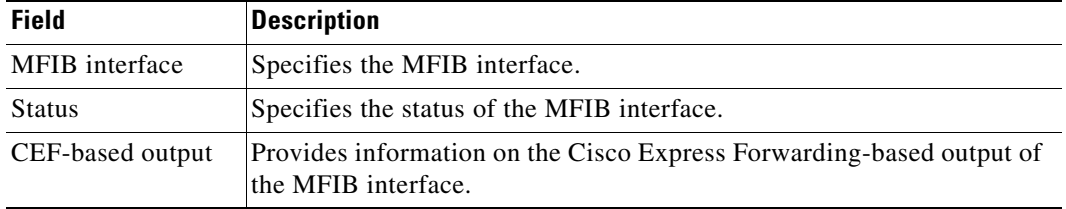

<span id="page-31-0"></span>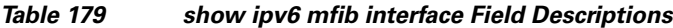

# **show ipv6 mfib route**

To display the forwarding entries and interfaces in the IPv6 Multicast Forwarding Information Base (MFIB) without packet header information and forwarding counters, use the **show ipv6 mfib route**  command in user EXEC or privileged EXEC mode.

**show ipv6 mfib** [**vrf** *vrf-name*] [**all** | **linkscope**] **route** 

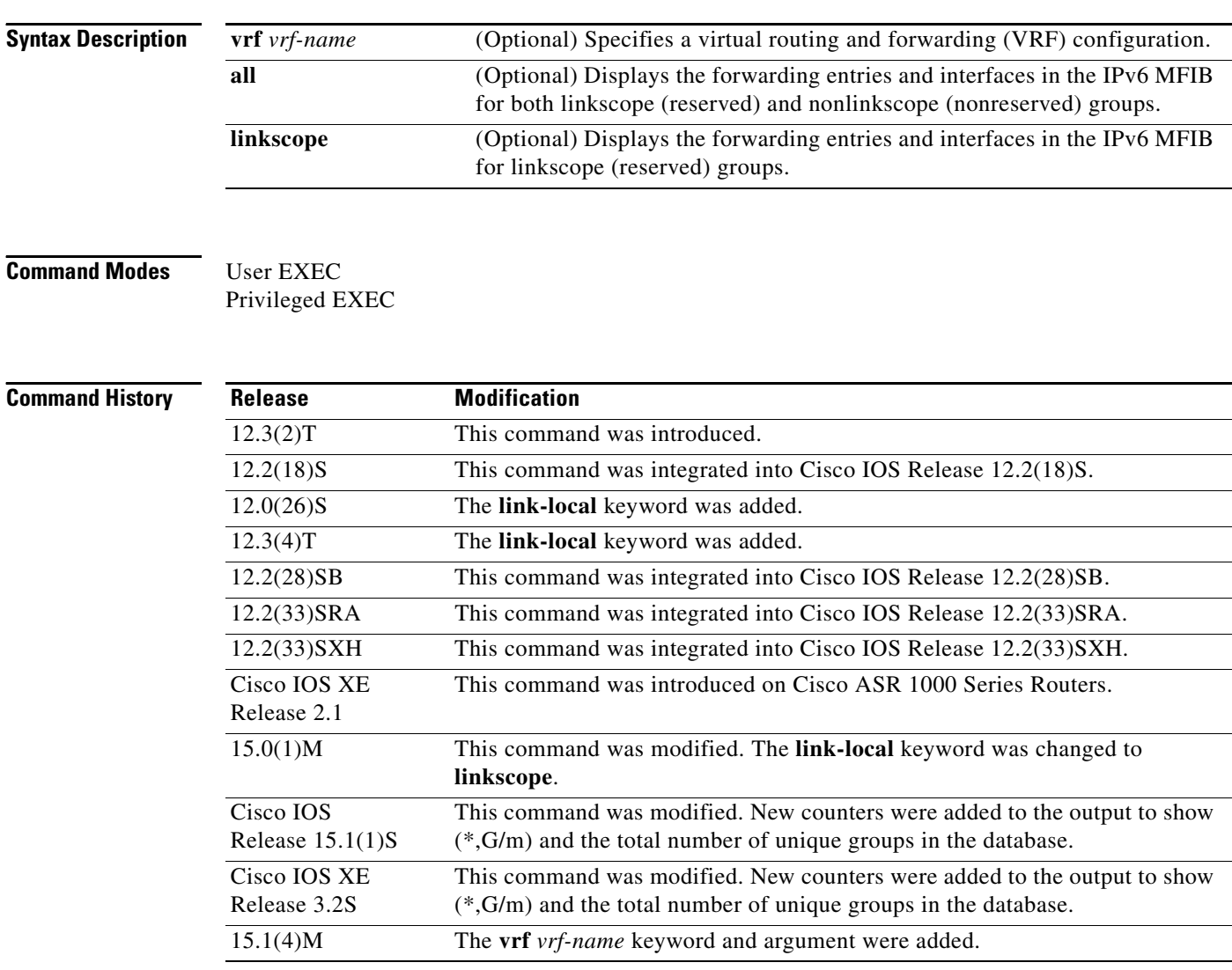

**Examples** The following example enables you to display IPv6 MFIB instance information: Router# **show ipv6 mfib instance**

## **show ipv6 mfib status**

To display the general Multicast Forwarding Information Base (MFIB) configuration and operational status, use the **show ipv6 mfib status** command in user EXEC or privileged EXEC mode.

**show ipv6 mfib status**

**Syntax Description** This command has no arguments or keywords.

**Command Modes** User EXEC Privileged EXEC

**Command History Release Modification** 12.0(26)S This command was introduced. 12.3(4)T This command was integrated into Cisco IOS Release 12.3(4)T. 12.2(28)SB This command was integrated into Cisco IOS Release 12.2(28)SB. Cisco IOS XE Release 2.1 This command was introduced on Cisco ASR 1000 Series Routers.

**Usage Guidelines** Use the **show ipv6 mfib status** to find such information as whether or not MFIB is enabled and running.

**Examples** The following example displays MFIB information:

Router# **show ipv6 mfib status**

IPv6 Multicast Forwarding (MFIB) status: Configuration Status: enabled Operational Status: not running Notes: MFIB not running because multicast routing is disabled

[Table 180](#page-33-0) describes the significant fields shown in the displays.

### *Table 180 show ipv6 mfib status Field Descriptions*

<span id="page-33-0"></span>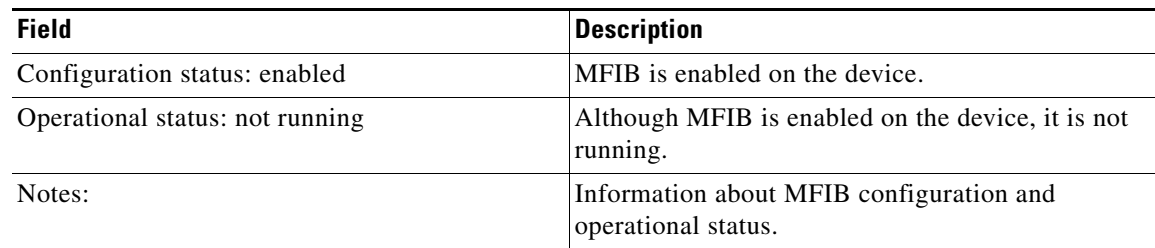

# **show ipv6 mfib summary**

To display summary information about the number of IPv6 Multicast Forwarding Information Base (MFIB) entries (including link-local groups) and interfaces, use the **show ipv6 mfib summary** command in user EXEC or privileged EXEC mode.

**show ipv6 mfib** [**vrf** *vrf-name*] **summary** 

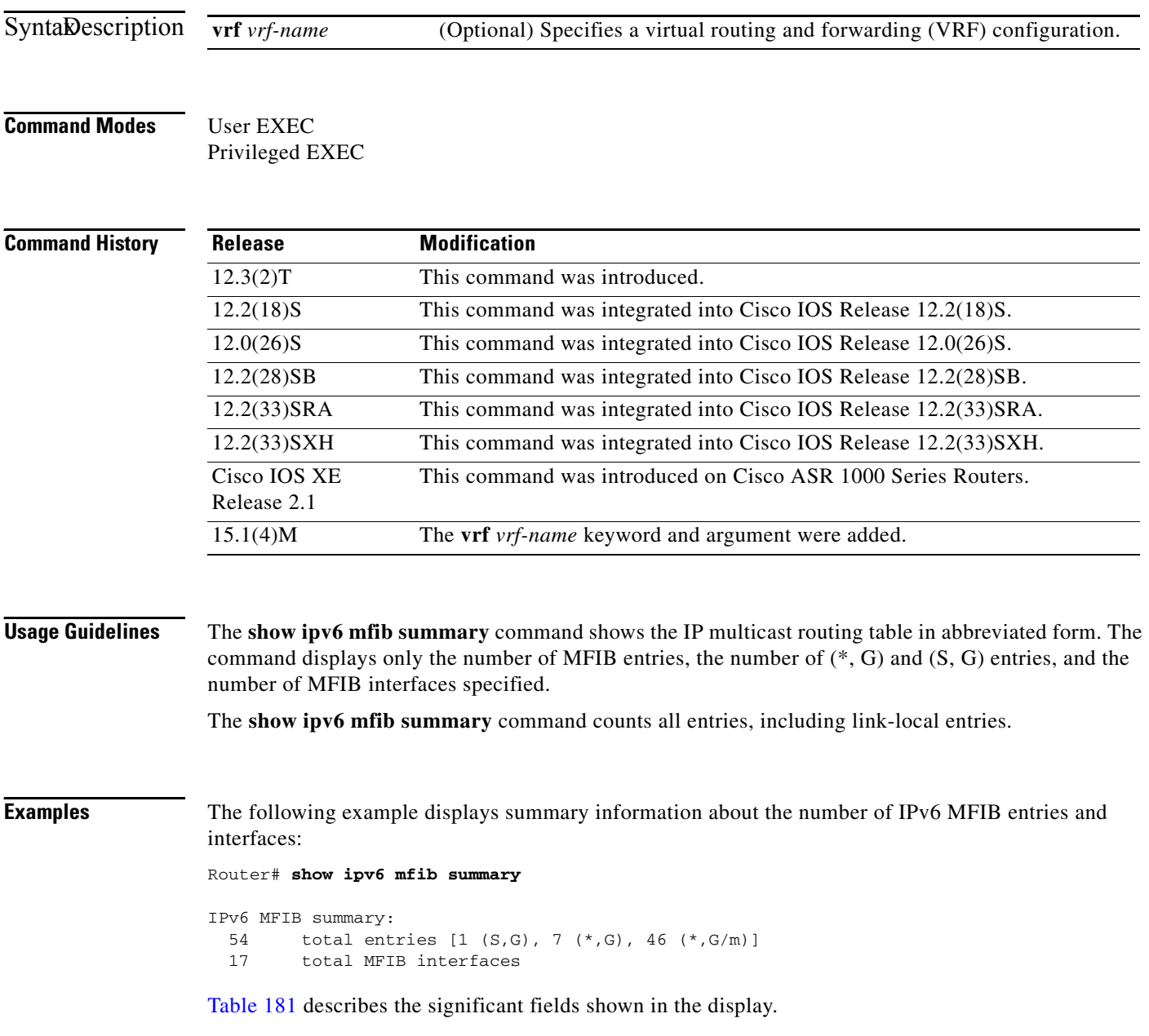

<span id="page-35-0"></span>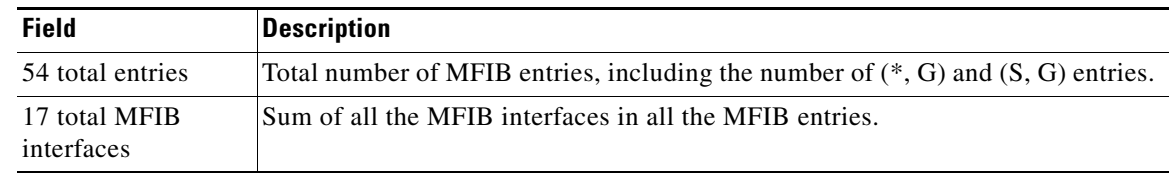

### *Table 181 show ipv6 mfib summary Field Descriptions*
## **show ipv6 mld groups**

To display the multicast groups that are directly connected to the router and that were learned through Multicast Listener Discovery (MLD), use the **show ipv6 mld groups** command in user EXEC or privileged EXEC mode.

**show ipv6 mld** [**vrf** *vrf-name*] **groups** [**link-local**] [*group-name* | *group-address*] [*interface-type interface-number*] [**detail** | **explicit**]

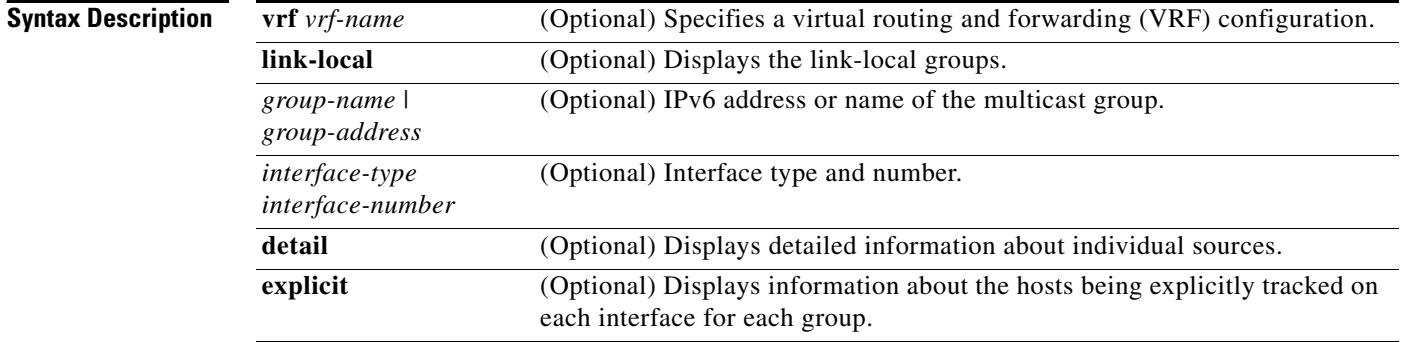

### **Command Modes** User EXEC

Privileged EXEC

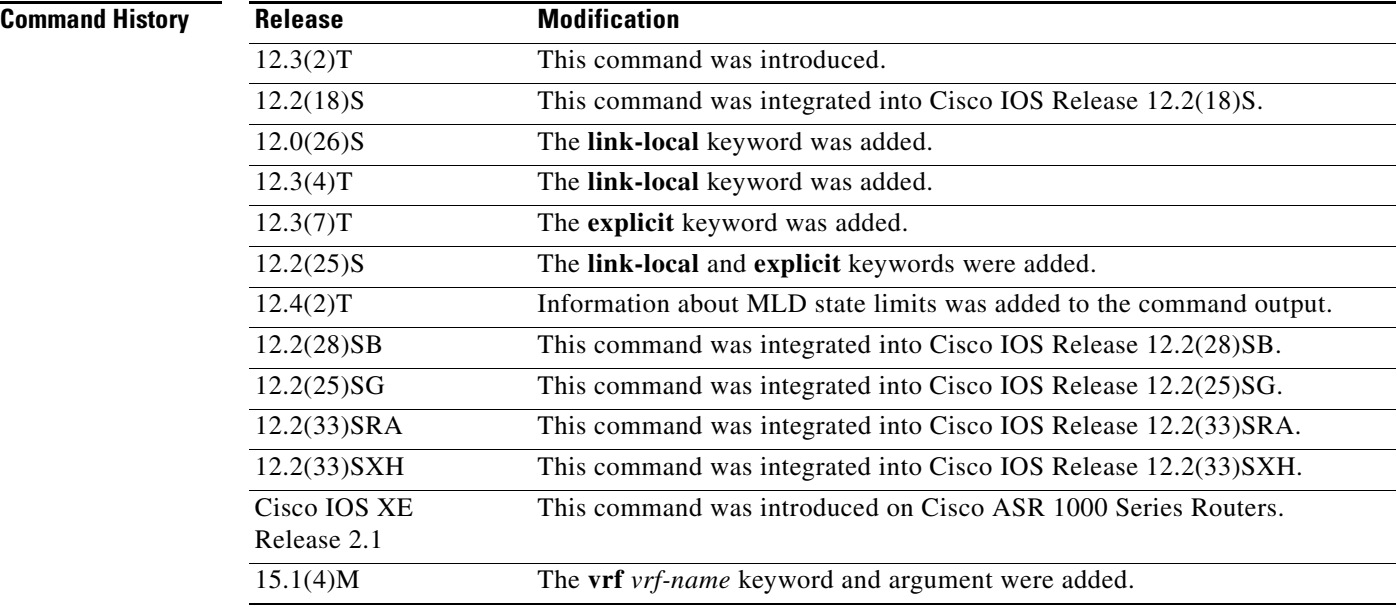

**Usage Guidelines** If you omit all optional arguments, the **show ipv6 mld groups** command displays by group address and interface type and number all directly connected multicast groups, including link-local groups (where the **link-local** keyword is not available) used.

**Examples** The following is sample output from the **show ipv6 mld groups** command. It shows all of the groups joined by Fast Ethernet interface 2/1, including link-local groups used by network protocols.

#### Router# **show ipv6 mld groups FastEthernet 2/1**

MLD Connected Group Membership

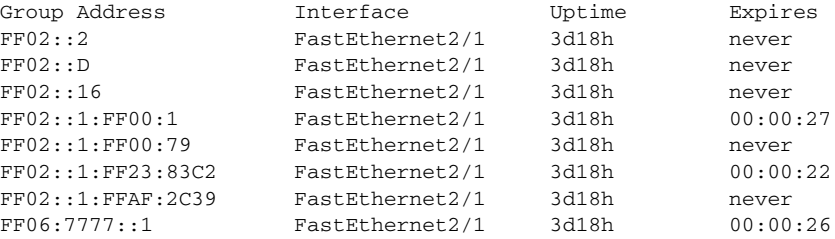

The following is sample output from the **show ipv6 mld groups** command using the **detail** keyword:

Router# **show ipv6 mld groups detail** 

```
Interface: Ethernet2/1/1 
Group: FF33::1:1:1 
Uptime: 00:00:11 
Router mode: INCLUDE 
Host mode: INCLUDE 
Last reporter: FE80::250:54FF:FE60:3B14 
Group source list: 
Source Address Uptime Expires Fwd Flags 
2004:4::6 00:00:11 00:04:08 Yes Remote Ac 4
```
The following is sample output from the **show ipv6 mld groups** command using the **explicit** keyword:

Router# **show ipv6 mld groups explicit**

```
Ethernet1/0, FF05::1
    Up:00:43:11 EXCLUDE(0/1) Exp:00:03:17
    Host Address Uptime Expires
    FE80::A8BB:CCFF:FE00:800 00:43:11 00:03:17
    Mode:EXCLUDE
Ethernet1/0, FF05::6
    Up:00:42:22 INCLUDE(1/0) Exp:not used
    Host Address Uptime Expires
   FE80::A8BB:CCFF:FE00:800
    Mode:INCLUDE
        300::1
        300::2
        300::3
Ethernet1/0 - Interface
ff05::1 - Group address
Up:Uptime for the group
EXCLUDE/INCLUDE - The mode the group is in on the router.
(0/1) (1/0) - (Number of hosts in INCLUDE mode/Number of hosts in EXCLUDE moe)
Exp:Expiry time for the group.
FE80::A8BB:CCFF:FE00:800 - Host ipv6 address.
00:43:11 - Uptime for the host.
00:03:17 - Expiry time for the host
Mode:INCLUDE/EXCLUDE - Mode the Host is operating in.
300::1, 300::2, 300::3 - Sources that the host has joined in the above specified mode.
```
[Table 182](#page-38-0) describes the significant fields shown in the display.

<span id="page-38-0"></span>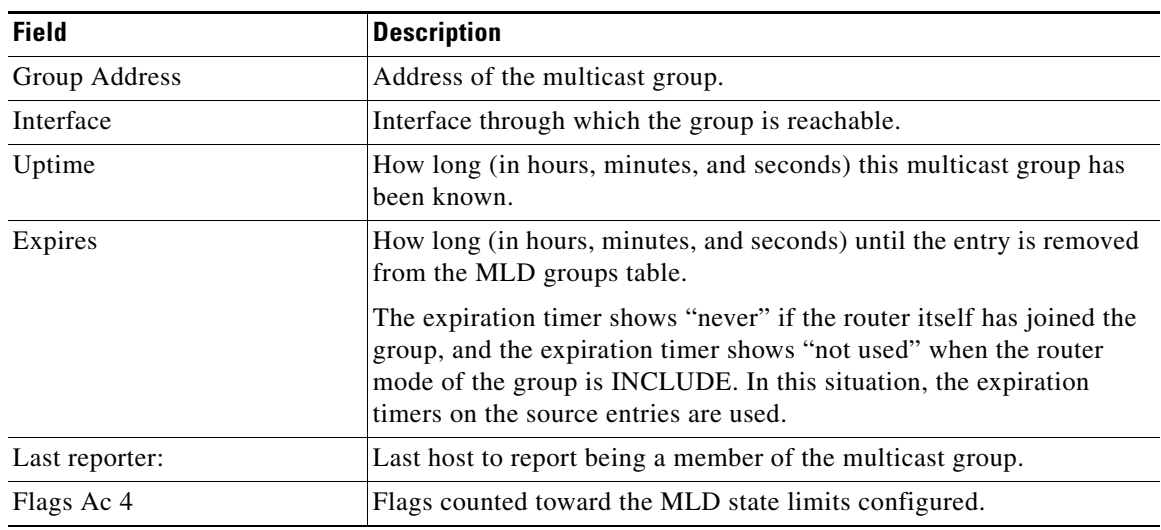

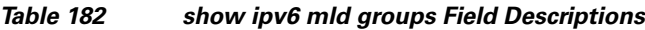

### **Related Commands**

l,

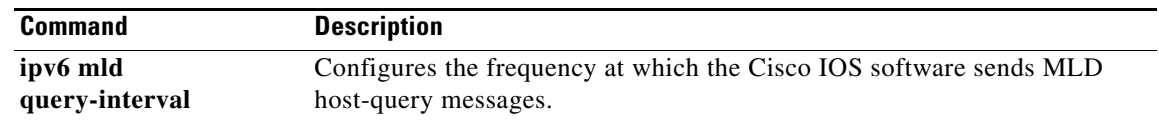

**The Second** 

## **show ipv6 mld groups summary**

To display the number of  $(*, G)$  and  $(S, G)$  membership reports present in the Multicast Listener Discovery (MLD) cache, use the **show ipv6 mld groups summary** command in user EXEC or privileged EXEC mode.

### **show ipv6 mld groups summary**

**Syntax Description** This command has no arguments or keywords.

**Command Modes** User EXEC Privileged EXEC

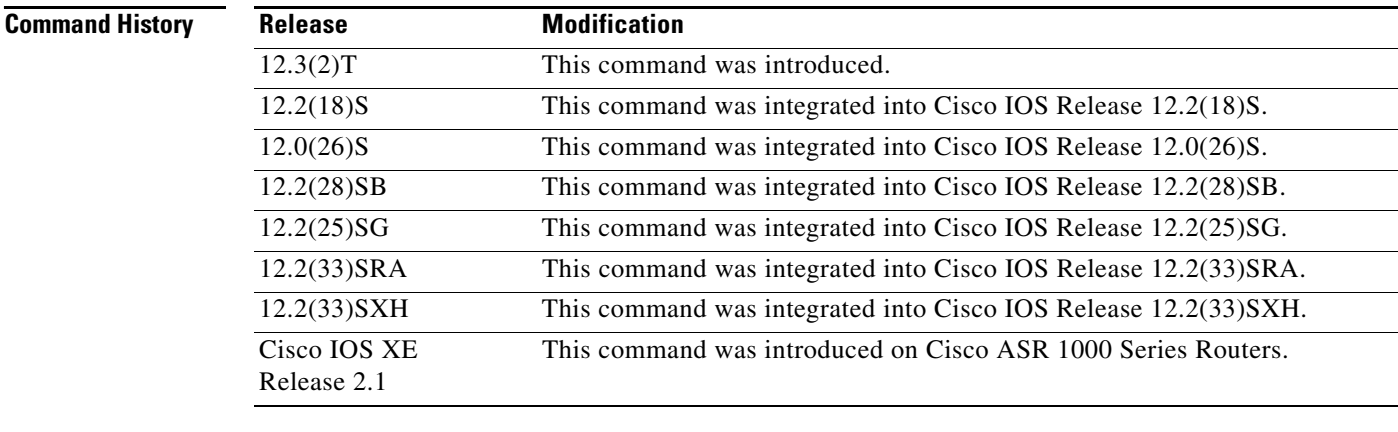

```
Usage Guidelines The show ipv6 mld groups summary command displays the number of directly connected multicast 
                    groups (including link-local groups).
```
**Examples** The following is sample output from the **show ipv6 mld groups summary** command:

Router# **show ipv6 mld groups summary**

```
MLD Route Summary
 No. of (*, G) routes = 5
 No. of (S,G) routes = 0
```
[Table 183](#page-39-0) describes the significant fields shown in the display.

*Table 183 show ipv6 mld groups summary Field Descriptions*

<span id="page-39-0"></span>

| <b>Field</b>              | <b>Description</b>                                                                   |
|---------------------------|--------------------------------------------------------------------------------------|
| No. of $(*,G)$ routes = 5 | Displays the number of groups present in the MLD cache.                              |
| No. of $(S,G)$ routes = 0 | Displays the number of include and exclude mode sources present in<br>the MLD cache. |

# **show ipv6 mld host-proxy**

To display IPv6 MLD host proxy information, use the **show ipv6 mld host-proxy** command in user EXEC or privileged EXEC mode.

**show ipv6 mld host-proxy** [*interface-type interface-number*] [**group** [*group-address*]]

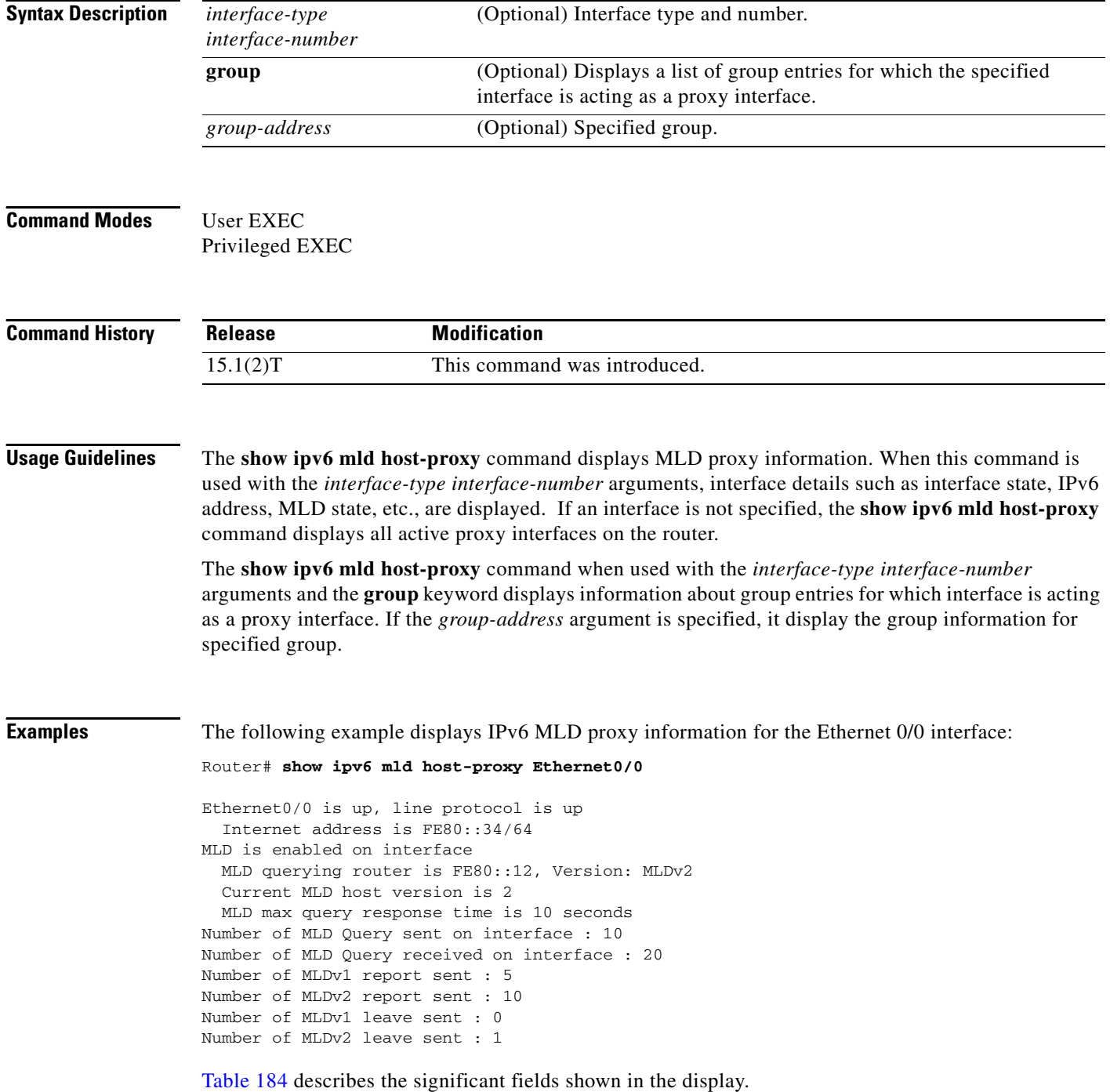

<span id="page-41-0"></span>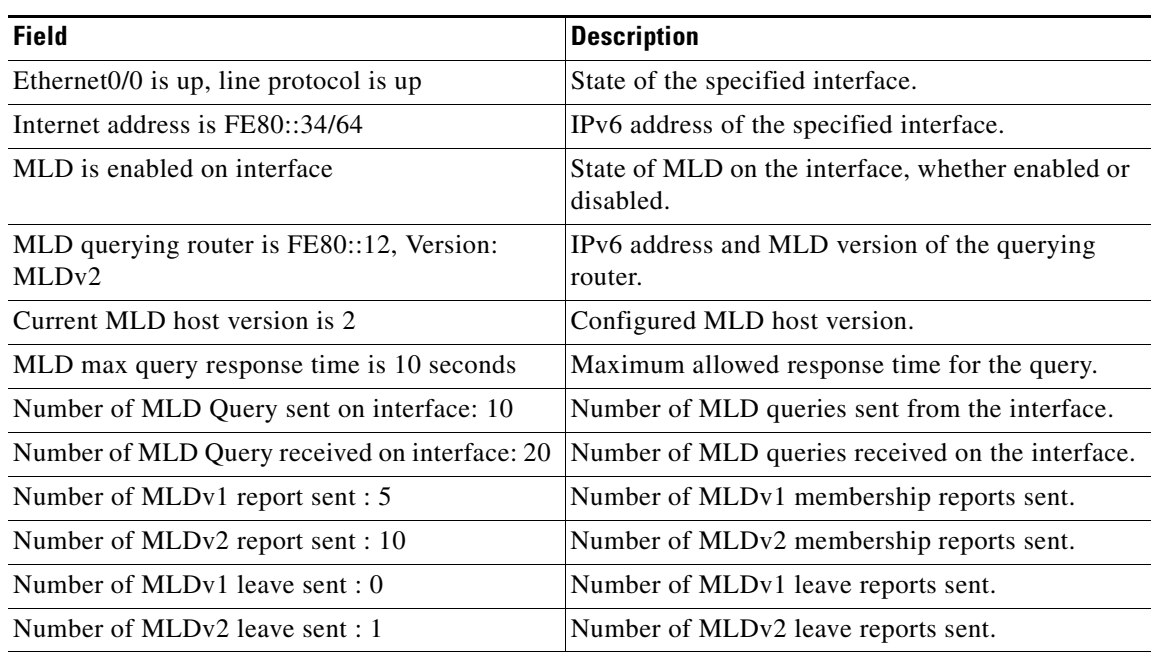

### *Table 184 show ipv6 mld host-proxy Field Descriptions*

The following example provides information about a group entry for the Ethernet 0/0 proxy interface: Router# **show ipv6 mld host-proxy Ethernet0/0 group**

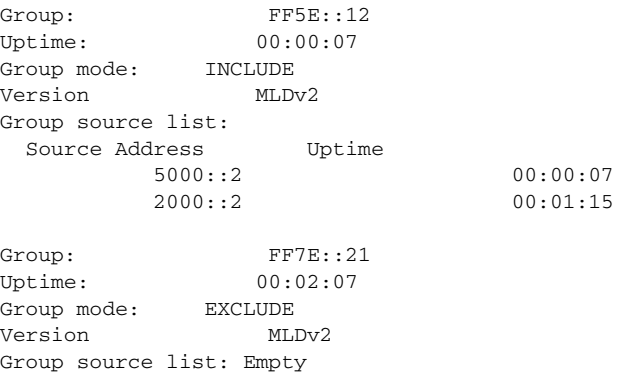

[Table 184](#page-41-0) describes the significant fields shown in the display.

### *Table 185 show ipv6 mld host-proxy Field Descriptions*

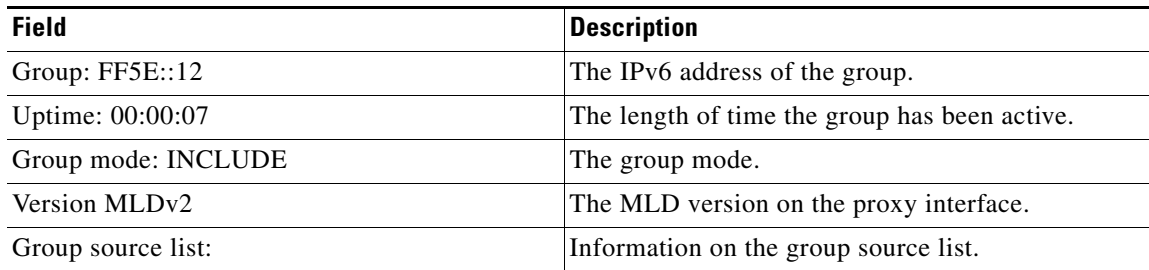

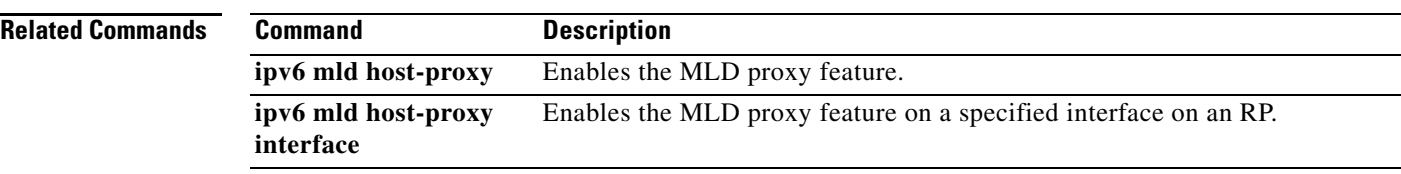

# **show ipv6 mld interface**

To display multicast-related information about an interface, use the **show ipv6 mld interface** command in user EXEC or privileged EXEC mode.

**show ipv6 mld** [**vrf** *vrf-name*] **interface** [*type number*]

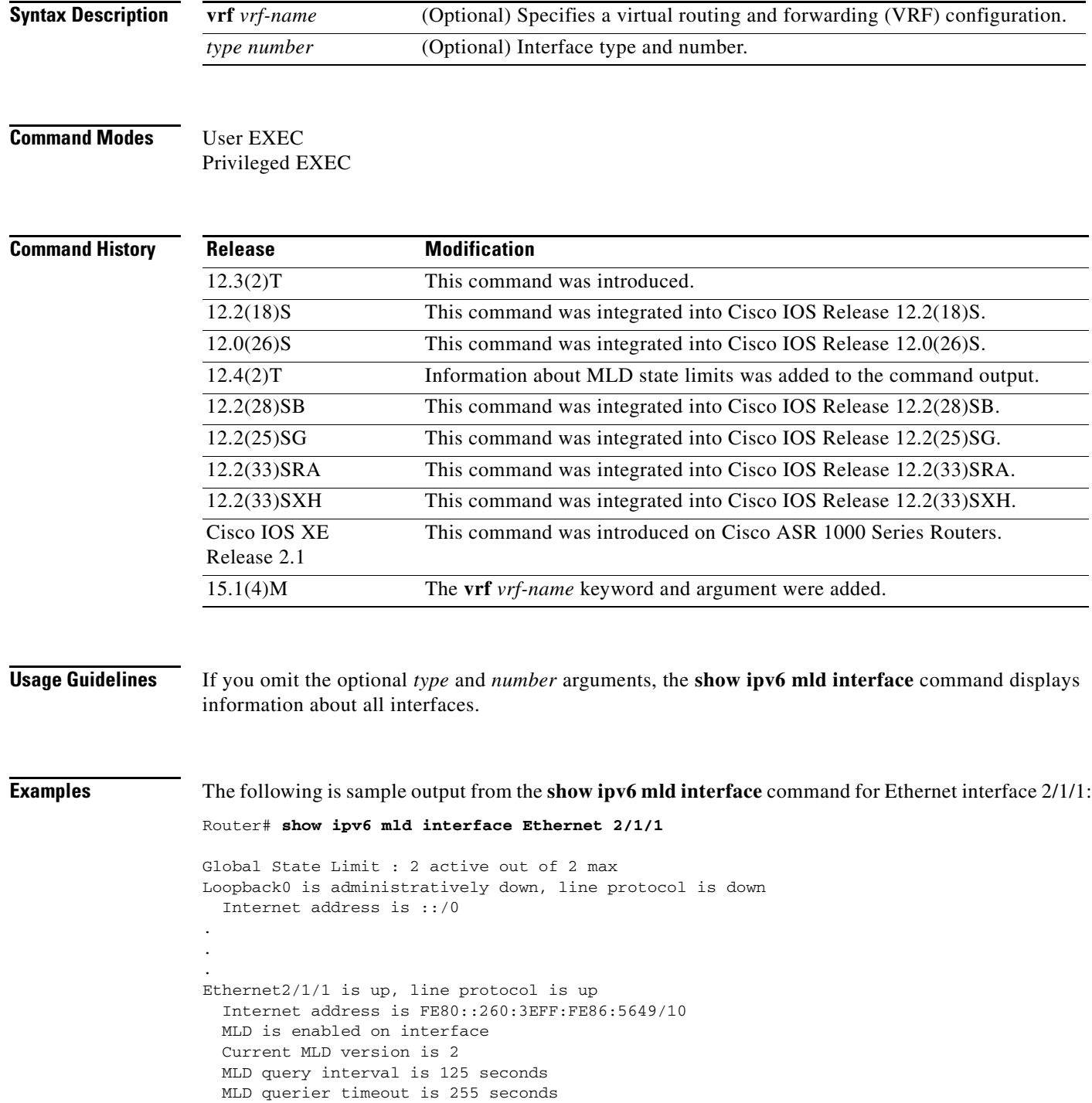

```
 MLD max query response time is 10 seconds 
 Last member query response interval is 1 seconds 
 Interface State Limit : 2 active out of 3 max 
 State Limit permit access list:
 MLD activity: 83 joins, 63 leaves
 MLD querying router is FE80::260:3EFF:FE86:5649 (this system)
```
[Table 186](#page-44-0) describes the significant fields shown in the display.

<span id="page-44-0"></span>*Table 186 show ipv6 mld interface Field Descriptions*

| <b>Field</b>                                                        | <b>Description</b>                                                                                                    |
|---------------------------------------------------------------------|----------------------------------------------------------------------------------------------------|
| Global State Limit: 2 active<br>out of 2 max                        | Two globally configured MLD states are active.                                                                                                    |
| Ethernet $2/1/1$ is up, line<br>protocol is up                      | Interface type, number, and status.                                                                                                    |
| Internet address is                                                 | Internet address of the interface and subnet mask being applied to the<br>interface.                                                                                                    |
| MLD is enabled in interface                                         | Indicates whether Multicast Listener Discovery (MLD) has been<br>enabled on the interface with the ipv6 multicast-routing command.                                                                                                    |
| Current MLD version is 2                                            | The current MLD version.                                                                                                    |
| MLD query interval is<br>125 seconds                                | Interval (in seconds) at which the Cisco IOS software sends MLD<br>query messages, as specified with the ipv6 mld query-interval<br>command.                                                                                            |
| MLD querier timeout is<br>255 seconds                               | The length of time (in seconds) before the router takes over as the<br>querier for the interface, as specified with the ipv6 mld<br>query-timeout command.                                                                              |
| MLD max query response time<br>is 10 seconds                        | The length of time (in seconds) that hosts have to answer an MLD<br>Query message before the router deletes their group, as specified with<br>the ipv6 mld query-max-response-time command.                                             |
| Last member query response<br>interval is 1 seconds                 | Used to calculate the maximum response code inserted in group and<br>source-specific query. Also used to tune the "leave latency" of the link.<br>A lower value results in reduced time to detect the last member leaving<br>the group. |
| Interface State Limit: 2 active<br>out of 3 max                     | Two out of three configured interface states are active.                                                                                                    |
| State Limit permit access list:<br>change                           | Activity for the state permit access list.                                                                                                    |
| MLD activity: 83 joins,<br>63 leaves                                | Number of groups joins and leaves that have been received.                                                                                                    |
| MLD querying router is<br>FE80::260:3EFF:FE86:5649<br>(this system) | IPv6 address of the querying router.                                                                                                    |

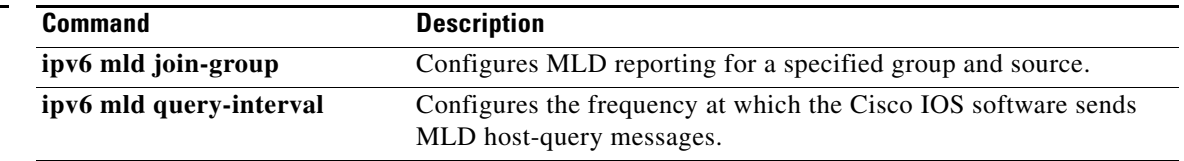

## **show ipv6 mld snooping**

To display Multicast Listener Discovery version 2 (MLDv2) snooping information, use the **show ipv6 mld snooping** command in privileged EXEC mode.

**show ipv6 mld** [**vrf** *vrf-name*] **snooping** {**explicit-tracking vlan** *vlan* | **mrouter** [**vlan** *vlan*] | **report-suppression vlan** *vlan* | **statistics vlan** *vlan*}

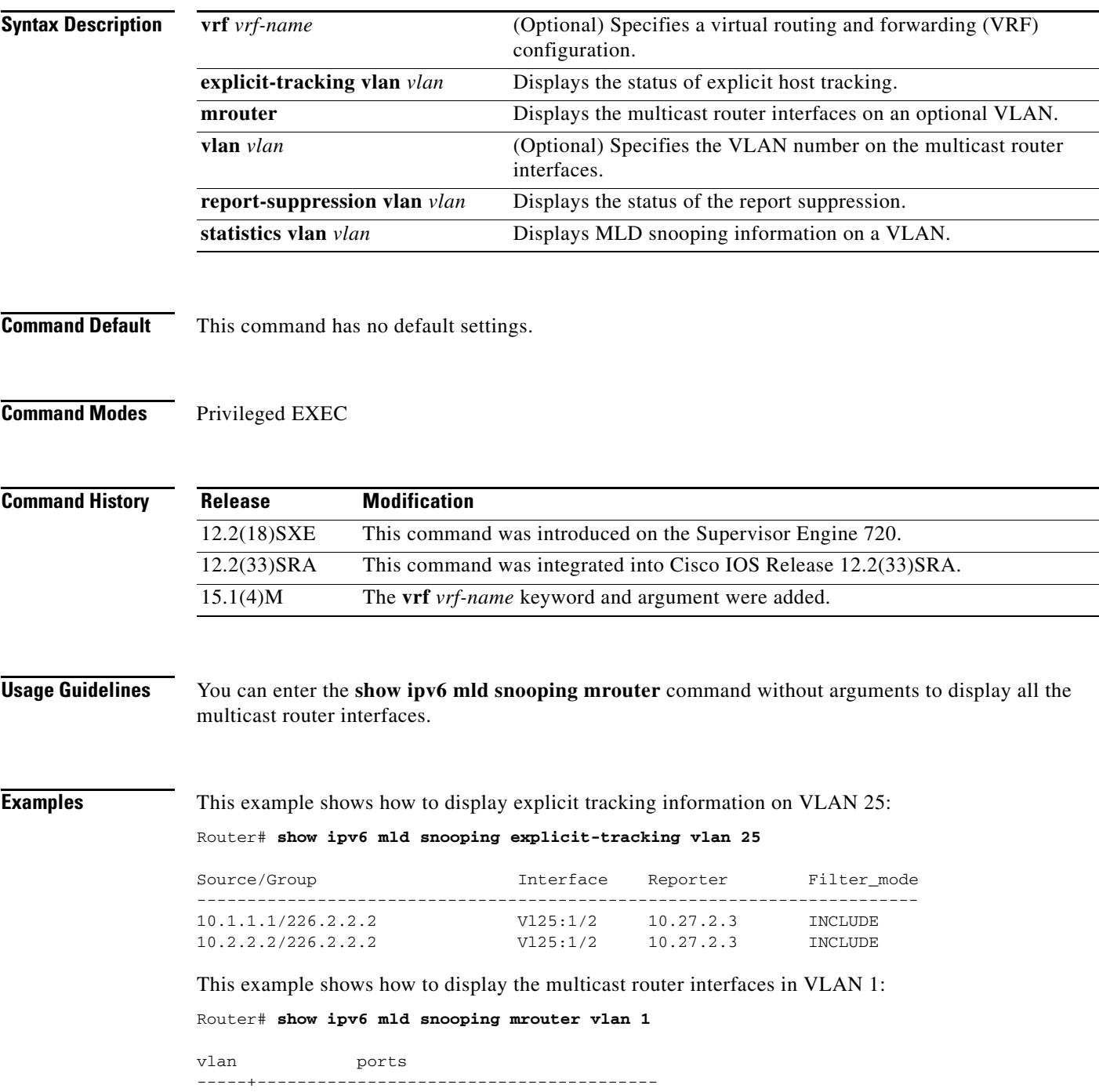

1 Gi1/1,Gi2/1,Fa3/48,Router

This example shows the MLD snooping statistics information for VLAN 25:

Router# **show ipv6 mld snooping statistics interface vlan 25**

Snooping staticstics for Vlan25 #channels:2 #hosts :1

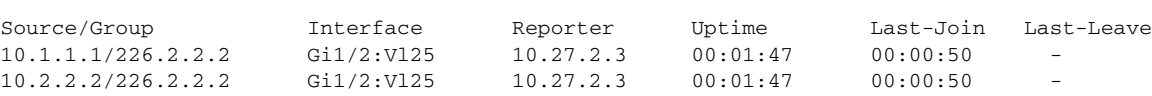

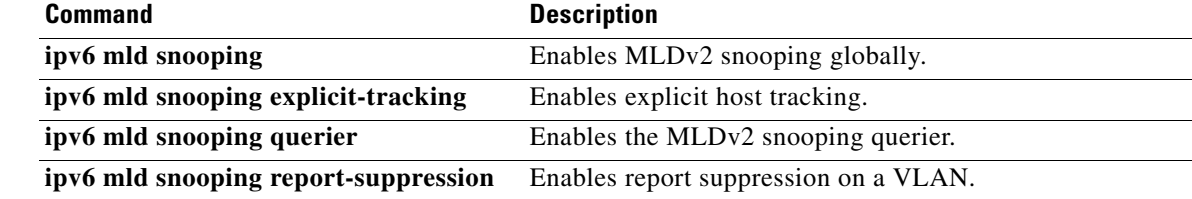

# **show ipv6 mld ssm-map**

To display Source Specific Multicast (SSM) mapping information, use the **show ipv6 mld ssm-map static** command in user EXEC or privileged EXEC mode.

**show ipv6 mld** [**vrf** *vrf-name*] **ssm-map** [*source-address*]

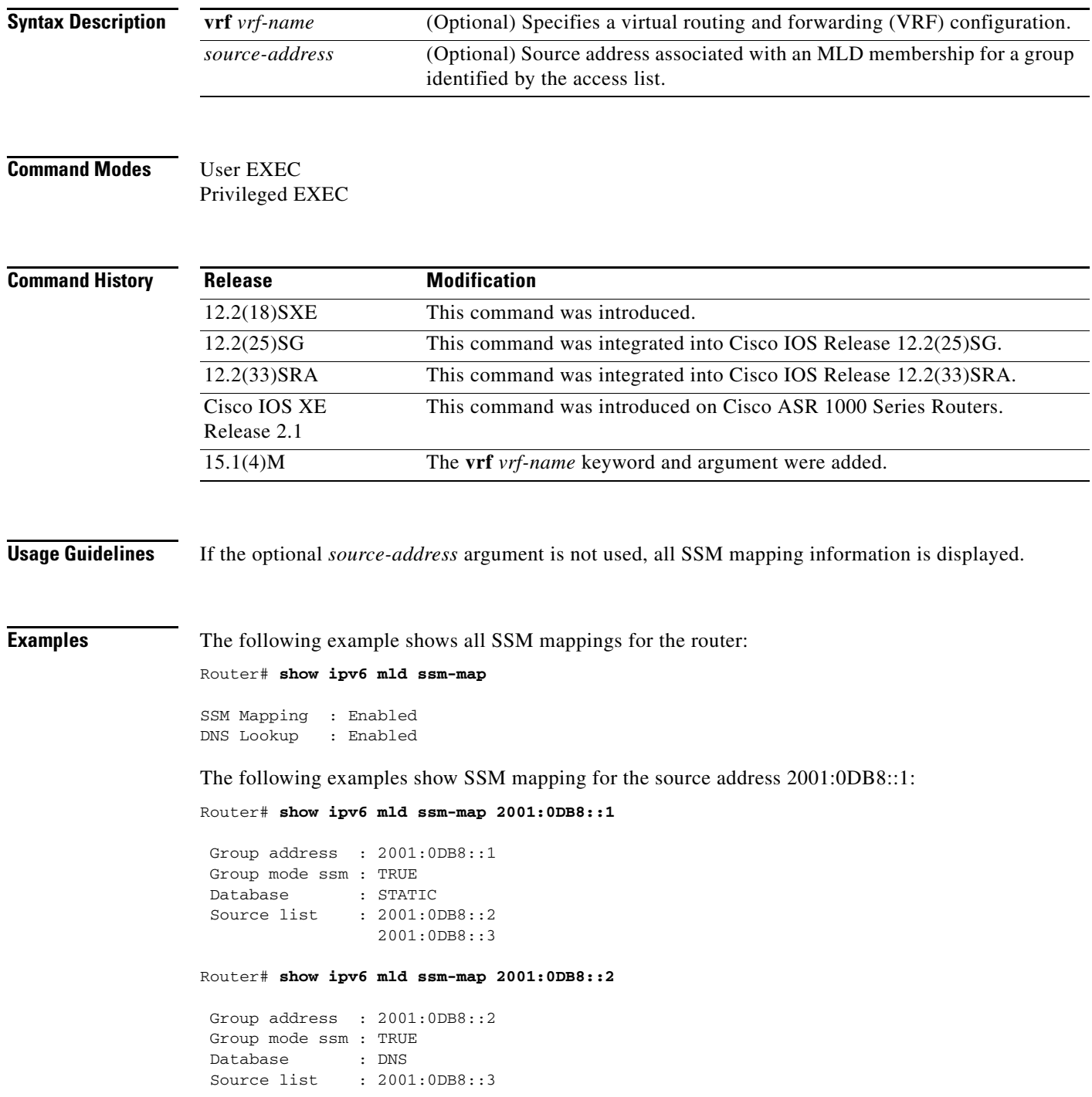

2001:0DB8::1

[Table 187](#page-48-0) describes the significant fields shown in the displays.

<span id="page-48-0"></span>*Table 187 show ipv6 mld ssm-map Field Descriptions*

| <b>Field</b>         | <b>Description</b>                                                                                       |
|----------------------|----------------------------------------------------------------------------------------------------|
| <b>SSM Mapping</b>   | The SSM mapping feature is enabled.                                                                      |
| DNS Lookup           | The DNS lookup feature is automatically enabled when the<br>SSM mapping feature is enabled.              |
| Group address        | Group address identified by a specific access list.                                                      |
| Group mode ssm: TRUE | The identified group is functioning in SSM mode.                                                         |
| Database: STATIC     | The router is configured to determine source addresses by<br>checking static SSM mapping configurations. |
| Database: DNS        | The router is configured to determine source addresses using<br>DNS-based SSM mapping.                   |
| Source list          | Source address associated with a group identified by the<br>access list.                                 |

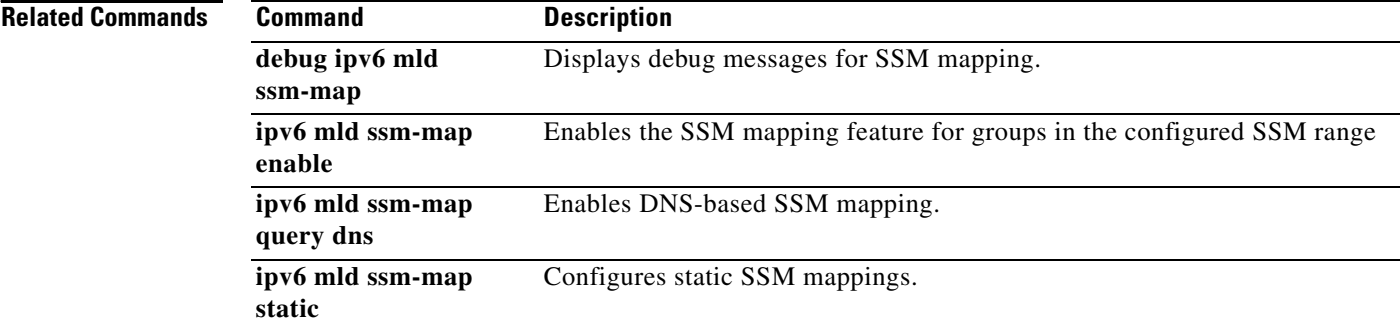

# **show ipv6 mld traffic**

To display the Multicast Listener Discovery (MLD) traffic counters, use the **show ipv6 mld traffic** command in user EXEC or privileged EXEC mode.

**show ipv6 mld** [**vrf** *vrf-name*] **traffic**

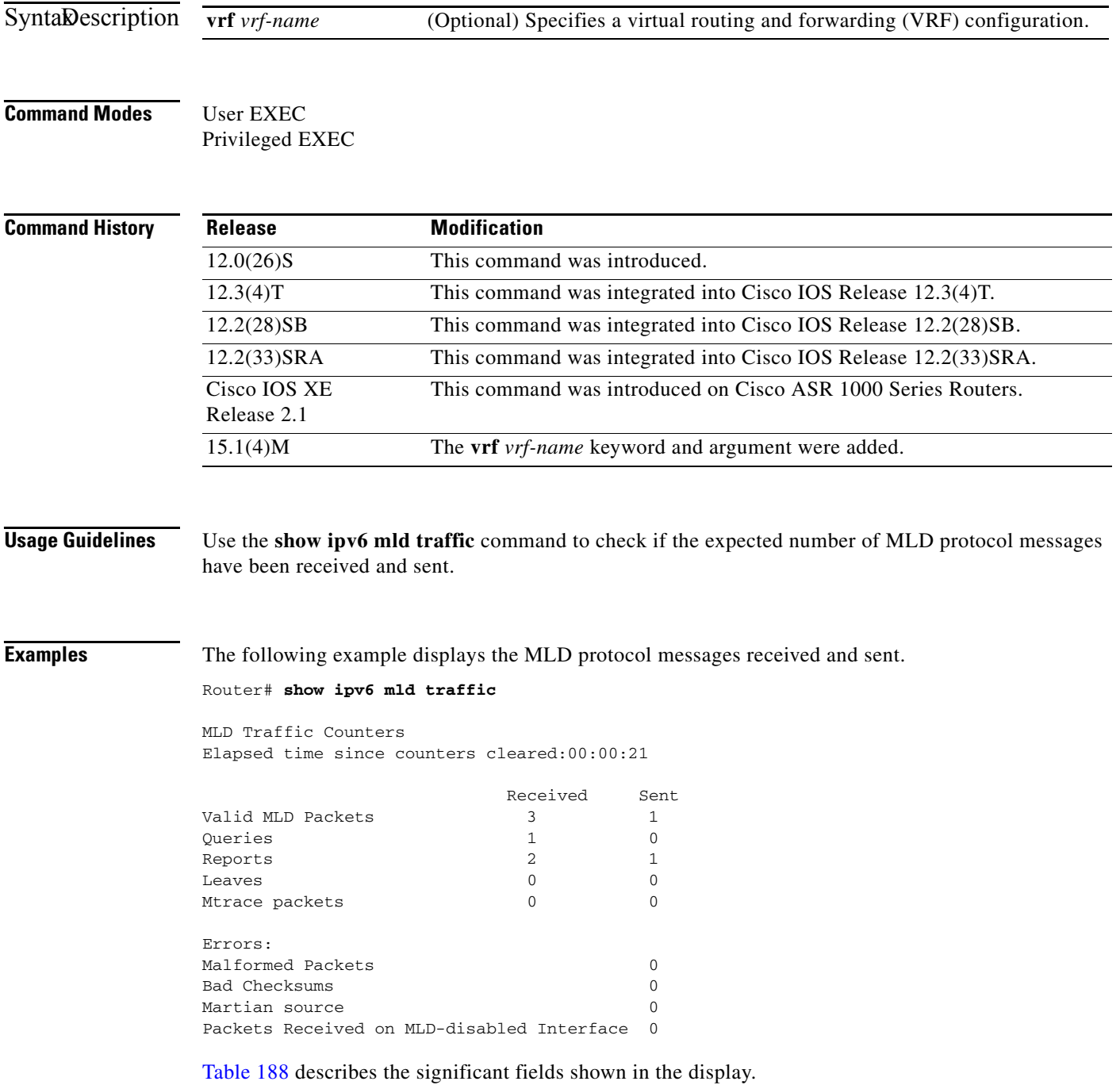

<span id="page-50-0"></span>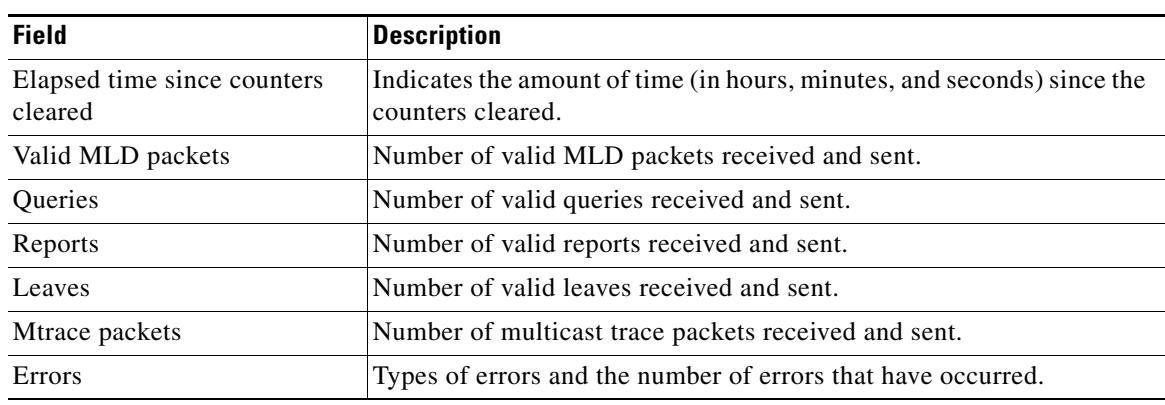

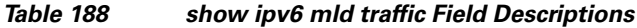

٦

# **show ipv6 mobile binding**

To display information about the binding cache, use the **show ipv6 mobile binding** command in user EXEC or privileged EXEC mode.

**show ipv6 mobile binding** [**care-of-address** *address* | **home-address** *address* | *interface*-*type interface-number*]

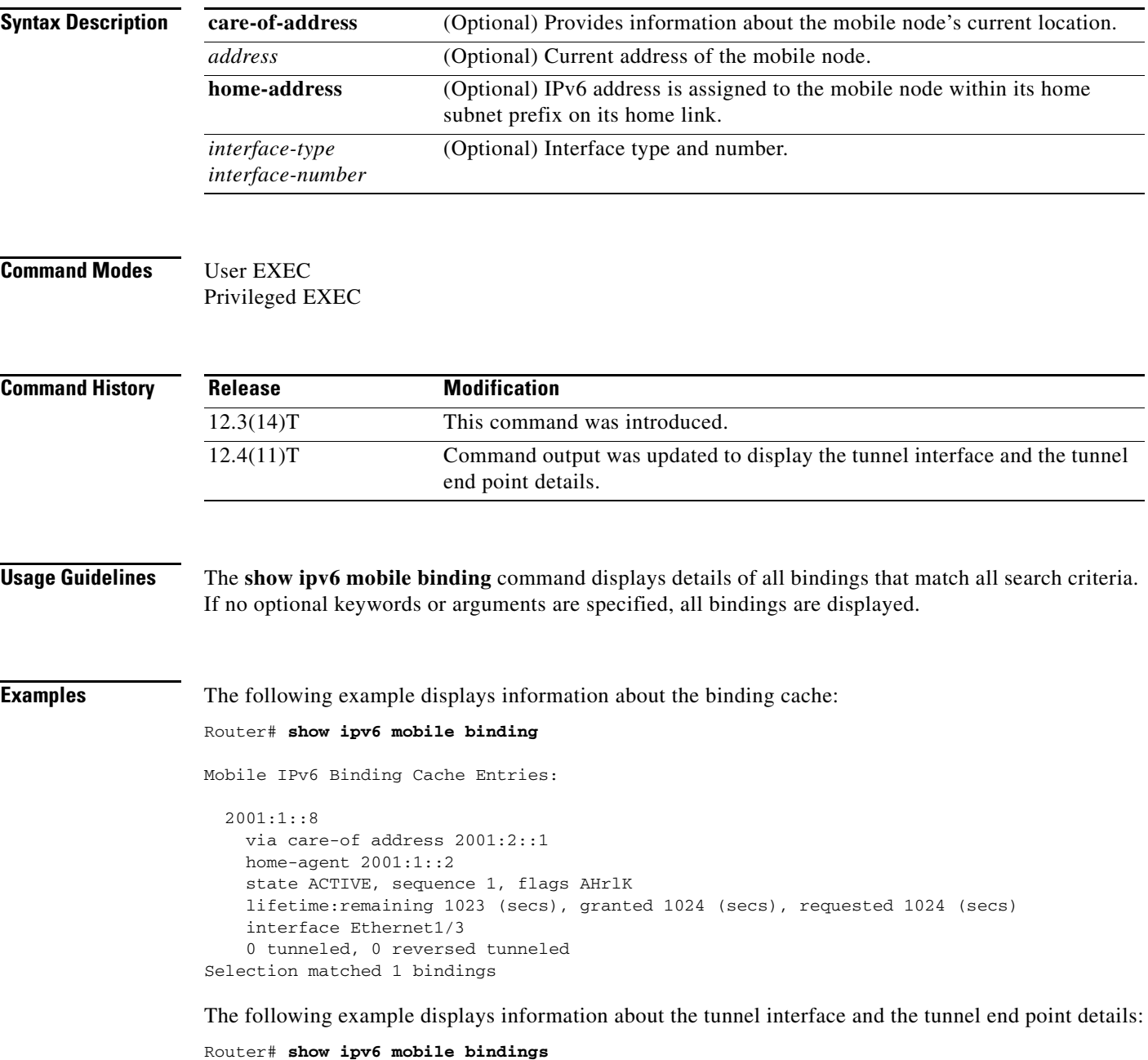

```
Tunnel Interface: tunnel0 
Tunnel Source 2001:0DB1:1:1
Tunnel Destination: 2001:0DB1:2:1
Input: 20 packets, 1200 bytes, 0 drops
Output: 20 packets, 1200 bytes, 0 drops
```
[Table 180](#page-33-0) describes the significant fields shown in the displays.

*Table 189 show ipv6 mobile binding Field Descriptions*

| <b>Field</b>                                                                   | <b>Description</b>                                                                                                    |
|--------------------------------------------------------------------------------|----------------------------------------------------------------------------------------------------|
| 2001:1::8                                                                      | Home IPv6 address of the mobile node.                                                                                                    |
| via care-of address 2001:2::1                                                  | Care-of address of the mobile node.                                                                                                    |
| home-agent $2001:1::2$                                                         | Home-agent address                                                                                                    |
| state ACTIVE, sequence 1, flags AHrlK                                          | State: State of the mobile binding.<br>$\bullet$                                                                                                    |
|                                                                                | Sequence number.<br>$\bullet$                                                                                                    |
|                                                                                | Flags: Services requested by mobile node. The<br>$\bullet$<br>mobile node requests these services by setting<br>bits in the registration request. Uppercase<br>characters denote bit set. |
| lifetime: remaining 1023 (secs), granted 1024<br>(secs), requested 1024 (secs) | Remaining: The time remaining until the<br>$\bullet$<br>registration is expired. It has the same initial<br>value as lifetime granted, and is counted down<br>by the home agent.          |
|                                                                                | Granted: The lifetime granted to the mobile<br>$\bullet$<br>node for this registration. Number of seconds<br>in parentheses.                                                              |
|                                                                                | Requested: The lifetime requested by the<br>٠<br>mobile node for this registration. Number of<br>seconds in parentheses.                                                                  |
| interface Ethernet1/3                                                          | The interface being used.                                                                                                    |
| 0 tunneled, 0 reversed tunneled                                                | Number of bindings tunneled and reverse tunneled.                                                                                                    |
| Selection matched 1 bindings                                                   | Total number of mobility bindings that were<br>matched.                                                                                                    |
| Tunnel Interface                                                               | The tunnel interface being used.                                                                                                    |
| <b>Tunnel Source</b>                                                           | Tunnel source IPv6 address.                                                                                                    |
| <b>Tunnel Destionation</b>                                                     | Tunnel destination IPv6 address.                                                                                                    |
| Input                                                                          | Number of packets in.                                                                                                    |
| Output                                                                         | Number of packets out.                                                                                                    |

### **Related Commands**

**binding** Configures binding options for the Mobile IPv6 home agent feature in home-agent configuration mode. **ipv6 mobile home-agent (interface configuration)** Initializes and starts the Mobile IPv6 home agent on a specific interface.

### **show ipv6 mobile globals**

To display global Mobile IPv6 parameters, use the **show ipv6 mobile globals** command in user EXEC or privileged EXEC mode.

#### **show ipv6 mobile globals**

**Syntax Description** This command has no arguments or keywords.

**Command Modes** User EXEC Privileged EXEC

**Command History Release Modification** 12.3(14)T This command was introduced. 12.4(11)T Command output was updated to show the Mobile IPv6 tunnel information on the home agent.

**Usage Guidelines** The **show ipv6 mobile globals** command displays the values of all global configuration parameters associated with Mobile IPv6 and lists the interfaces on which home agent functionality is operating.

**Examples** In the following example, the **show ipv6 mobile globals** command displays the binding parameters: Router# **show ipv6 mobile globals**

Mobile IPv6 Global Settings:

 1 Home Agent service on following interfaces: Ethernet1/2 Bindings: Maximum number is unlimited. 1 bindings are in use 1 bindings peak Binding lifetime permitted is 262140 seconds Recommended refresh time is 300 seconds

In the following example, the **show ipv6 mobile globals** command displays the Mobile IPv6 tunnel information parameters on the home agent:

Router# **show ipv6 mobile globals** 

Tunnel Encapsulation Mode: IPv6/IPv6 ICMP Unreachable for tunnel interfaces <enabled/disabled> Tunnel Path MTU Discovery: <enabled/disabled>

[Table 180](#page-33-0) describes the significant fields shown in the displays.

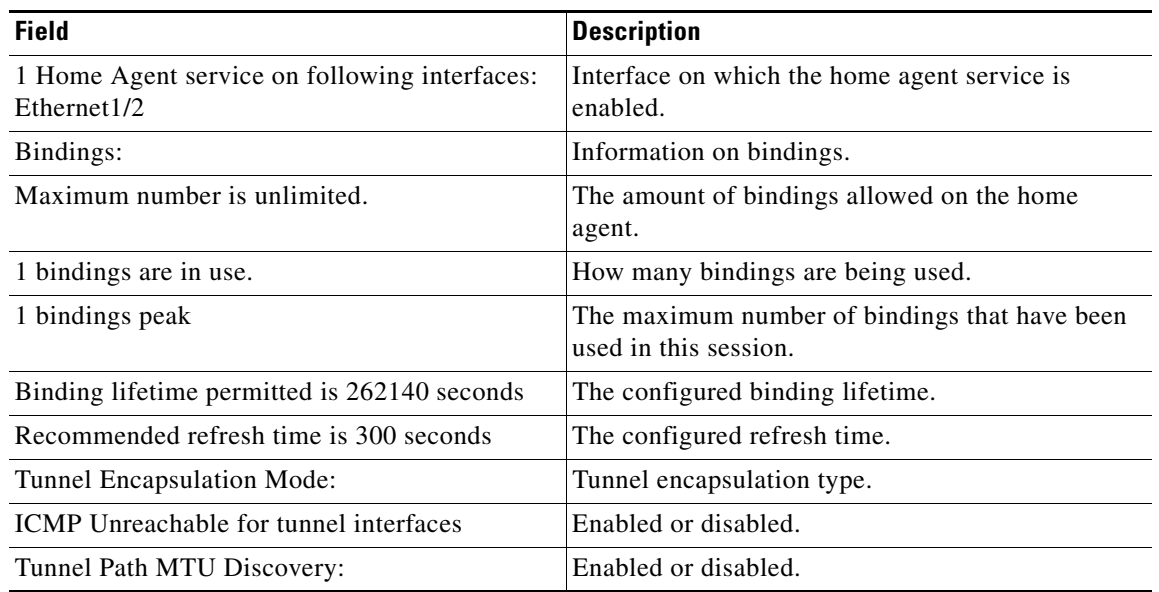

### *Table 190 show ipv6 mobile globals Field Descriptions*

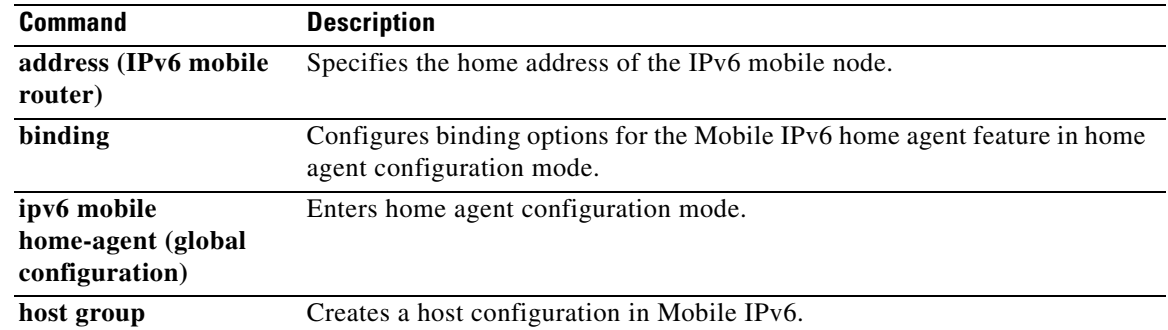

# **show ipv6 mobile home-agents**

To display local and discovered neighboring home agents, use the **show ipv6 mobile home-agents**  command in user EXEC or privileged EXEC mode.

### **show ipv6 mobile home-agents** [*interface*-*type interface-number* [*prefix*]]

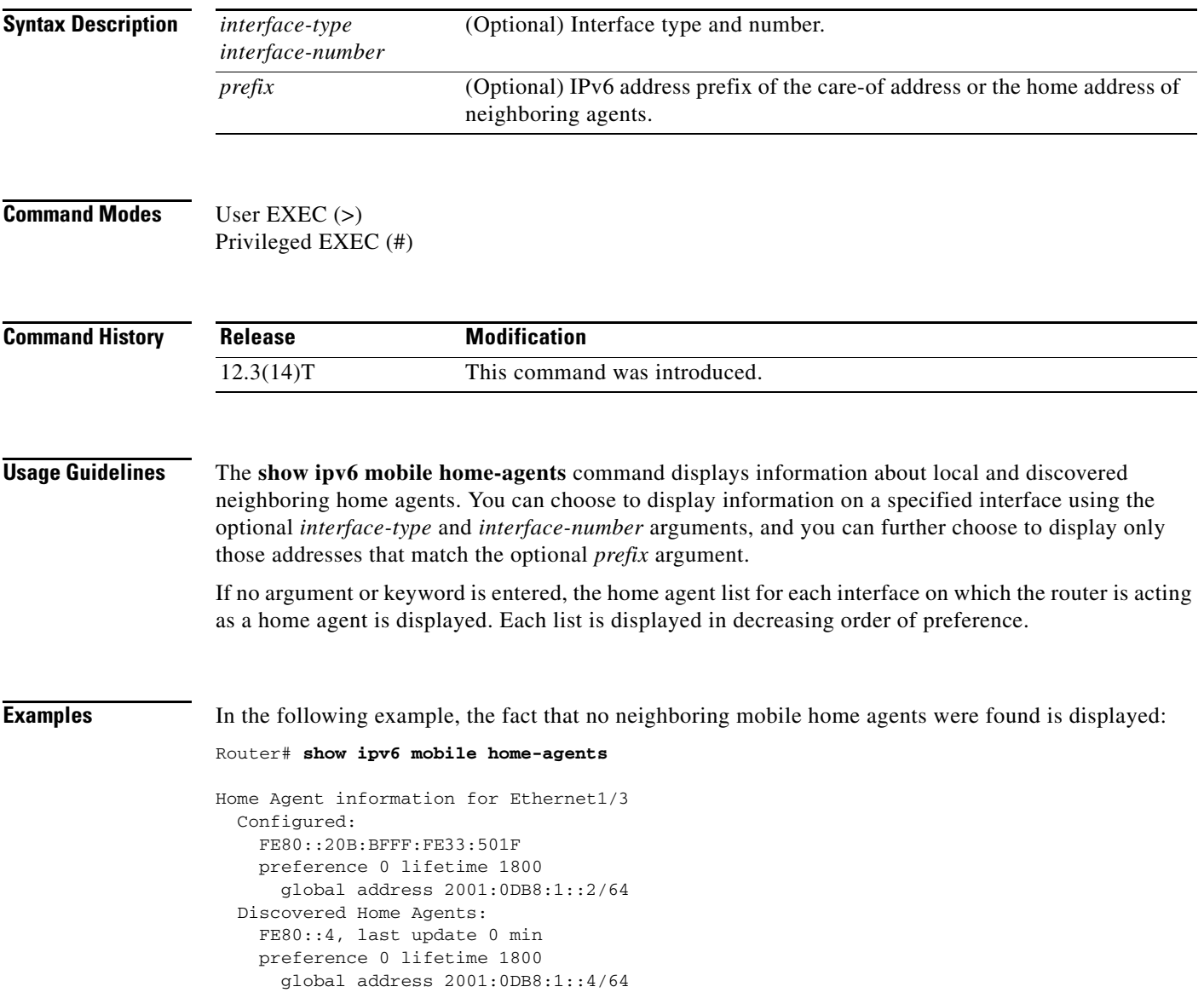

[Table 180](#page-33-0) describes the significant fields shown in the display.

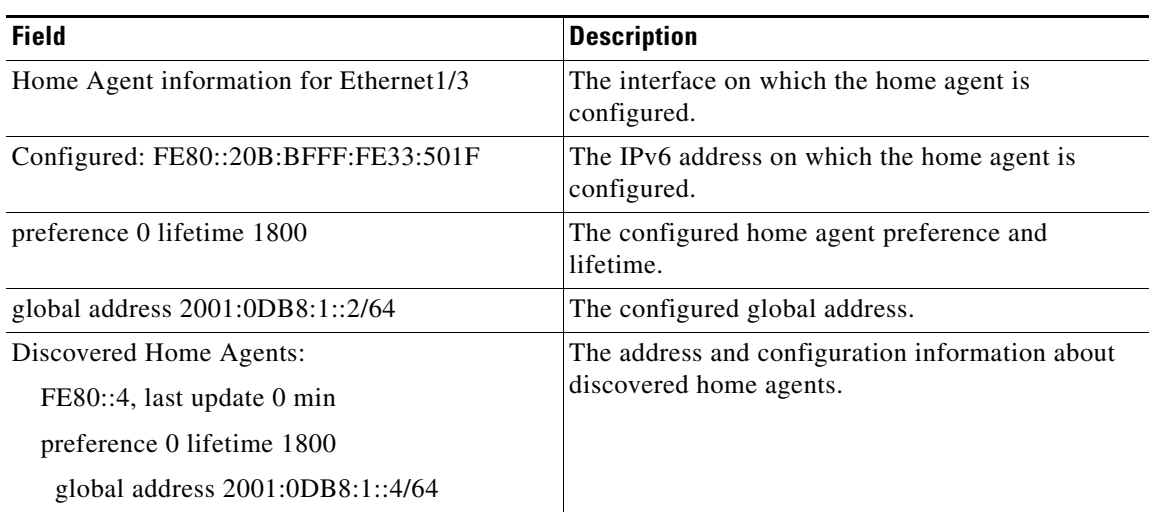

### *Table 191 show ipv6 mobile home-agents Field Descriptions*

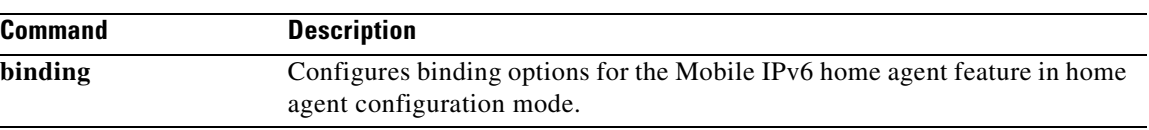

# **show ipv6 mobile host groups**

To display information about IPv6 mobile host groups, use the **show ipv6 mobile host groups** command in user EXEC or privileged EXEC mode.

**show ipv6 mobile host groups** [*profile-name*]

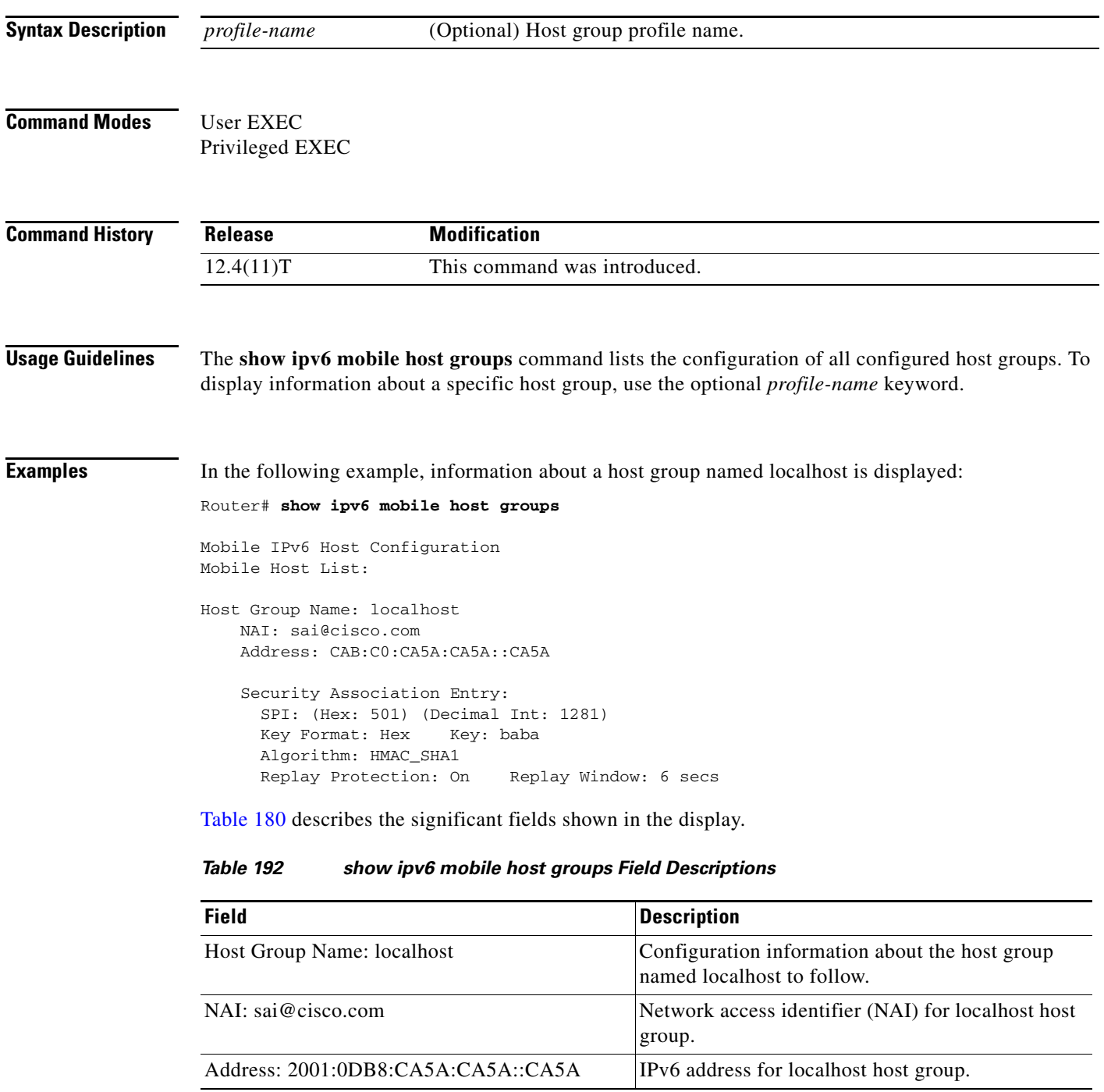

**IPv6-1881**

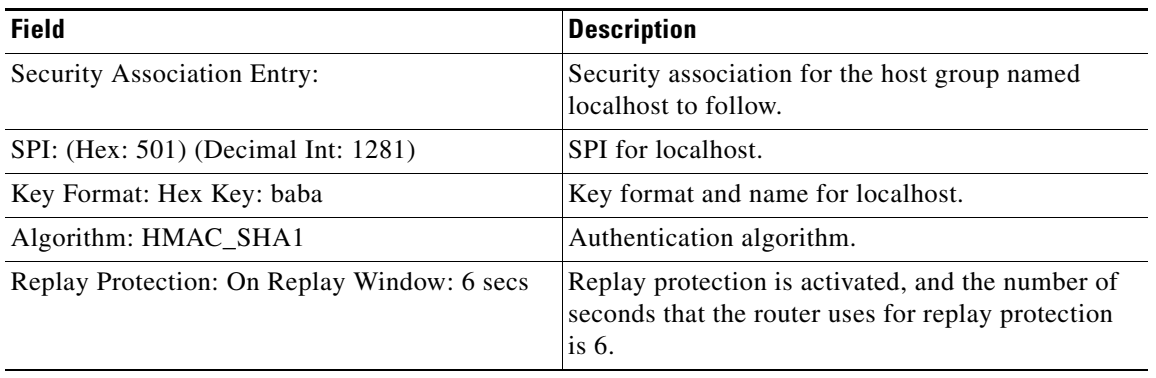

### *Table 192 show ipv6 mobile host groups Field Descriptions (continued)*

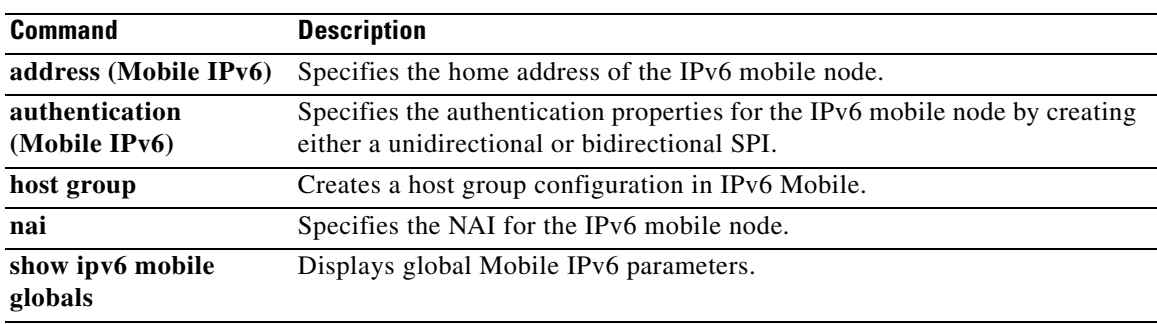

## **show ipv6 mobile router**

To display configuration information and monitoring statistics about the IPv6 mobile router, use the **show ipv6 mobile router** command in user EXEC or privileged EXEC mode.

**show ipv6 mobile router** [**running-config** | **status**]

<span id="page-59-0"></span>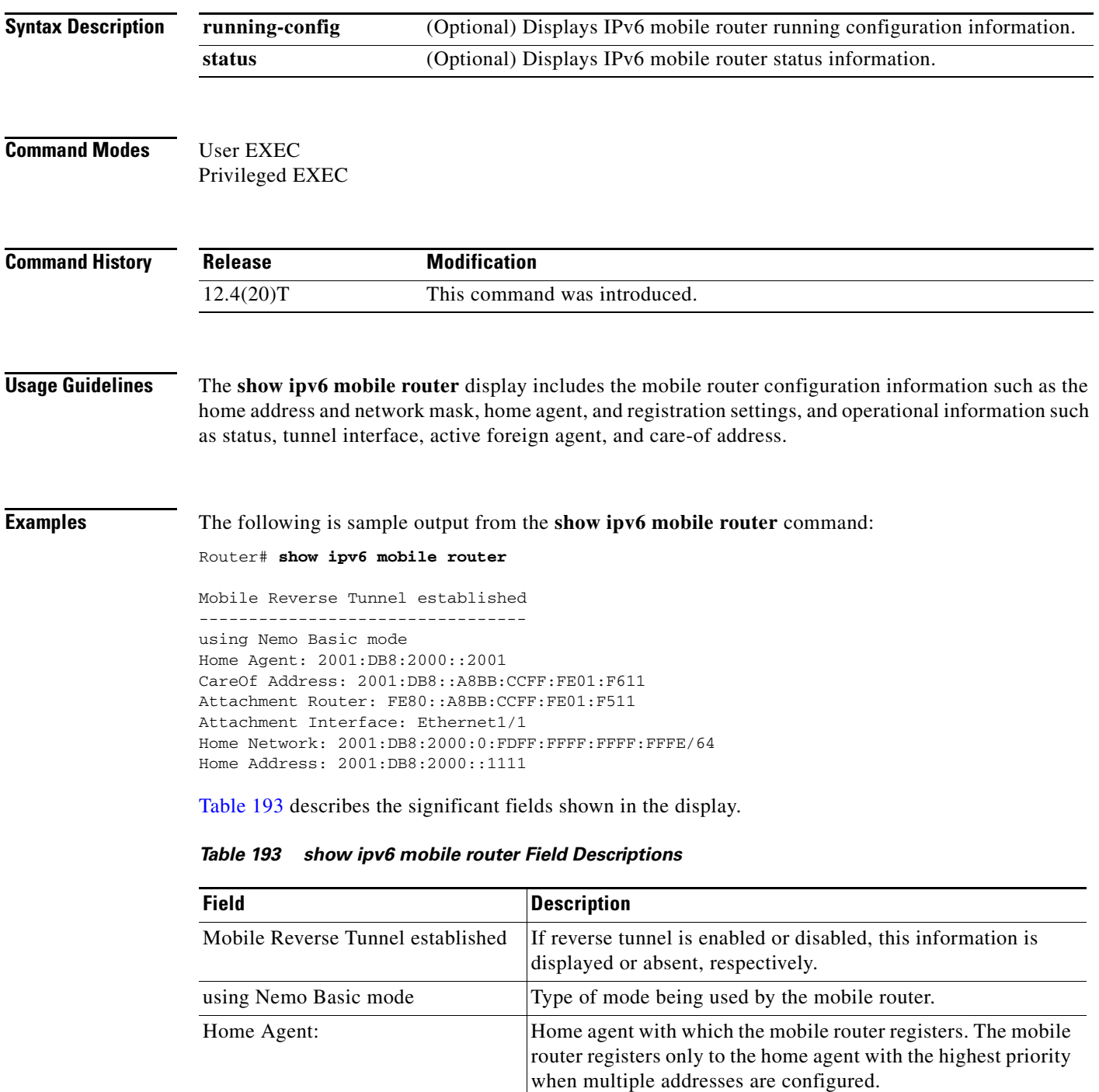

| <b>Field</b>          | <b>Description</b>                                    |
|-----------------------|-------------------------------------------------------|
| CareOf Address:       | Care-of address used by the registered mobile router. |
| Attachment Router:    | Attachment point in the foreign network.              |
| Attachment Interface: | Attachment interface used in the foreign network.     |
| Home Network:         | IPv6 address of the mobile router home network.       |
| Home Address:         | IPv6 address of the mobile router.                    |

*Table 193 show ipv6 mobile router Field Descriptions (continued)*

### **show ipv6 mobile traffic**

To display information about binding updates received and binding acknowledgments sent, use the **show ipv6 mobile traffic** command in user EXEC or privileged EXEC mode.

**show ipv6 mobile traffic**

**Syntax Description** The command has no arguments or keywords.

**Command Modes** User EXEC Privileged EXEC

**Command History** Release **Modification** 12.3(14)T This command was introduced. 12.2(33)SRA This command was integrated into Cisco IOS Release 12.2(33)SRA.

**Usage Guidelines** The **show ipv6 mobile traffic** command displays counters and other information associated with Mobile IPv6. The following counters are maintained globally across all interfaces:

- **•** Dynamic home agent discovery requests received
- **•** Binding updates received
- **•** Home agent registrations received
- **•** Successful home agent registrations
- **•** Home agent deregistrations (lifetime of zero or care-of address equals home address)
- **•** Home agent registrations rejected, defined in the status as sent in the binding acknowledgment with a separate counter for every reason code defined in [Table 194,](#page-61-0) and generated by the implementation
- **•** Time of last registration acceptance
- **•** Time of last registration denial
- **•** Status code for last registration denial
- **•** Binding updates discarded through rate limiting
- **•** Binding acknowledgments discarded through rate limiting
- **•** Binding cache high-water mark, maintained and displayed for registrations

[Table 194](#page-61-0) shows possible binding status values and reasons for use of these values.

*Table 194 show ipv6 mobile traffic Field Descriptions*

<span id="page-61-0"></span>

| <b>Reason Code</b> | <b>Binding Status Value</b> |
|--------------------|-----------------------------|
|                    | Binding update accepted     |
| 128                | Reason unspecified          |
| 129                | Administratively prohibited |

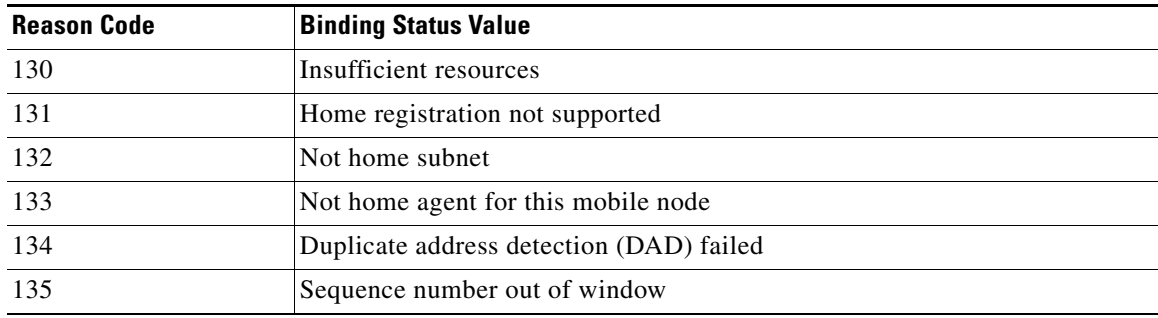

#### *Table 194 show ipv6 mobile traffic Field Descriptions*

**Examples** In the following example, information about IPv6 Mobile traffic is displayed:

```
Router# show ipv6 mobile traffic
```

```
MIPv6 statistics:
    Rcvd: 6477 total
         0 truncated, 0 format errors
         0 checksum errors
      Binding Updates received:6477
         0 no HA option, 0 BU's length
         0 options' length, 0 invalid CoA
     Sent: 6477 generated
      Binding Acknowledgements sent:6477
         6477 accepted (0 prefix discovery required)
         0 reason unspecified, 0 admin prohibited
         0 insufficient resources, 0 home reg not supported
         0 not home subnet, 0 not home agent for node
         0 DAD failed, 0 sequence number
       Binding Errors sent:0
         0 no binding, 0 unknown MH
 Home Agent Traffic:
   6477 registrations, 0 deregistrations
   00:00:23 since last accepted HA registration
  unknown time since last failed HA registration
  unknown last failed registration code
  Traffic forwarded:
     0 tunneled, 0 reversed tunneled
   Dynamic Home Agent Address Discovery:
     1 requests received, 1 replies sent
  Mobile Prefix Discovery:
     0 solicitations received, 0 advertisements sent
```
[Table 195](#page-62-0) describes the significant fields shown in the display.

*Table 195 show ipv6 mobile traffic Field Descriptions*

<span id="page-62-0"></span>

| <b>Field</b>                   | <b>Description</b>                                                       |
|--------------------------------|--------------------------------------------------------------------------|
| MIP <sub>v</sub> 6 statistics: | Information about binding updates received by the<br>mobility agent.     |
| Sent:                          | Information about binding acknowledgments sent<br>by the mobility agent. |
| Binding Errors sent:           | Information about binding errors sent by the<br>mobility agent.          |

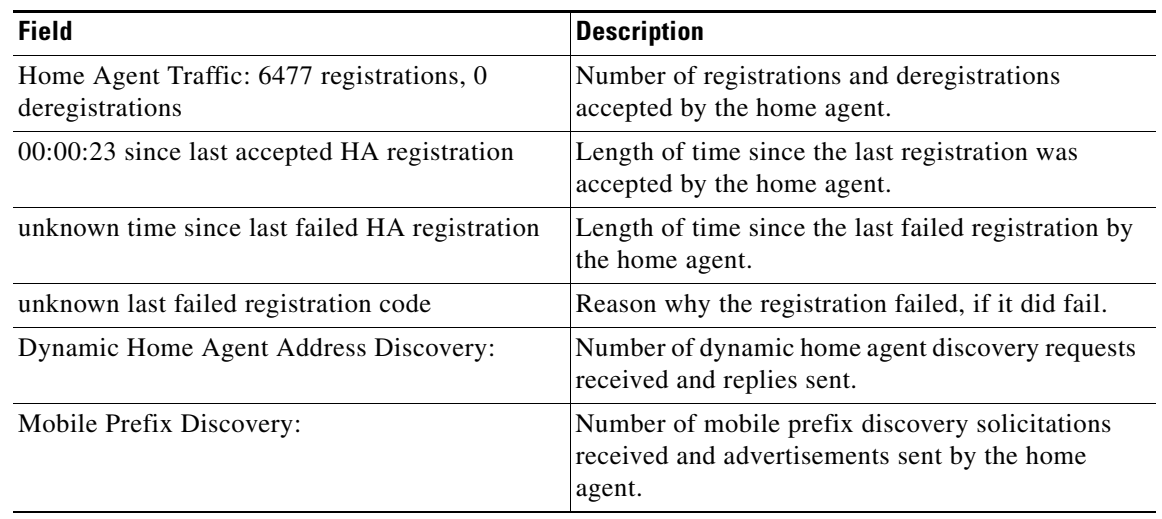

### *Table 195 show ipv6 mobile traffic Field Descriptions (continued)*

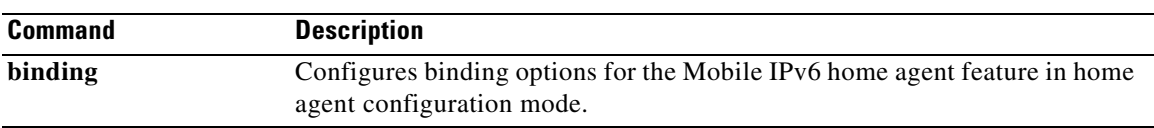

# **show ipv6 mobile tunnels**

To list the Mobile IPv6 tunnels on the home agent, use the **show ipv6 mobile tunnels** command in user EXEC or privileged EXEC mode.

**show ipv6 mobile tunnels** [**summary** | **tunnel** *if-number*]

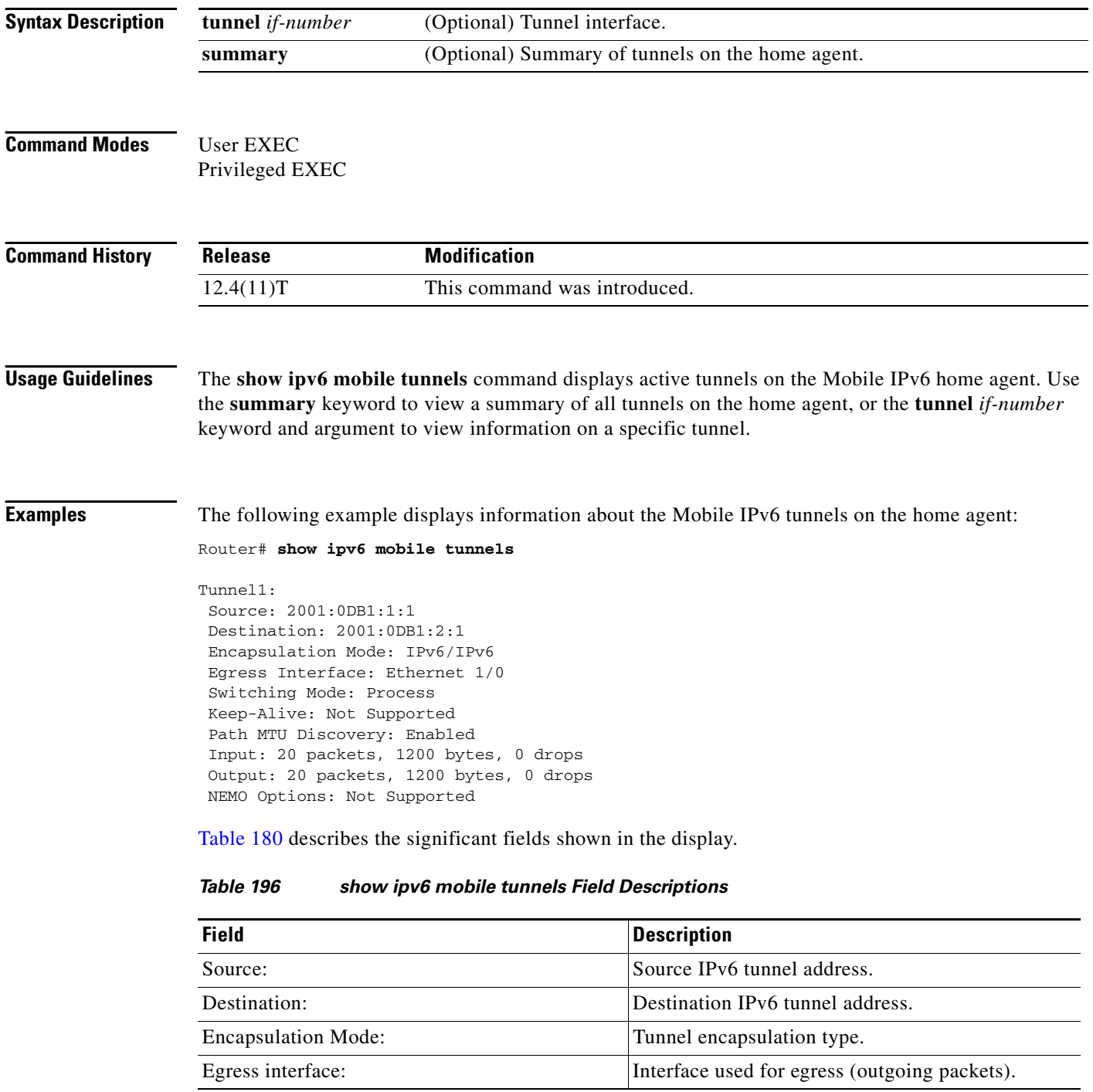

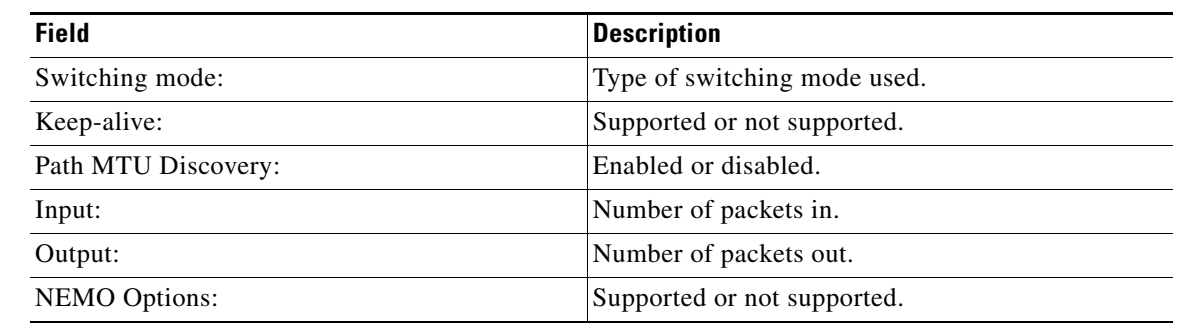

### *Table 196 show ipv6 mobile tunnels Field Descriptions (continued)*

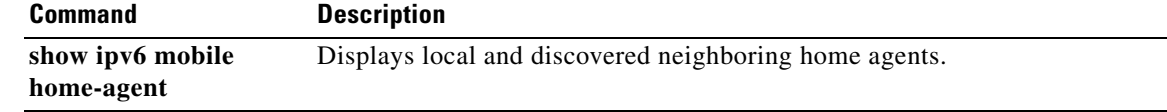

# **show ipv6 mrib client**

To display information about the clients of the Multicast Routing Information Base (MRIB), use the **show ipv6 mrib client** command in user EXEC or privileged EXEC mode.

**show ipv6 mrib** [**vrf** *vrf-name*] **client** [**filter**] [**name** {*client-name | client-name***:***client-id*}]

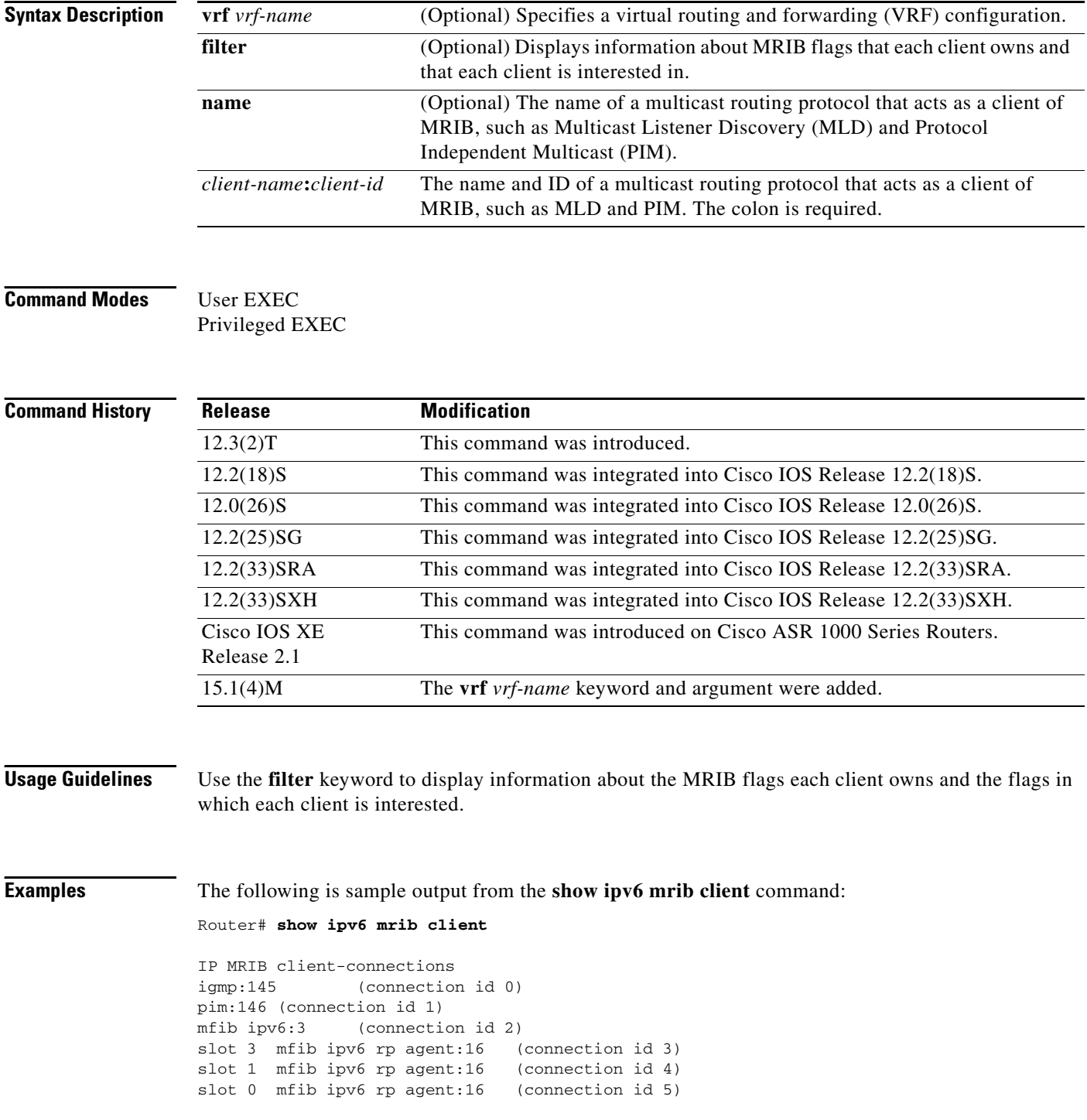

slot 4 mfib ipv6 rp agent:16 (connection id 6)<br>slot 2 mfib ipv6 rp agent:16 (connection id 7)  $s$ lot 2 mfib ipv6 rp agent:16

[Table 197](#page-67-0) describes the significant fields shown in the display.

<span id="page-67-0"></span>*Table 197 show ipv6 mrib client Field Descriptions*

| <b>Field</b>                                                                                                    | <b>Description</b>                  |
|----------------------------------------------------------------------------------------------------|-------------------------------------|
| igmp:145 (connection id $0$ )<br>$pim:146$ (connection id 1)<br>mfib ipv $6:3$ (connection id 2)<br>mfib ipv6 rp agent:16<br>(connection id 3) | Client ID (client name: process ID) |

# **show ipv6 mrib route**

To display Multicast Routing Information Base (MRIB) route information, use the **show ipv6 mrib route** command in user EXEC or privileged EXEC mode.

**show ipv6 mrib** [**vrf** *vrf-name*] **route** [**link-local** | **summary** | [*sourceaddress-or-name* | **\***] [*groupname-or-address* [*prefix-length*]]]

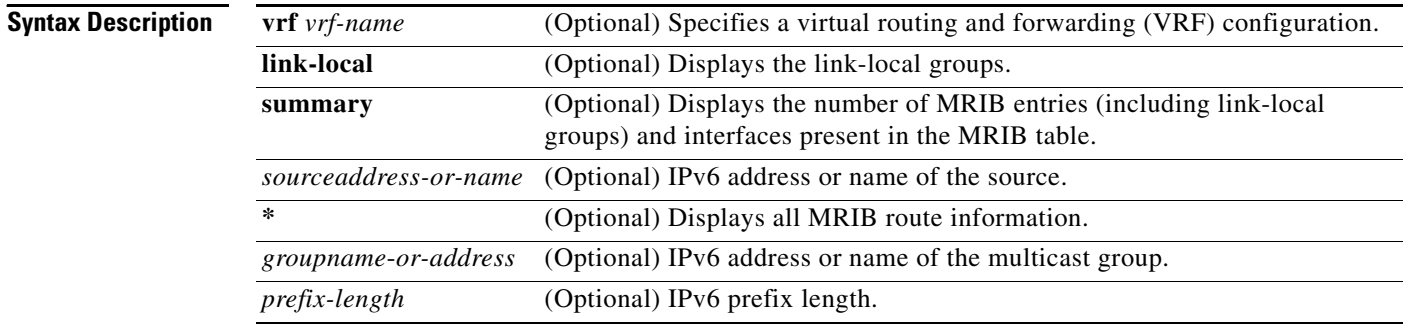

#### **Command Modes** User EXEC (>)  $P_{\text{rivilacad}}$   $EVEC$  (#)

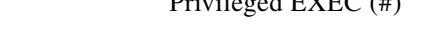

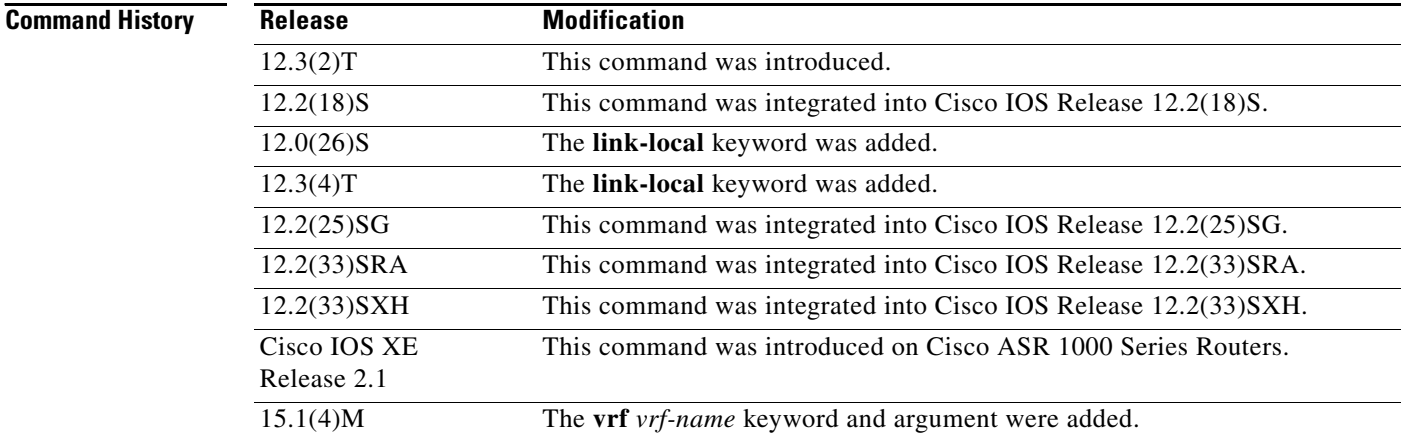

**Usage Guidelines** All entries are created by various clients of the MRIB, such as Multicast Listener Discovery (MLD), Protocol Independent Multicast (PIM), and Multicast Forwarding Information Base (MFIB). The flags on each entry or interface serve as a communication mechanism between various clients of the MRIB. The entries reveal how PIM sends register messages for new sources and the action taken.

The **summary** keyword shows the count of all entries, including link-local entries.

The interface flags are described in [Table 198](#page-69-0).

<span id="page-69-0"></span>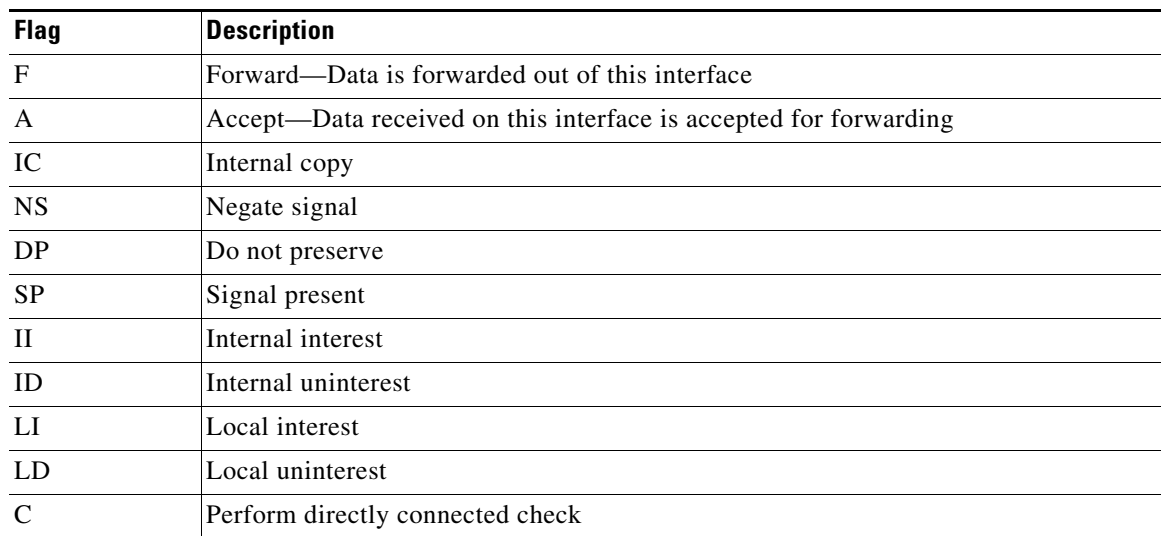

#### *Table 198 Description of Interface Flags*

Special entries in the MRIB indicate exceptions from the normal behavior. For example, no signaling or notification is necessary for arriving data packets that match any of the special group ranges. The special group ranges are as follows:

- Undefined scope (FFX0::/16)
- Node local groups (FFX1::/16)
- **•** Link-local groups (FFX2::/16)
- **•** Source Specific Multicast (SSM) groups (FF3X::/32).

For all the remaining (usually sparse-mode) IPv6 multicast groups, a directly connected check is performed and the PIM notified if a directly connected source arrives. This procedure is how PIM sends register messages for new sources.

**Examples** The following is sample output from the **show ipv6 mrib route** command using the **summary** keyword:

Router# **show ipv6 mrib route summary**

```
MRIB Route-DB Summary 
 No. of (*, G) routes = 52
  No. of (S,G) routes = 0
   No. of Route x Interfaces (RxI) = 10
```
[Table 199](#page-69-1) describes the significant fields shown in the display.

*Table 199 show ipv6 mrib route Field Descriptions*

<span id="page-69-1"></span>

| <b>Field</b>                       | <b>Description</b>                                  |
|------------------------------------|-----------------------------------------------------|
| No. of $(*, G)$ routes             | Number of shared tree routes in the MRIB.           |
| No. of $(S, G)$ routes             | Number of source tree routes in the MRIB.           |
| No. of Route x Interfaces<br>(RxI) | Sum of all the interfaces on each MRIB route entry. |

### **show ipv6 mroute**

To display the information in the PIM topology table in a format similar to the **show ip mroute** command, use the **show ipv6 mroute** command in user EXEC or privileged EXEC mode.

**show ipv6 mroute** [**vrf** *vrf-name*] [**link-local** | [*group-name* | *group-address* [*source-address | source-name*]] [**summary**] [**count**]

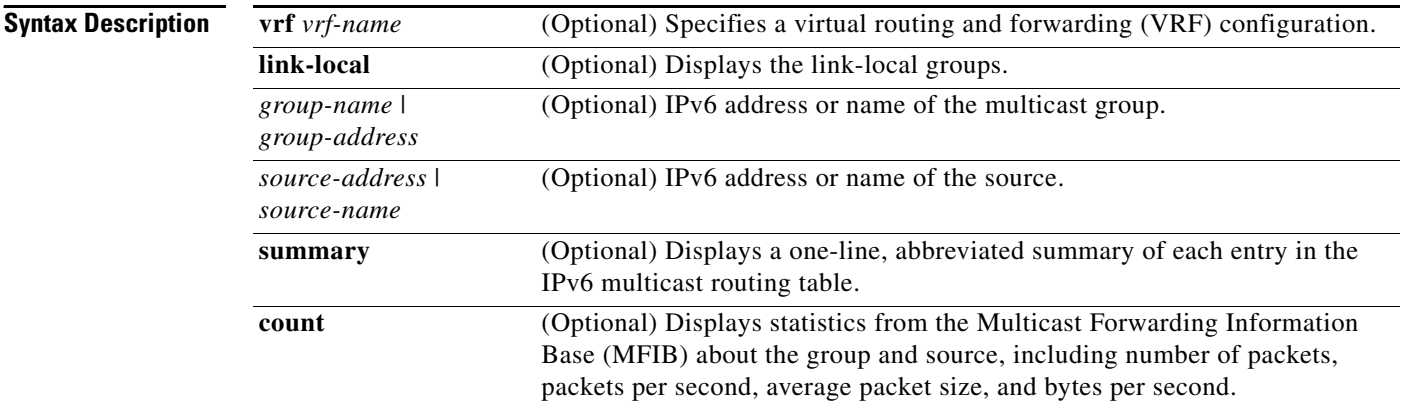

### **Command Default** The show ipv6 mroute command displays all groups and sources.

**Command Modes** User EXEC Privileged EXEC

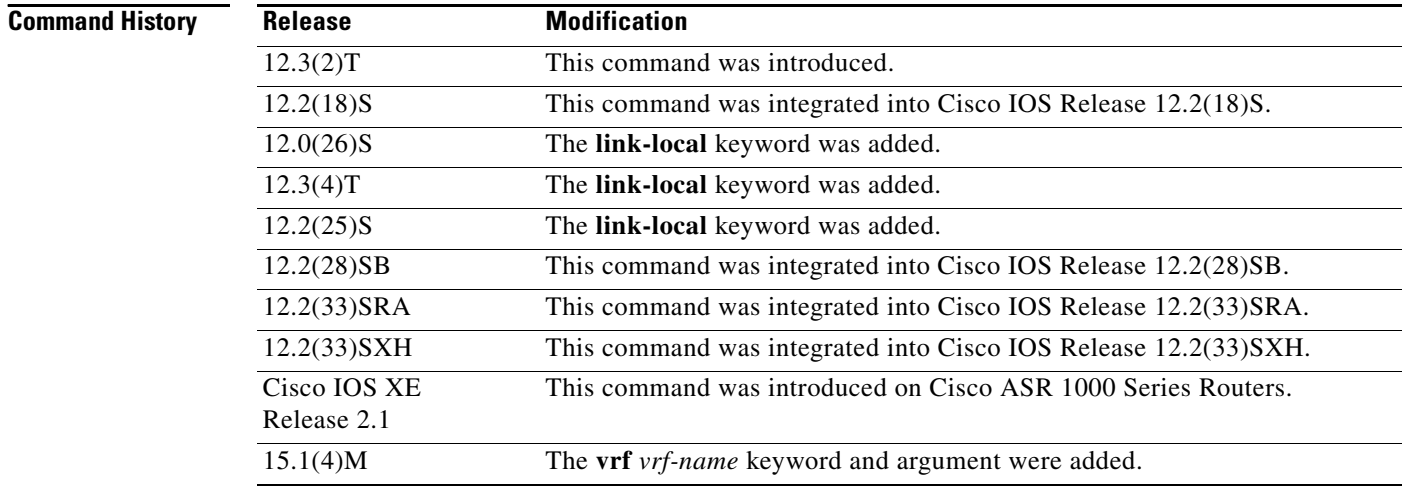

**Usage Guidelines** The IPv6 multicast implementation does not have a separate mroute table. For this reason, the **show ipv6 mroute** command enables you to display the information in the PIM topology table in a format similar to the **show ip mroute** command.

If you omit all optional arguments and keywords, the **show ipv6 mroute** command displays all the entries in the PIM topology table (except link-local groups where the **link-local** keyword is available).

The Cisco IOS software populates the PIM topology table by creating  $(S, G)$  and  $(*, G)$  entries based on PIM protocol messages, MLD reports, and traffic. The asterisk (\*) refers to all source addresses, the "S" refers to a single source address, and the "G" is the destination multicast group address. In creating (S, G) entries, the software uses the best path to that destination group found in the unicast routing table (that is, through Reverse Path Forwarding [RPF]).

Use the **show ipv6 mroute** command to display the forwarding status of each IPv6 multicast route.

**Examples** The following is sample output from the **show ipv6 mroute** command:

```
Router# show ipv6 mroute ff07::1
Multicast Routing Table
Flags:D - Dense, S - Sparse, B - Bidir Group, s - SSM Group, 
        C - Connected, L - Local, I - Received Source Specific Host Report,
        P - Pruned, R - RP-bit set, F - Register flag, T - SPT-bit set,
        J - Join SPT 
Timers:Uptime/Expires
Interface state:Interface, State
(*, FF07::1), 00:04:45/00:02:47, RP 2001:0DB8:6::6, flags:S
   Incoming interface:Tunnel5
   RPF nbr:6:6:6::6
   Outgoing interface list:
     POS4/0, Forward, 00:04:45/00:02:47
```

```
(2001:0DB8:999::99, FF07::1), 00:02:06/00:01:23, flags:SFT
  Incoming interface:POS1/0
  RPF nbr:2001:0DB8:999::99
  Outgoing interface list:
    POS4/0, Forward, 00:02:06/00:03:27
```
The following is sample output from the **show ipv6 mroute** command with the **summary** keyword:

Router# **show ipv6 mroute ff07::1 summary**

```
Multicast Routing Table
Flags:D - Dense, S - Sparse, B - Bidir Group, s - SSM Group, 
        C - Connected, L - Local, I - Received Source Specific Host Report,
        P - Pruned, R - RP-bit set, F - Register flag, T - SPT-bit set,
        J - Join SPT 
Timers:Uptime/Expires
Interface state:Interface, State
(*, FF07::1), 00:04:55/00:02:36, RP 2001:0DB8:6::6, OIF count:1, flags:S
```
(2001:0DB8:999::99, FF07::1), 00:02:17/00:01:12, OIF count:1, flags:SFT

The following is sample output from the **show ipv6 mroute** command with the **count** keyword:

```
Router# show ipv6 mroute ff07::1 count
```

```
IP Multicast Statistics
71 routes, 24 groups, 0.04 average sources per group
Forwarding Counts:Pkt Count/Pkts per second/Avg Pkt Size/Kilobits per second
Other counts:Total/RPF failed/Other drops(OIF-null, rate-limit etc)
Group:FF07::1
  RP-tree:
    RP Forwarding:0/0/0/0, Other:0/0/0
```
```
 LC Forwarding:0/0/0/0, Other:0/0/0
 Source:2001:0DB8:999::99,
 RP Forwarding:0/0/0/0, Other:0/0/0
 LC Forwarding:0/0/0/0, Other:0/0/0
 HW Forwd: 20000/0/92/0, Other:0/0/0
 Tot. shown:Source count:1, pkt count:20000
```
[Table 200](#page-72-0) describes the significant fields shown in the display.

*Table 200 show ipv6 mroute Field Descriptions*

<span id="page-72-0"></span>

| <b>Field</b>           | <b>Description</b>                                                                                                    |
|------------------------|----------------------------------------------------------------------------------------------------|
| Flags:                 | Provides information about the entry.                                                                                                    |
|                        | S—sparse. Entry is operating in sparse mode.<br>$\bullet$                                                                                                    |
|                        | s-SSM group. Indicates that a multicast group is within the SSM<br>$\bullet$<br>range of IP addresses. This flag is reset if the SSM range changes.                                                                                                    |
|                        | C—connected. A member of the multicast group is present on the<br>$\bullet$<br>directly connected interface.                                                                                                    |
|                        | L-local. The router itself is a member of the multicast group.<br>$\bullet$                                                                                                    |
|                        | I—received source specific host report. Indicates that an $(S, G)$<br>$\bullet$<br>entry was created by an $(S, G)$ report. This flag is set only on the<br>designated router (DR).                                                                                                    |
|                        | P—pruned. Route has been pruned. The Cisco IOS software<br>٠<br>keeps this information so that a downstream member can join the<br>source.                                                                                                    |
|                        | $R$ —RP-bit set. Indicates that the $(S, G)$ entry is pointing toward<br>$\bullet$<br>the RP. This is typically prune state along the shared tree for a<br>particular source.                                                                                                    |
|                        | F-register flag. Indicates that the software is registering for a<br>$\bullet$<br>multicast source.                                                                                                    |
|                        | T-SPT-bit set. Indicates that packets have been received on the<br>$\bullet$<br>shortest path source tree.                                                                                                    |
|                        | J-join SPT. For (*, G) entries, indicates that the rate of traffic<br>$\bullet$<br>flowing down the shared tree is exceeding the SPT-Threshold<br>value set for the group. (The default SPT-Threshold setting is 0<br>kbps.) When the J - Join shortest path tree (SPT) flag is set, the<br>next $(S, G)$ packet received down the shared tree triggers an $(S, G)$<br>join in the direction of the source, thereby causing the router to<br>join the source tree. |
|                        | The default SPT-Threshold value of 0 kbps is used for the group, and<br>the J - Join SPT flag is always set on (*, G) entries and is never<br>cleared. The router immediately switches to the shortest path source<br>tree when traffic from a new source is received.                                                                                                    |
| Timers: Uptime/Expires | "Uptime" indicates per interface how long (in hours, minutes, and<br>seconds) the entry has been in the IPv6 multicast routing table.<br>"Expires" indicates per interface how long (in hours, minutes, and<br>seconds) until the entry will be removed from the IPv6 multicast<br>routing table.                                                                                                    |

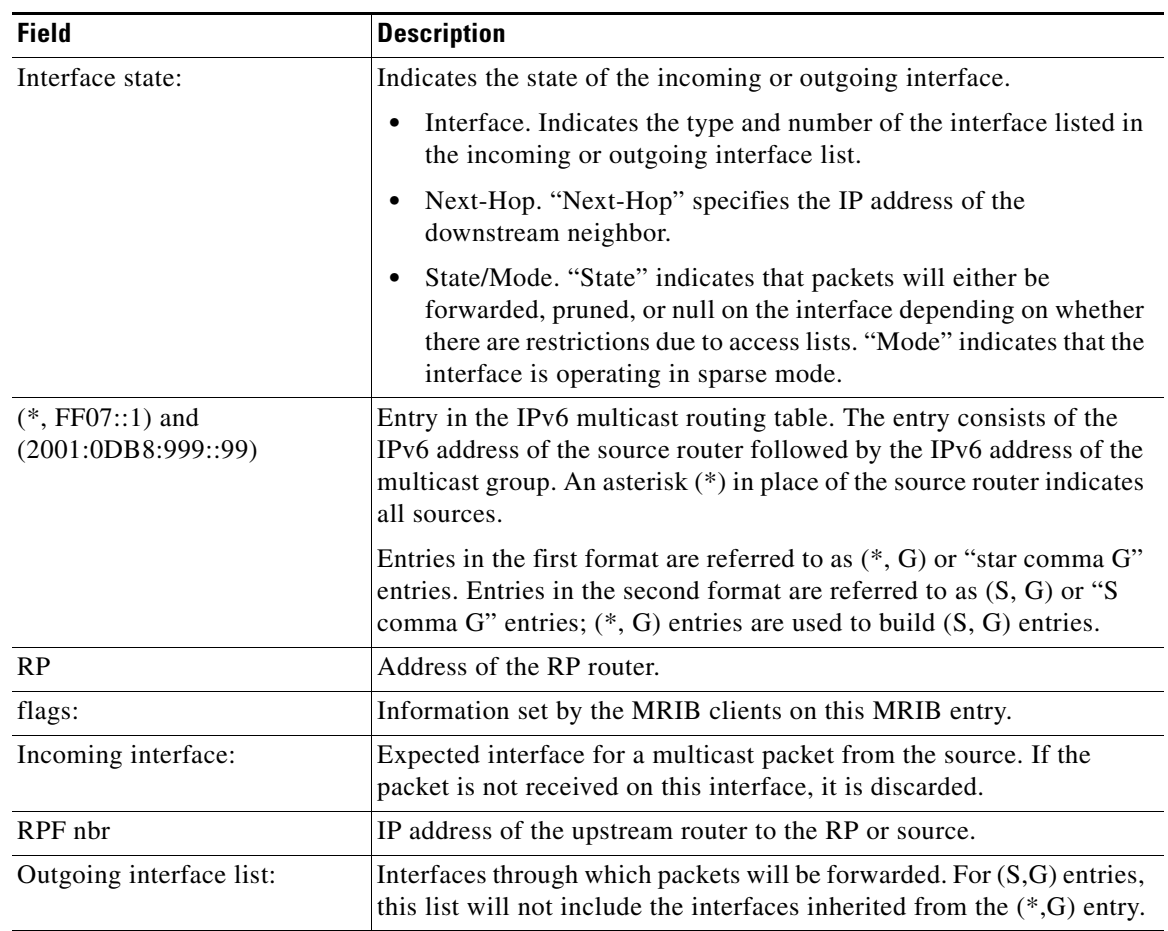

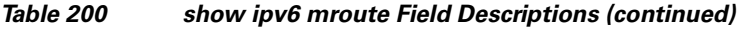

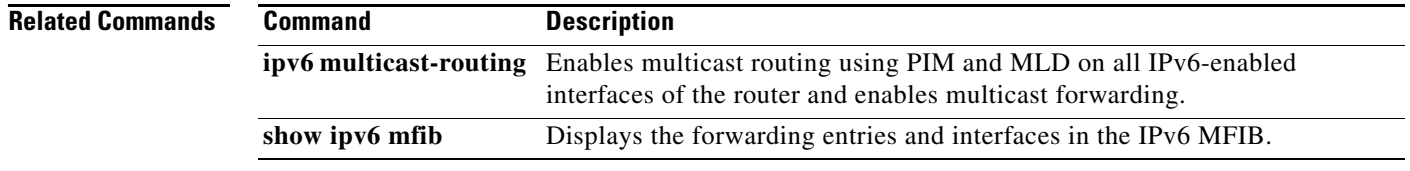

## **show ipv6 mroute active**

To display the active multicast streams on the router, use the **show ipv6 mroute active** command in user EXEC or privileged EXEC mode.

**show ipv6 mroute** [**vrf** *vrf-name*] [**link-local** | *group-name* | *group-address*] **active** [*kbps*]

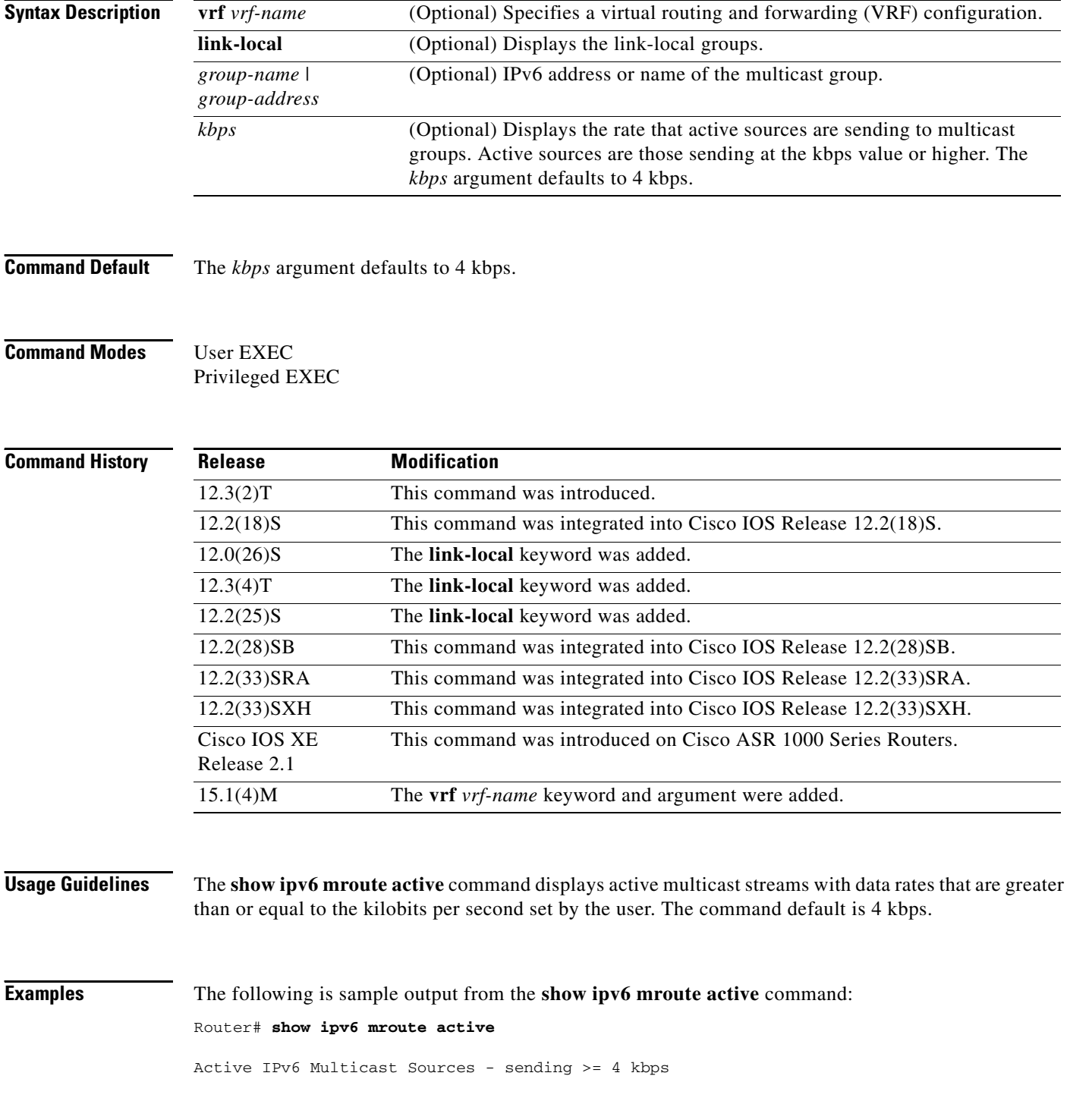

```
Group:FF05::1
 Source:2001::1:1:1
    Rate:11 pps/8 kbps(1sec), 8 kbps(last 8 sec)
```
[Table 201](#page-75-0) describes the significant fields shown in the display.

<span id="page-75-0"></span>*Table 201 show ipv6 mroute active Field Descriptions*

| <b>Field</b> | <b>Description</b>                                                                                                    |  |
|--------------|----------------------------------------------------------------------------------------------------|--|
| Group:       | Summary information about counters for $(*, G)$ and the range of $(S, G)$ states for<br>one particular group G. The following RP-tree: and Source: output fields contain<br>information about the individual states belonging to this group.                                                                                                    |  |
|              | For Source Specific Multicast (PIM-SSM) range groups, the Group:<br><b>Note</b><br>displays are statistical. All SSM range $(S, G)$ states are individual,<br>unrelated SSM channels.                                                                                                    |  |
| Ratekbps     | Bytes per second divided by packets per second divided by 1000. On an IP<br>multicast fast-switching platform, the number of packets per second is the<br>number of packets during the last second. Other platforms may use a different<br>approach to calculate this number. Please refer to the platform documentation for<br>more information. |  |

## **show ipv6 mtu**

To display maximum transmission unit (MTU) cache information for IPv6 interfaces, use the **show ipv6 mtu** command in user EXEC or privileged EXEC mode.

**show ipv6 mtu** [**vrf** *vrfname*]

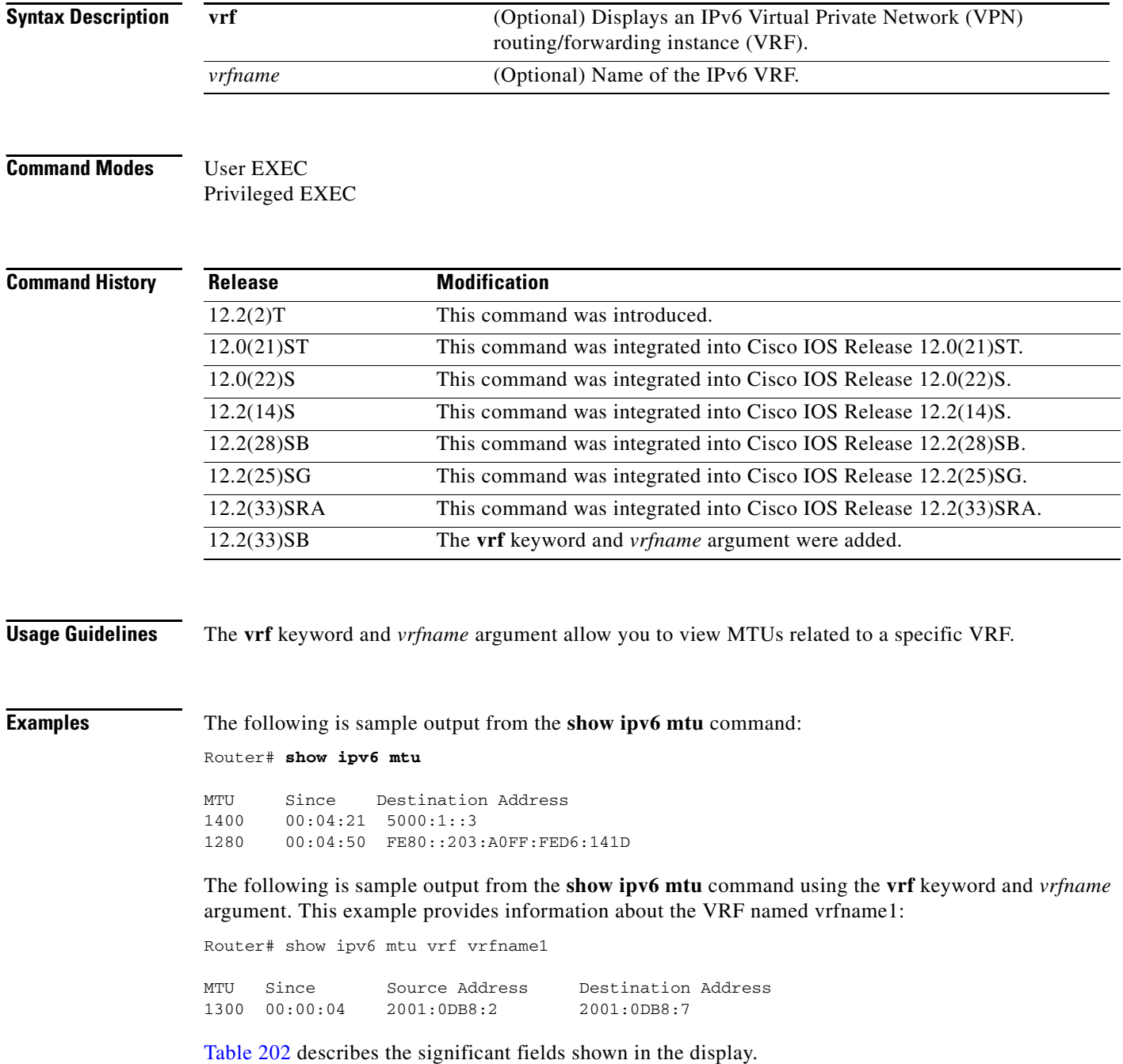

<span id="page-77-0"></span>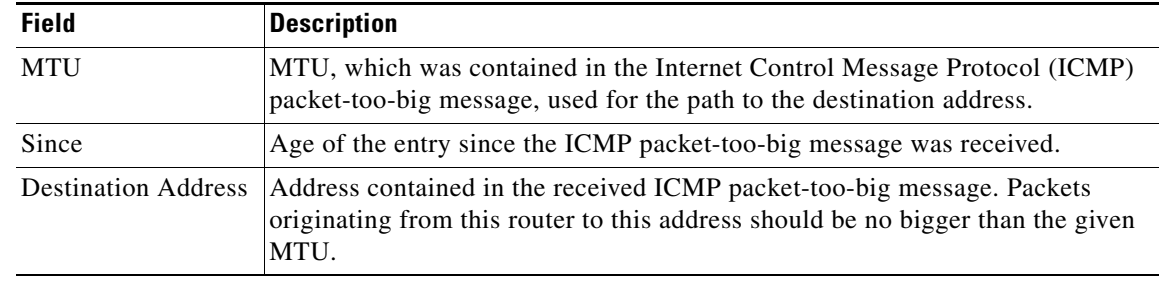

## *Table 202 show ipv6 mtu Field Descriptions*

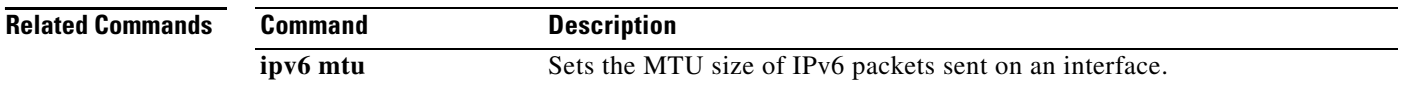

## **show ipv6 nat statistics**

To display Network Address Translation—Protocol Translation (NAT-PT) statistics, use the **show iv6 nat statistics** command in user EXEC or privileged EXEC mode.

**show ipv6 nat statistics**

**Syntax Description** This command has no arguments or keywords.

**Command Modes** User EXEC Privileged EXEC

**Command History Release Modification** 12.2(13)T This command was introduced.

**Examples** The following is sample output from the **show ipv6 nat statistics** command:

```
Router# show ipv6 nat statistics
```

```
Total active translations: 4 (2 static, 2 dynamic; 2 extended) 
NAT-PT interfaces: 
  Ethernet3/1, Ethernet3/3 
Hits: 1 Misses: 1 
Expired translations: 0
```
[Table 203](#page-78-0) describes the significant fields shown in the display.

<span id="page-78-0"></span>*Table 203 show ipv6 nat statistics Field Descriptions*

| <b>Field</b>              | <b>Description</b>                                                                                                    |
|---------------------------|----------------------------------------------------------------------------------------------------|
| Total active translations | Number of translations active in the system. This number<br>increments by one each time a translation is created and is<br>decremented each time a translation is cleared or times out.<br>Displays the numbers for each type of translation. |
| NAT-PT interfaces         | The interfaces, by type and number, that are configured to run<br>NAT-PT translations.                                                                                                    |
| <b>Hits</b>               | Number of times the software does a translations table lookup and<br>finds an entry.                                                                                                    |
| <b>Misses</b>             | Number of times the software does a translations table lookup, fails<br>to find an entry, and must try to create one.                                                                                                    |
| Expired translations      | Cumulative count of translations that have expired since the router<br>was booted.                                                                                                    |

**Related Command** 

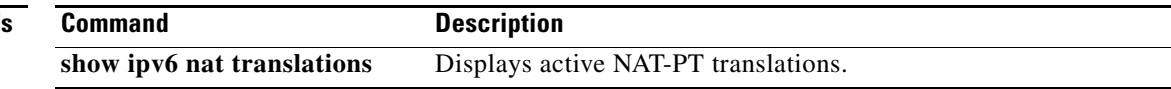